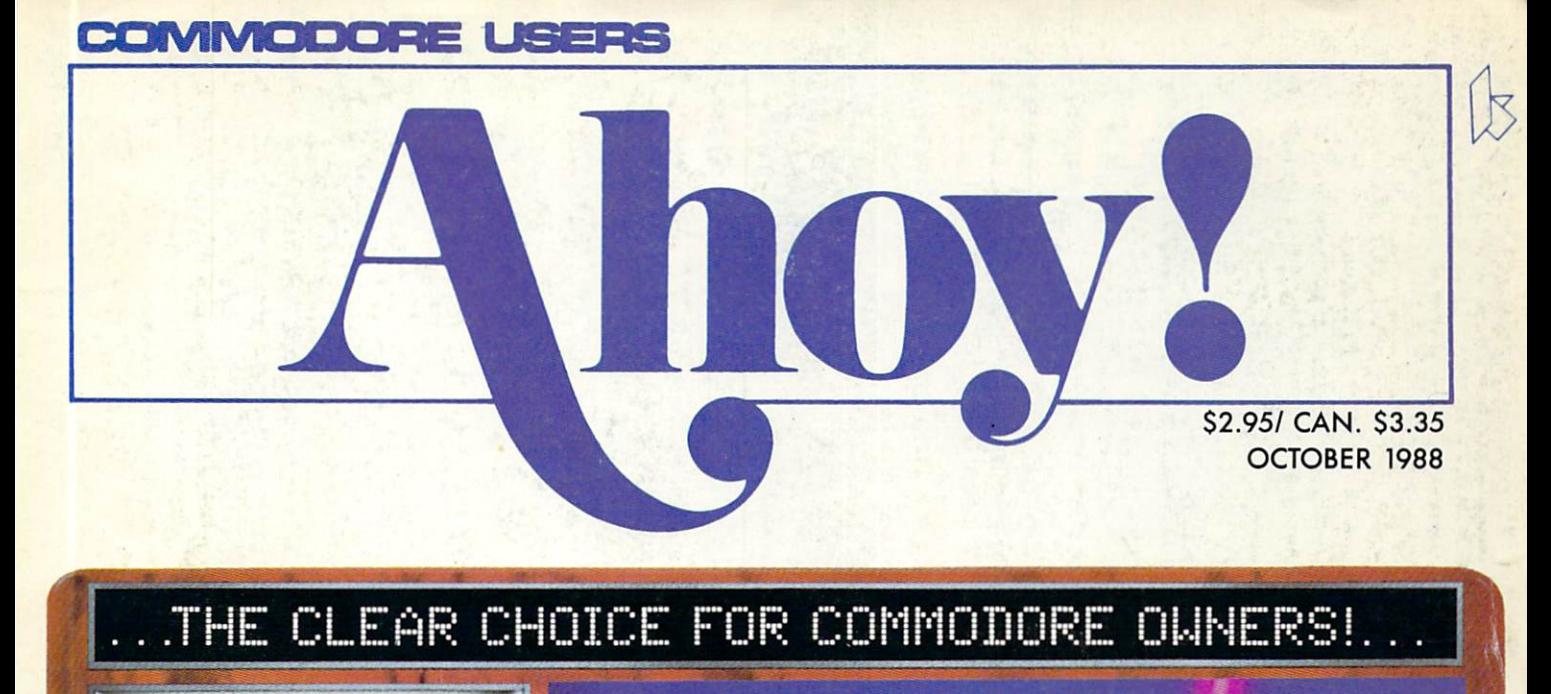

**BASIC METAMORPHOSIS** SHEDDING LIGHT ON **PROGRAM COMPILING** 

Ë

LIVES

RE

AME 71 T.T **AVOID A ROYAL**<br>ROOKING!

KGO.

tives

SCORE

(五)

**Firehall** 

SPRIT

SCORE:

### **SIDE BORDER SCROLL EDITOR EXPAND YOUR SCREEN COMMODARES BASIC TRAINING**

AND MORE FOR YOUR 64/128

# was a contract of the contract of the contract of the contract of the contract of the contract of the contract of the contract of the contract of the contract of the contract of the contract of the contract of the contract but the excitement of the excitement of the excitement of the excitement of the excitement of the excitement of the excitement of the excitement of the excitement of the excitement of the excitement of the excitement of th just beginning and the second control of the second control of the second control of the second control of the second control of the second control of the second control of the second control of the second control of the s

r2aa<del>aa ah dhina 1999 ah dhina 1999 ah dhina 1999 ah dhina 1999 ah dhina 1999 ah dhina 1999 ah dhina 1999 ah dhina</del>

ore than two years in the making, Warriors of Destiny sets the new standard for Destiny sets the new standard for the new standard for the new standard f playing games. No other games can occur and can occur and can occur and can occur and can occur and can occur your assessment that the beautiful lines of the control of the control of the control of the control of the control of or as exciting an adventure. Ultima V is the game for all role-playing gamers: Warriors: Warriors: Warriors: Warriors: Warriors: Warriors: Warriors: Warriors: Warriors: W of Destiny will enchant the property will encourage the control of the property will encourage the control of novice and challenge the expert.

### Highlights of Ultima

- Powerful new combat and magic systems, increasing in sophistication as your skill increases and the company of the company of the company of the company of the company of the company of the company of the company of the company of the company of the company of the company of the company of
- Over twice the graphic detail, anima tion and sound effects of earlier games.
- Hundreds of truly life-like people who can carry on complex conversations and interactions with you.

Warriors of Destiny

Apple™. Others may vary. Allows (he use of Ultima IV) and Ultima IV (ultima IV) and Ultima IV (ultima IV) and Ultima IV (ultima IV) of characters. Now recognize the characters of the characters of the characters of the characters of the characters of the characters of the characters of the characters of the characters of the characters of the characters o experience requirements and the property of the control of the control of the control of the control of the control of the control of the control of the control of the control of the control of the control of the control o

ader Service No. 240

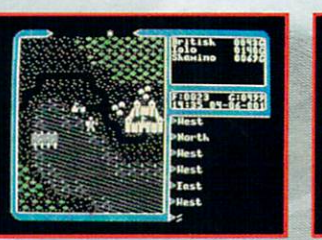

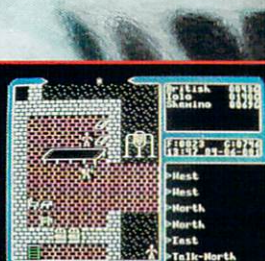

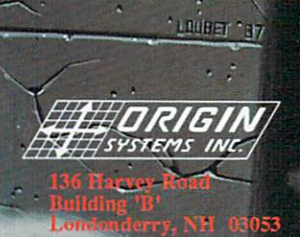

Available on Apple and Commodore

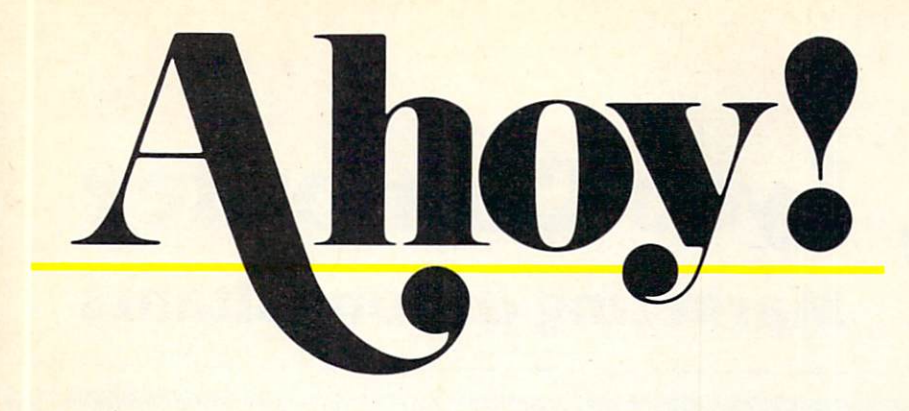

### **CONTENTS**

### DEPARTMENTS

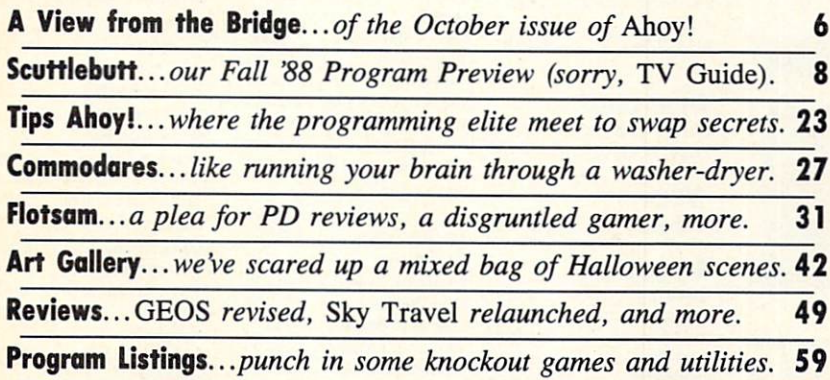

### FEATURES

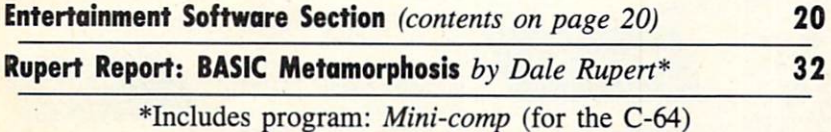

### PROGRAMS

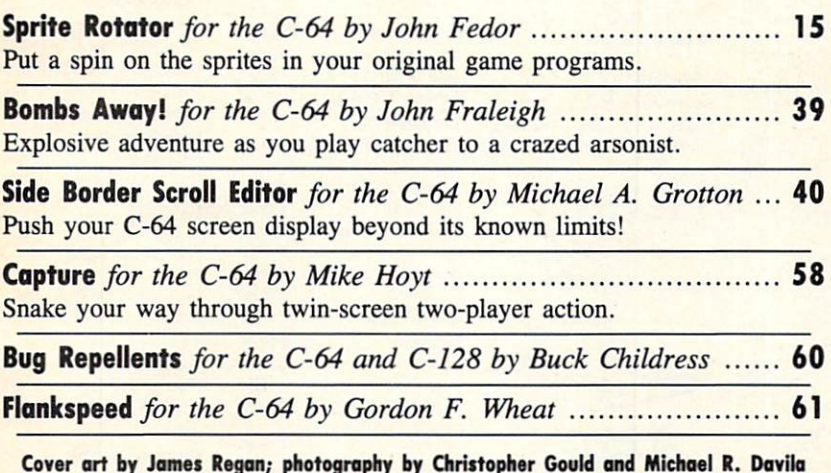

Commodore owners— save on computer software, hardware, and acces sories with the *Ahoy!* Access Club! See page 53 for details.

**President** Michael Schneider

> Publisher David Allikas

Executive Editor Michael R. Davila

Art and Production Director Laura Palmeri

> Technical Editors David Barron Bob Uoret

Consulting Editors Morton Kevelson Tim Moriarty Dale Rupert

Entertainment Editor Arnie Katz

Art Production Christopher W. Carter

Circulation Director W. Charles Squires

Advertising Director Lynne Dominick

Director of Promotion **Mark Kammerer** 

Promotion Art Director Stacy Weinberg

> **Controller** Dan Tunick

Advertising Representative JE Publishers' Representative 6855 Santa Monica Blvd. Suite 200 Los Angeles, CA 90038 (213) 467-2266 Boston (617) 437-7628 Dallas (214) 660-2253 New York (212) 724-7767 Chicago (312) 445-2489 Denver (303) 595-4331 San Francisco (415) 864-3252

ISSUE NO. <sup>58</sup> OCTOBER <sup>1988</sup> Ahoy! (ISSN #8750-4383) is published monthly ex cept March, May, July, and September by Ion In ternational Inc., 45 W. 34th St., Suite 500, New York, NY 10001. Subscription rate: 8 issues for \$16.95, 24 issues for \$31.95 (Canada and elsewhere \$22.95 and \$42.95 respectively). Second class postage paid at New York, NY 10001 and additional mailing offices. • 1988 by Ion International Inc. All<br>rights reserved. © under Universal International and Pan American Copyright conventions. Reproduc tion of editorial or pictorial content in any manner is prohibited. No responsibility can be accepted for unsolicited material. Postmaster, send address changes to Ahoy!, 45 W. 34th Street, Suite 500, New York, NY 10001. Direct all address changes or matters concerning your subscription to Ahoy!, P.O. Box #341, Mt. Morris, IL 61054 (phone: 815-734-4151). All editorial inquiries and products for review should be sent to Ahoy!, 45 W. 34th St., Suite 500, New York, NY 10001.

**Lyco Computer** 

### **Marketing & Consultants Since 1981**

### Air orders processed within 24 hours.

### **Lyco Means Total Service.**

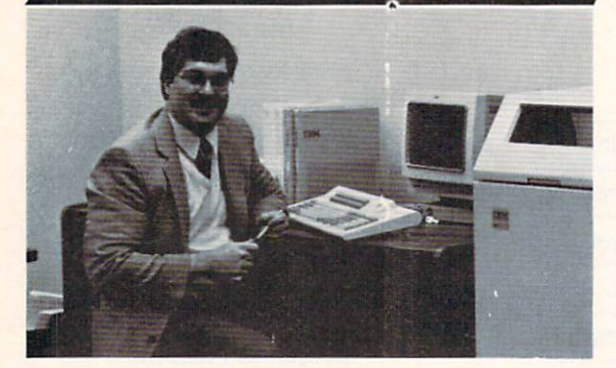

#### Mark "Mac" Bowser, Sales Manager

I would personally like to thank all of our past customers for helping to<br>make Lyco Computer one of the largest mail order companies and a<br>lender in the Industry. Also, I would like to oxieted my possonal invitation to<br>all about our diverse product line and weekly specials.

First and foremost our philosophy is to keep abreast of the changing<br>market so that we can provide you with not only factory-fresh merchandise<br>but also the newest models offered by the manufacturers at the absolute best<br>po and accessories.

Feel free to call Lyco If you want to know more about a particular Item. I<br>can't stress enough that our toll-free number is not just for orders. Many<br>companies have a tell-free number for ordering, but if you just want to

Once you've placed your order with Lyco, we don't forget about you.<br>Our friendly, professional customer service representatives will find answers to your questions about the status of an order, warranties, product availabi ty, or prices.

Lyco Computer stocks a multimilion dollar inventory of factory-fresh<br>merchendise. Chances are we have exactly what you want right in our ware-<br>house. And that means you'll get it fast. In fact, orders are normally shipped

I can't see why anyone would shop anywhere else. Selection from our huge<br>In-stock inventory, best price, service that can't be beat-we've got it all here<br>at Lyco Computer.

#### TO ORDER, CALL TOLL-FREE: 1-800-233-8760 New PA Wats: 1-800-233-8760 Outside Continental US Call: 1-717-494-1030

Hours: 9AM to 8PM, Mon. - Thurs. 9AM to 6PM, Friday - 10AM to 6PM, Saturday For Customer Service, call 1-717-494-1670,<br>9AM to 5PM, Mon. - Fri. Or write: Lyco Computer, Inc. P.O. Box 5088, Jersey Shore, PA 17740

1-800-233-8760

C.O.D. Risk-Free Policy: • full manufacturers' warranties • no sales tax<br>outside PA • prices show 4% cash discount; add 4% for credit cards • APO,<br>FPO, international: add \$5 plus 3% for priority • 4-week clearance on perso

VISA\*

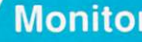

**Thomson:** 

**Blue Chip:** 

**Magnavox:** 

4160 CGA ....

**NEC** 

BM7652

**BM7622** 

7BM-613

**7RM-623** 

CM8502.

**CM8505** 

9CM-053

CM8762

8CM-515 ...

CM9043 ....

8CM-873.

**Avatex:** 

1200hc Modern .....

\*w/cable purchase

**Hayes:** 

1200i PC Card ............ \$65.95

2400i PC Card .......... \$139.95

Smartmodem 300 ...... \$139.95 Smartmodem 1200 .... \$279.95

Smartmodem 2400 .... \$419.95

Avate

S69.95\*

St89.95

\$149.95

1200e...

 $2400.$ 

'S

**COMMODORE** 

#### Access:

Echelon. \$25.95 230 Amber TTL/12" .... \$69.95" Mach 5 \$19.95  $Mach - 128$  ... \$28.95 S199.95 10th Frame .................. \$22.95 Triple Pack ..... ...... \$11.95 Wld. Cl. Leader Brd. ... \$22.95 Famous Courses #1 ... \$11.95 BCM 12" Green 1 TL ... \$64.95 Famous Courses #2 ... \$11.95 BCM 12" Amber TTL ... \$69.95 Leader Board Pack ..... \$12.95 **Action Soft:** Up Periscope ................. \$18.95 Multisync II ................ \$589.95 Thunderchopper .......... \$18.95 Activision: Champion. Basketball \$19.95 \$79.95 \$79.95 Leather Goddesses ..... \$19.95 \$79.95 Top Fuel Eliminator ..... \$17.95 \$79.95 Beyond Zork .................. \$25.95 \$179.95 GFL Football ................ \$19.95 \$199.95 Gee Bee Air Rally ....... \$17.95 SCALL \$245.95 Might & Magic ...... \$22.95  $\ldots$ \$259.95 Aliens ...... \$19.95 ..... SCALL Maniac Mansion .......... \$19.95 .... \$499.95 Ghostbusters ................... \$9.95 **Batteries Included: Modems** Paperclip III

\$31.95 Outrageous Pages ...... \$31.95 **Berkeley Softworks:** Geofile C64 \$29.95 Geocalc C64 \$29.95 Geopublish C64 \$39.95 \$35.95 Geowrite ....... \$29.95 Geos 128... \$39.95 Geowrite 128 ............... \$39.95 Geocalc 128 ................ \$39.95 Geofile 128 528.95 Berkeley TriPak ........... \$29.95 Broderbund: Bank St. Writer \$29.95 Carmen San Diego ..... \$20.95 Graphic Lib. I, II, III ..... \$14.95 Print Shop ................... \$26.95 Print Shop Compan. .... \$20.95 Cauldron \$17.95 Superbike Challenge ... \$12.95 Magnetron .... ... \$15.95

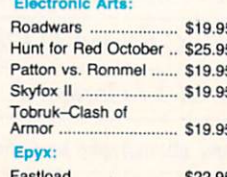

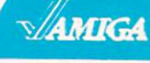

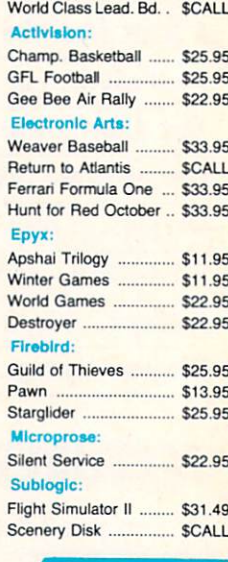

IBM

#### Access:

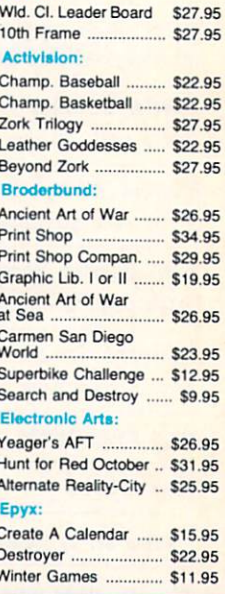

95 with cable purchase

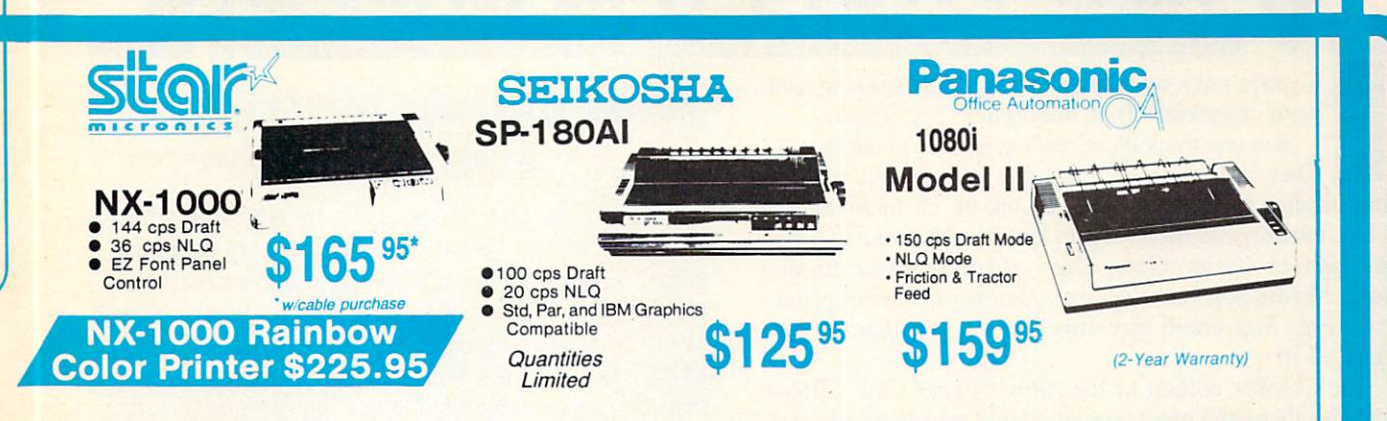

### **PRINTERS**

#### **Seikosha**

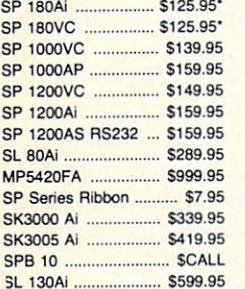

#### \*Quantities Limited

Interfacing available for IBM C 64, Apple and Atari

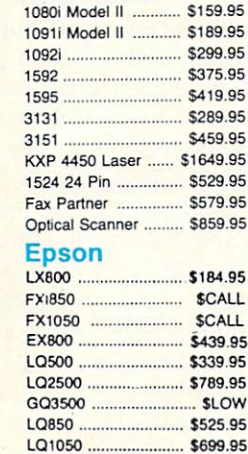

**Panasonic** 

#### **STAR**

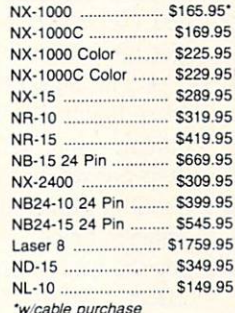

#### **Toshiba**

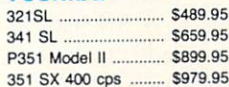

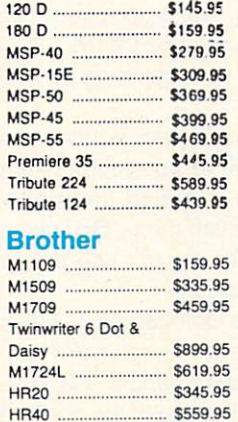

**Citizen** 

HR60 .....

#### **Okidata**

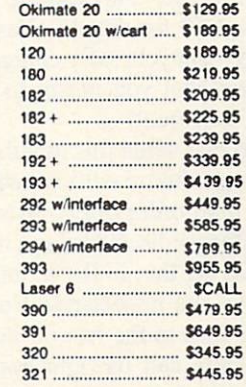

**Color Ribbons** Available

### **COMMODORE** \$439 95 128 D System

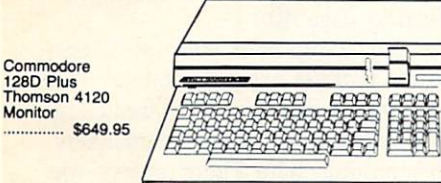

#### **COMMODORE HARDWARE**

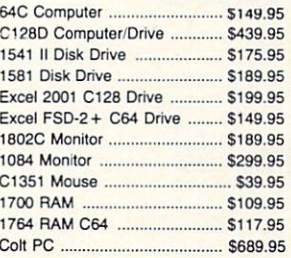

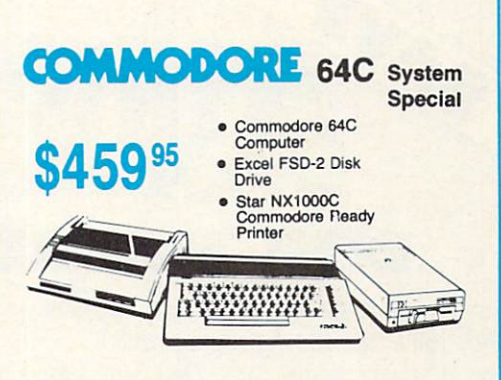

\$649.95

### **COMMODORE** COLT PC

- · IBM PC Compatible
- 640K Std.
- · Two 5<sup>1</sup> Drives Std.
- **Expansion for Hard** Drive
- · Turbo Processor
- · MSDOS + GW Basic<br>Included
- $95$ Θ • Serial + Parallel Ports
- Mono/RGB Color Card  $\bullet$

Included

- **HEADSTART Color System**
- Ready to plug in and use<br>immediately
- Ultra fast 8 Mhz Intel 8088-2<br>Processor
- 512K RAM memory<br>expandable to 768K

Monitor

- · 2-360K disk drives standard First complete system with<br>clock calendar and built-in<br>ports for printer, RS232, 2<br>joysticks, mouse and light pen
- · Includes \$500 worth FREE<br>software programs
- · Hi Res color monitor included!

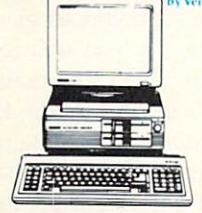

**\$989 95** 

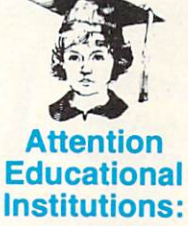

If you are not currently using our educational service program, please call our representatives for details.

f you're not a subscriber, there's a page missing from your magazine. Is it important? You decide:

**THEW FROM THE BRIDG** 

Are you thinking of placing an order with Rent-A-Disc in this issue? You'd pay 25% less if you had that missing page. Or taking Q-Link up on their offer of a free modem and membership kit? They'd throw in a free Rabbitjack's Casino Game Disk-if you had that missing page. Maybe Software Support's Kracker Jax series caught your eye. You could buy two and get one free if—you guessed it!

The October edition of the Ahoy! Access Club Clipper includes these and other special offers from Ahoy! advertisers. Some let you save money, some allow you to get more for the same money-but all are special deals available ex clusively to Club members!

But don't feel left out. Joining the Club couldn't be easier—see page 53 for details. (Yes, you'll need your check book handy—but your only charge will be for the subscrip tion to Ahoy! that you meant to take out long ago. Club membership is free!)

Note also that while this month's *Clipper* is a single double-sided page, future editions will be considerably larger, with more mail order offers, lists of dealers around North America offering discounts, and much more. Do you really want to miss all that in the months ahead  $-$  and pay more for Ahoy! on the newsstand? Naaaah!

Now let's turn to the rest of the October Ahoy! (If that's missing, please call us right away!)

The flow of the new non-entertainment software for the 64/128 has slowed to a trickle, but one of the year's more

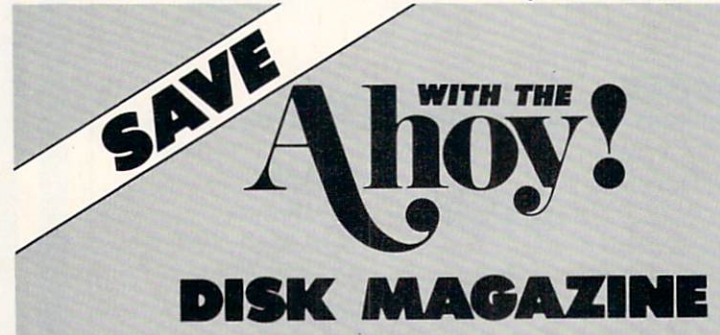

Save even more on top of the already money-saving subscription rates for Ahoy! and the Ahoy! program disk!

If you subscribe to the Ahoy! Disk Magazine - magazine and disk packaged together-you'll receive the two at substantial savings over the individual subscription prices!

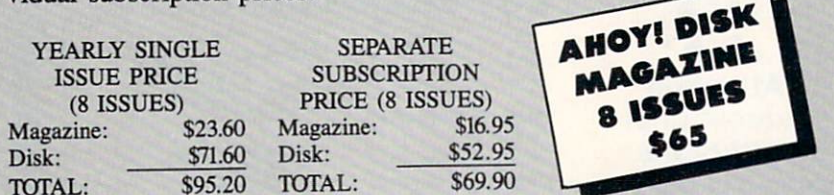

Use the postpaid card bound between pages 50 and 51 of this magazine to subscribe. (Canadian and foreign prices are higher.)

The Ahoy! Disk Magazine is also available at most newsstands, as well as Waldenbooks, B. Dalton's, and other fine software outlets.

### FREE Q-LINK SOFTWARE AMD MORE!

Included free on the back of this month's Ahoy! Disk is Q-Link version 4 software, enabling you to log on to the Commodore world's leading online service. Also included free are your first month's membership (reg ularly \$9.95); your first hour of plus time (regularly \$4.80); and Q-Link's Sea Strike and Hangman games, playable online. Use the coupon on page 41 to order the October '88 Ahoy! Disk.

significant new programs appeared in prerelease form at press time. Almost any other product would have been slated for the following month, but this was the eagerly anticipa ted GEOS 2.0. Morton Kevelson gave up his weekend to get his review into this issue. (Turn to page 49.)

• The photo that accompanied last month's Rupert Report depicted crystal-clear spheres forming into a cube in midair—an artistic interpretation of Dale Rupert's step-bystep construction of a Lightning Speed Compiler. In this month's photo, the cube has come to rest in the plain of spheres below, radiating light in all directions —represent ing the way compilers (like Dale's Mini-comp in this issue) effect a BASIC Metamorphosis, changing your programs into high-speed machine language. And you thought we only published artwork because it looked good! (Turn to page 32.)

• Michael A. Grotton had to travel a long way-to Holland, to be exact—to get the inspiration for Side Border

> Scroll Editor. Because he shares his discovery with you in this issue, you don't have to travel as far. But Side Bor der Scroll Editor will take you to plac es you've never been - the hitherto unusable edges of your C-64 screen. (Turn to page 40.)

> • You've told us in your letters that there's nothing you like better than game programming utilities written by your favorite Ahoy! game programmers. This month, John Fedor shows you how to create graphics that will make players flip with Sprite Rotator. (Turn to page 15.)

> We've said it many times—the bet ter the computer game, the more agonizing it is to wait for your turn while you watch your buddy play. So it's for tunate that Mike Hoyt programmed Capture for solitaire or head-to-head competition  $-$ it's so good that some of you might get hurt wrestling over joysticks. (Turn to page 58.)

> Roam around inside—you'll find whole lot more of interest. Us-we're off to clip some coupons!

-David Allikas

### CHIP LEVEL DESIGNS PRESENTS

# CRIM version INC. WE SUPER-FAST PARALLEL DISK OPERATING SYSTEM D

### FOR THE COMMODORE 64 AND 1541 DISK DRIVE!

- •All disk access is handled at super-fast parallel speed! (LOAD, SAVE, directory, SEQ & REL files, scratch, validate, format).
- Designed to support multiple drive systems.
- •Parallel Centronics printer support with file spooling capability.
- •Many useful, timesaving features (DOS Wedge, screen dump, resident monitor).
- •No loss of compatibility.
- Far too many features to list in this ad  $\dots$  and perhaps in this magazine!
- (Call or write to get all the details!)

### . . and if you want the ultimate, get RapiDOS Professional!

- 
- 
- •Gives even faster disk access! •Provides 40 track extension (749 blocks free!) •Uses 8k RAM track buffering and hardware • Adds 20 new disk commands (i.e., lock files, GCR conversion! change disk name). change disk name).

### Here's what people are saying about RapiDOS:

Mike J. Henry (Basement Boys Software) - "It's amazing how incredibly fast it is, I'm impressed!" Mitch S. (Eaglesoft Inc.) - "Very fast, very reliable, and very compatible. I love it!" J.F. Jones (ADP) - "Superbases' speed is increased greatly, and it's now a dream to use!"

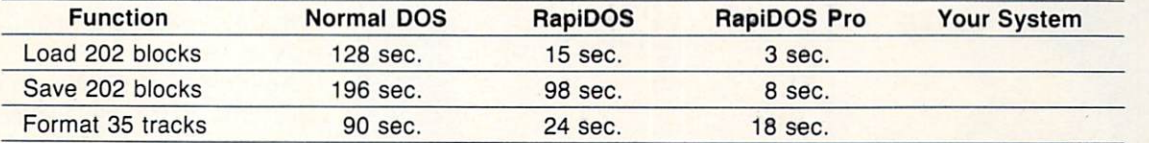

Compare these speeds with your current system and see why RapiDOS puts the C-64 into a different league! RapiDOS requires a socketed kernal ROM U4, and is available in versions for the 64c, 128 in 64 mode,

and 1541c (please specify when ordering). RapiDOS is easily upgradeable to the Professional Version. RapiDOS Professional drive controller is (c) '87 mts data GbR, the creators of the best European parallel systems.

### At these affordable prices no C-64 owner should be without RapiDOS!

### RapiDOS \$49.95 RapiDOS Professional \$99.95

### MASS DUPLICATOR 1541

- •For the C64/128 with a single 1541 disk drive.
- 15 second, 4 pass backup for standard disks!
- •25 second full GCR Super Nibbler, the most powerful yet!
- •9 second disk format!
- •Fast loader!
- •Quick installation. \$32.95
- •Can be upgraded to RapiDOS

### MASS DUPLICATOR MSD

- •A must for any MSD SD-2 owner.
- 15 second standard disk backup!
- •18 second full GCR Quick Nibbler!
- •9 second disk format! \$25.95

### MSD AUTO COPY ROM

- •Adds new Fast Backup commands!
- •Turns the MSD SD-2 into a dedicated copying drive (no computer needed). \$29.95

### C-64 BURST-ROM

- ■Gives the 64 'Burst Mode' when used with a 1571 or 1581 disk drive!
- Loads 100 blocks in 6 seconds on a 1571, 4 seconds on a 1581!
- 'Fast directory, SEQ, and REL file access!
- 'Built in DOS wedge!
- •Simple installation. {Kernal ROM U4 must be socketed) \$39.95

### C-128 BURST-ROM

- •Lets the 128 run at 'Burst' speed when in 64 mode!
- Provides the same features as the C-64 Burst-ROM! \$49.95

### STILL TO COME

- 'MSD SD-1 Fast Copier!
- '1571 Mass Duplicator!
- •1581 Utility Pack!

### TURBO 64

- •Speed-up cartridge for the C-64, just plug it in!
- •Adjust the clock rate from 100 khz  $(1/10$  normal) to 4 mhz $(4x$  normal)!
- •Uses 8/16 bit 65816 microproc essor (same as the Apple ][gs... but twice as fast)!
- •Spread sheets, BASIC, flight sims, graphics, and now GEOS... all are accelerated! \$199.95

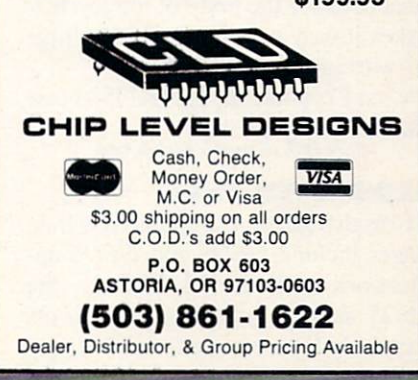

SPEECHWRITER . COMMODORE SHOWS . EDUCATIONAL GUIDE . REPAIR MANUALS . MATH PROGRAMS . GAMES FROM DATA EAST, MINDSCAPE, RAINBIRD, FIRST ROW . TYPING TUTOR UPGRADE . ERGONOMIC JOYSTICK • REMOTE COMPUTER CONTROL • READING DISK • FOOTBALL FORECASTER

CCUTTI.IEBUT

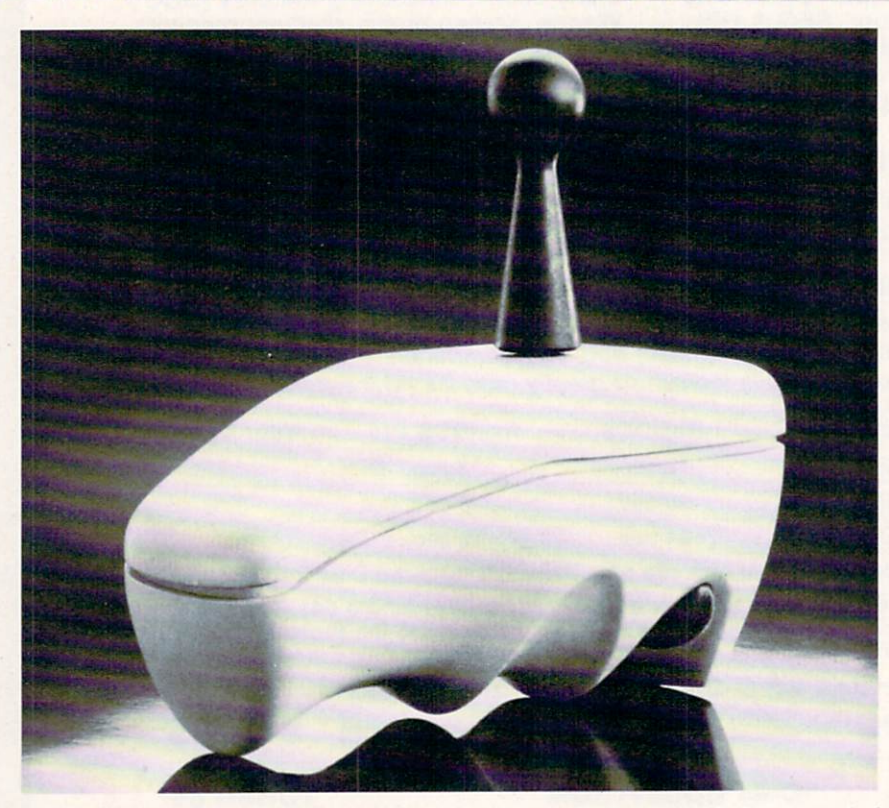

IWI

The callouses that come from gripping a hard plastic joystick for extended periods should be forestalled by Wico's soft, rubberlike Ergostick.

### ERCONOMIC JOYSTICK

For use with the 64 among other sys tems, Wico's Ergostick is form-fit to the human hand with individually sized finger grooves. The soft, pliable ma terial used for the body of the joystick makes it easy to grip. A 90-day limited warranty is included.

Wico Corporation, 312-647-7500 (see address list, page 14)<br>Circle #275 on Reader Service Card

### CEOS WITH 1541

Effective July 1, Commodore will no longer include GEOS and GEOS applications with the 64. Instead, the GEOS desKTop (consisting of GEOS kernal, desk accessories, and a variety of fonts) will be included with the 1541

FOR YOUR CONVENIENCE...

...every product listed in Scuttlebutt will now be accompanied by a Reader Ser vice Number. To save the time and expense of writing directly to individual man ufacturers, turn to the Reader Service Card bound between pages 50 and 51 and circle the numbers cor responding to the items you're interested in.

disk drive, and geoWrite and geoPaint, previously packaged with the 64, will be sold separately.

Commodore Business Machines, 215- 431-9100 (see address list, page 14). Circle #273 on Reader Service Card

### WORLD OF COMMODORE

The Toronto International Center hosts the sixth annual World of Com modore Show December 1-4. Over 20,000 consumers are expected to at tend to buy hardware and software, both Commodore and non, from a variety of vendors.

And right in Commodore USA's backyard, at the Philadelphia Civic Center, the first annual World of Com modore Show U.S.A. will take place November 3-6.

The Hunter Group Inc., 416-595- 5906 (see address list, page 14). Circle #274 on Reader Se

### KEY EXCHANGE

Simon & Schuster will allow owners of their Typing Tutor HI to upgrade to  $IV$  by sending a check for \$20.00 plus \$3.00 postage and handling, along with the original disks, to Microservices (see address list, page 14). Circle #276 on Reader Service Card

### THE ABC'S OF

A trio of books on C programming: Advanced C: Tips and Techniques  $(S24.95)$  takes a 456-page look at C, stressing portability, execution efficien cy, and programming techniques. Chapters are devoted to debugging techniques, C's run-time environment, and arrays and pointers. Techniques are provided from applications like allo cating storage for multidimensional ar rays at run-time, working with complex C expressions, and speeding up programs with multidimensional arrays. Hayden Books, 317-298-5400 (see

address list, page 14). Circle #289 on Reader Service Card

AHOY! 8

TEVEX Computer Software 1-800-456-1162

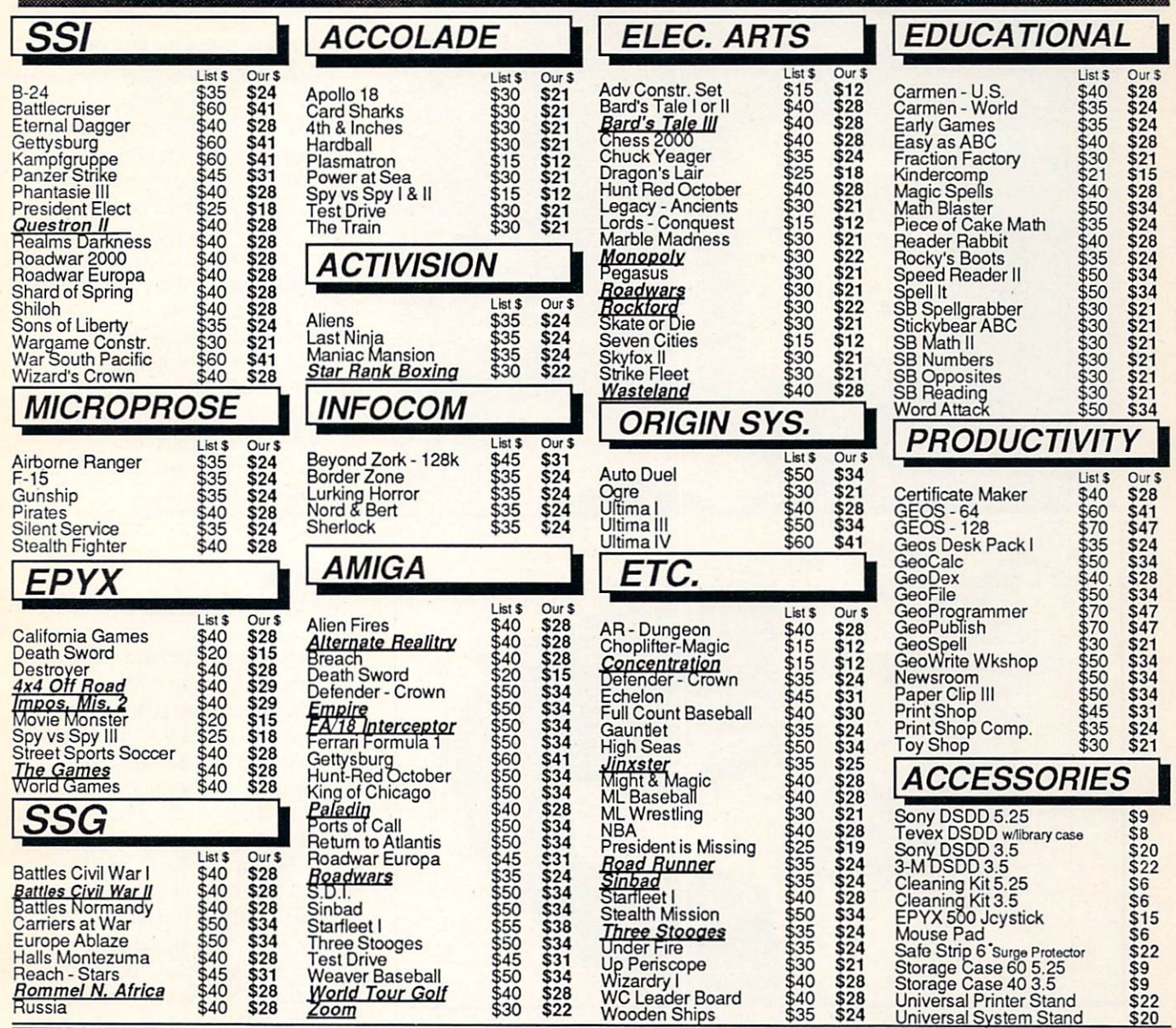

### Same Day **Shipping**

Just call before 3:30 and we'll ship your order today by UPS. Your package is only days away with Tevex.

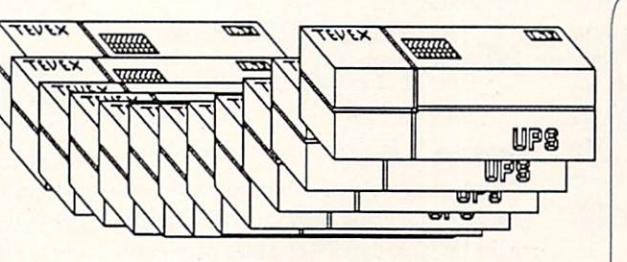

### CALL TOLL-FREE 1-800-456-1162 FREE CATALOG WITH YOUR FIRST ORDER Open 9-8 Mon. - Fri. 10-5 Sat.

Retail Store open same hours.

Georgia residents call 404-934-5059. When ordering by mail send money order. Include phone number. SHIPPING: Add \$3.00 for shipping and handling charge. Georgia residents add 4% sales tax. Shipping for Canadian orders is 5% of order, with a \$4.00 minimum . U. S. Mail, APO & FPO orders add 5% of order, with a \$4.00 minimum. Shipping for all other foreign orders is 15% of order, with a \$10.00 minimum. All sales are final. New Titles are underlined

### COMING SOON

Battles of Napoleon Covert Action Dive Bomber The Games - Summer Ed. Heroes of the Lance Pool of Radiance Red Storm Rising S.D.I. Sporting News Baseball **Ultima V** 

### **TEVEX**

4205 First Ave, Suite 100 Tucker (Atlanta), GA 30084 404-934-5059

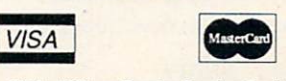

Circle #271 on Reader Service Card

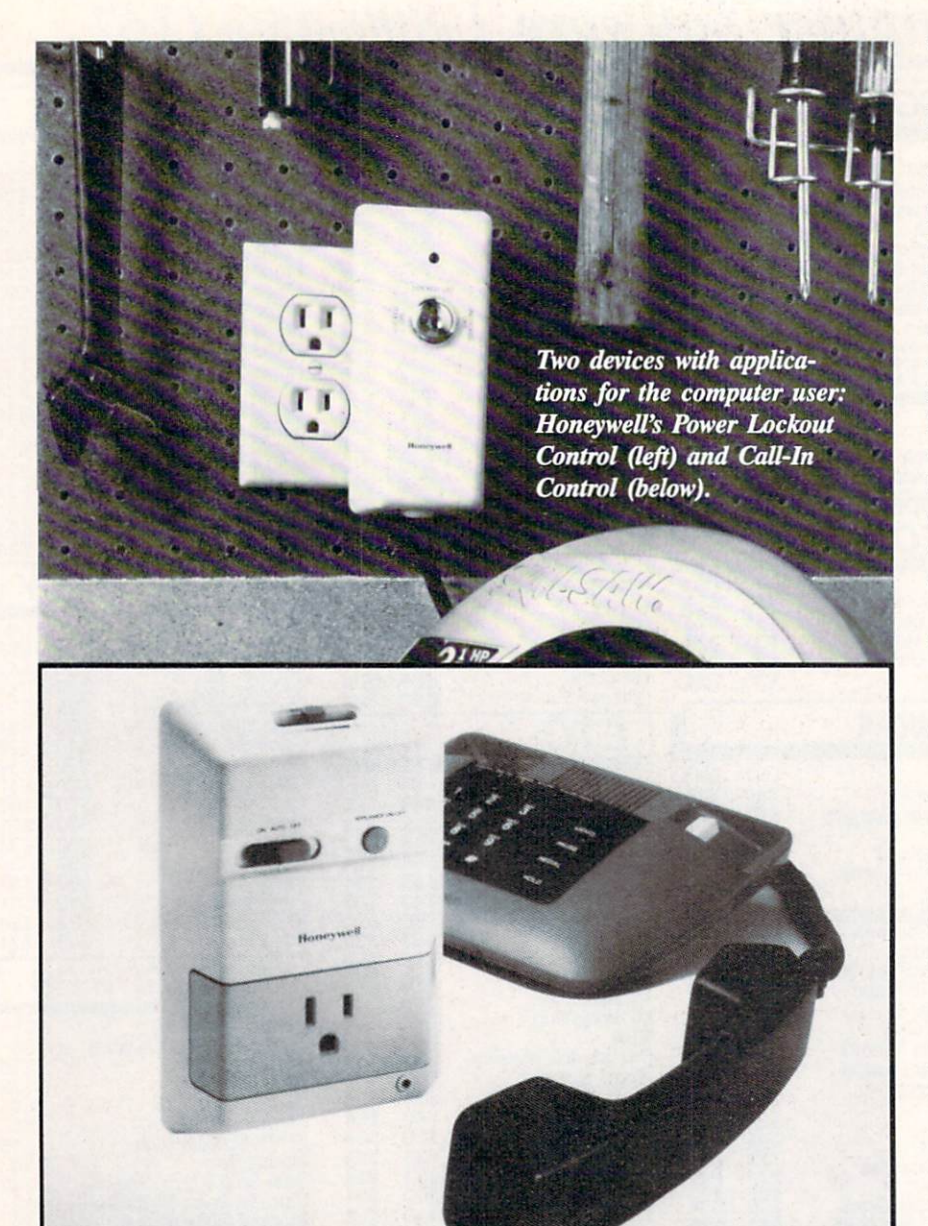

Artificial Intelligence Programming in  $C$  offers an introduction to the subject and a library of over 100 programs and functions (also available on disk) illustrating all aspects of artificial in telligence and enabling programmers to build their own expert system. 260 pages; \$17.95 (paperback).

TAB Books Inc. (see address list, page 14).

### Circle #290 on Reader Service Card

The C Programming Language, Second Edition is based on the draft-pro posed ANSI C Standard now being developed to standardize and modernize the language. New features from the ANSI standard are delineated. Also added are a C reference manual and an appendix describing the standard library. 284 pages; \$40 clothbound. \$28 paperback.

Prentice Hall, 201-592-2000 (see ad

dress list, page 14). Circle #291 on Reader Service Card

### **IT'S A LOCK**

You can prevent unauthorized persons from getting access to your com puter by locking Honeywell's new Power Lockout Control onto its cord. The device can also be used for preventing a child from playing with power tools, monitoring that same rotten kid's TV or VCR viewing, and other uses with any tool or appliance up to 1650 watts. 6KV surge protector and a noise filter are built in.

Honeywell Inc., 612-542-3339 (see

address list, page 14).<br>Circle #280 on Reader Service Card

### REMOTE POSSIBILITIES

Also from Honeywell comes the Call-In Control (\$79.95), making it possible to turn on or turn off your computer (or air conditioner, crock pot, entry light, etc.) from a remote location. You plug the Control into any outlet, and then plug the appliance you wish to operate and a touch tone phone into the Control. Then call home and let the phone ring 6, 9, or 12 times; when it stops ringing, the phone will beep twice if the appliance is on or once if it's off. By using the buttons on your phone you can start, shut off, or monitor the appliance.

Honeywell Inc., 612-542-3339 (see address list, page 14).

Circle #281 on Reader Service Card

#### GAMES

All the following games are for the C-64.

As Karnov (\$29.95), a fire-breathing Russian in search of the Lost Trea sure of Babylon, you run, swim, jump, climb, and fly through nine levels of gameplay while battling enemies of various sizes and strengths. You have 10 special combat-enhancing options to choose from, including super-jumping boots, bombs, ladders, boomerangs, wings, shields, and more. But none of them will help you against the Boss Enemy, who can only be destroyed by a direct hit. At the end of each level, you receive a clue to help you complete the next.

Data East USA Inc.. 408-286-7074 (see address list, page 14).<br>Circle #293 on Reader Service Card

Mediagenic (née Activision) has added four previously released titles to its Solid Gold line of \$14.95 software for the C-64: Aliens: The Computer Game, Infocom's Leather Goddesses of Phobos, and Gamestar's GBA Cham pionship Basketball: Two-on-Two and Championship Baseball.

Mediagenic, 415-329-0500 (see ad dress list, page 14). Circle #294 on Reader Service Card

Three games to be distributed by Electronic Arts under its affiliated la bels program:

Paragon's Master Ninja: Shadow Warrior of Death sends you into the 25-

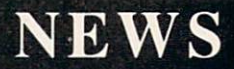

chamber castle of a Japanese warlord in search of a stolen magic sword. Martials arts skills (20 moves are provid ed) and historic ninja weapons (blow dart, bow and arrow, stars, blinding powder, knives) are needed to over come samurai guards, deadly tigers, black magic curses, and more. The large size of the characters (over  $3\frac{1}{2}$ " tall) makes the action easy to follow.

Paragon's Master Ninja: Shadow Warrior of Death sends you into the 25chamber castle of a Japanese warlord in search of a stolen magic sword. Martials arts skills (20 moves are provid ed) and historic ninja weapons (blow dart, bow and arrow, stars, blinding powder, knives) are needed to over come samurai guards, deadly tigers, black magic curses, and more. The large size of the characters (over  $3\frac{1}{2}$ ") tall) makes the action easy to follow.

DataSoft's Cosmic Relief: Prof. Rene gade to the Rescue (\$24.95) sends players in quest of K.K. Renegade, who 40 years ago predicted the arrival of a huge asteroid. Now that the space rock has been sighted, the Professor may be the only man who can save the Earth. You must surmount such bizarre obstacles as stone snakes, reptilian birds, and acid storms, as well as find and utilize such curiosities as unicycles and vacuum cleaners to complete your task. Once you find Renegade, you'll help him build an anti-asteroid deflector.

Adapted by Leisure Genius from the board game, Risk allows Commodore imperialists to play against friends or against computer opponents who em ploy a variety of strategies. All the popular game variations are possible, such as US, UK, and short game.

Electronic Arts, 415-571-7171 (see ad dress list, page 14). Circle \*29S on Reader Service Card

Consisting of 20 different and in creasingly difficult levels, Warlock (\$29.95) nonetheless requires minimal hand-eye coordination. Instead, quick payoffs and endearing characters en courage novice to advanced players to continue the action/adventure until the Warlock achieves his goal of finding the stolen Kama.

Three-Sixty, Inc., 408-879-9144 (see address list, page 14). Circle #296 on Reader Service Card

Mindscape will distribute C-64

adaptations of several SEGA coin-op hits. Out Run and Space Harriet will be released this fall, with After Burner, Thunderblades, and other titles to follow.

Mindscape, 312-480-7667 (see ad-

dress list, page 14). Circle #297 on Reader Service Card

For the 64 from Rainbird:

Enlightenment (\$19.95) concerns the return of the evil wizard Acamantor to Belom, 103 years after he was banished by Hasrinaxx the Druid. To defeat him once again, Hasrinaax must make his way through the ten lands of Belom and Acamantor's five level dungeon, aided by the powers of earth, air, water, and fire.

Black Lamp (S19.95) follows Jolly Jack the Jester's quest to win the prin cess's hand by defeating a forest full of skull-dropping buzzards, spitting witches, and other beasties, and ulti mately taking the black lamp away from the fire breathing dragon that guards it.

Scheduled for fourth quarter release: The Universal Military Simulator (\$39.95) makes it possible to recreate the battles of Gettysburg, Arbella, Hastings, Marston Moor, and Waterloo, with complete and accurate locales, geographical features, combat troops, and armaments. A battle can be recreated as it occurred, or the original par ameters can be altered to explore "what if" scenarios. The program's 3-D graphics system lets you view the ac tion from any angle.

Carrier Command (\$34.95) puts you at the bridge of a futuristic vessel as you attempt to capture the enemy's is lands and destroy its forces. You're aid ed by a squadron of remote fighters and an amphibious assault division, up to four of each controllable at once. You protect your ship with defense drones and 360 degree turret mounted laser cannon with telephoto tracking.

Rainbird, 415-322-0412 (see address list, page 14).

Circle #298 on Reader Service Card

Sir-Tech continues its Wizardry se ries with Wizardry II: The Knight of Diamonds (\$39.95), sequel to Decem ber's Wizardty I: Proving Grounds of the Mad Overlord. The adventurer must find over 100 items and battle more than 100 monsters, in groups of as many as five at a time. Characters

developed in Proving Grounds are used to maneuver in the 6-level 3-D maze of Knight. Average playing time is 50+ hours.

Sir-Tech Software. Inc., 315-393- 6633 (see address list, page 14). Circle #299 on Reader Service Card

Based on the novel of the same name (a copy of which is included), Not Penny More, Not a Penny Less (\$29.95) requires the player to solve a series of puzzles that will lead to the recovery of  $$1,000,000$  swindled by a con man. You must bring three fellow victims together and orchestrate a "countersting" that will take you to Monte Carlo, Lon don, Ascot, Wimbledon, and Oxford. hint sheet will help you get back on track if you get lost.

Simon & Schuster, 212-373-8882 (see address list, page 14).<br>Circle #300 on Reader Service Card

Terror contains four graphic/text ad ventures on two disks: Dracula, Frank enstein, Wolfman, and Jack the Ripper. The documentation features the four stories rewritten to follow the events of the games, to aid frustrated players.

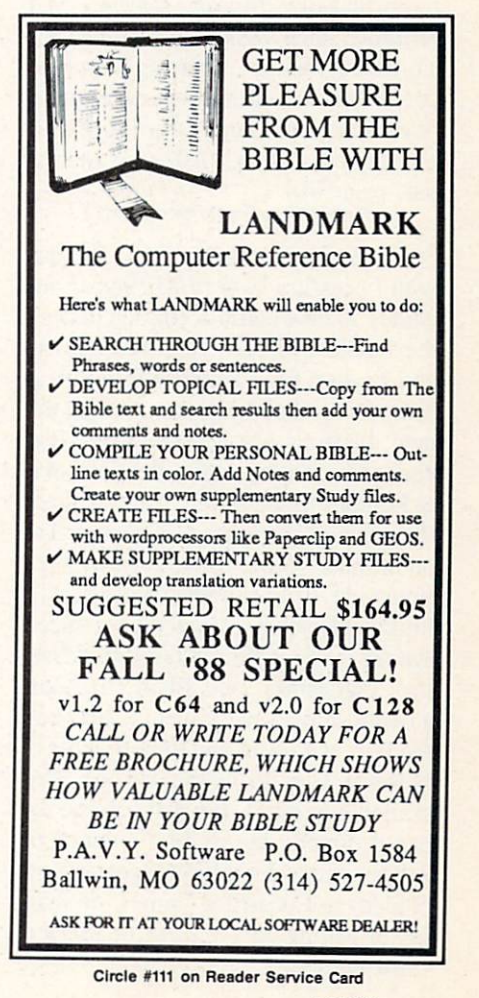

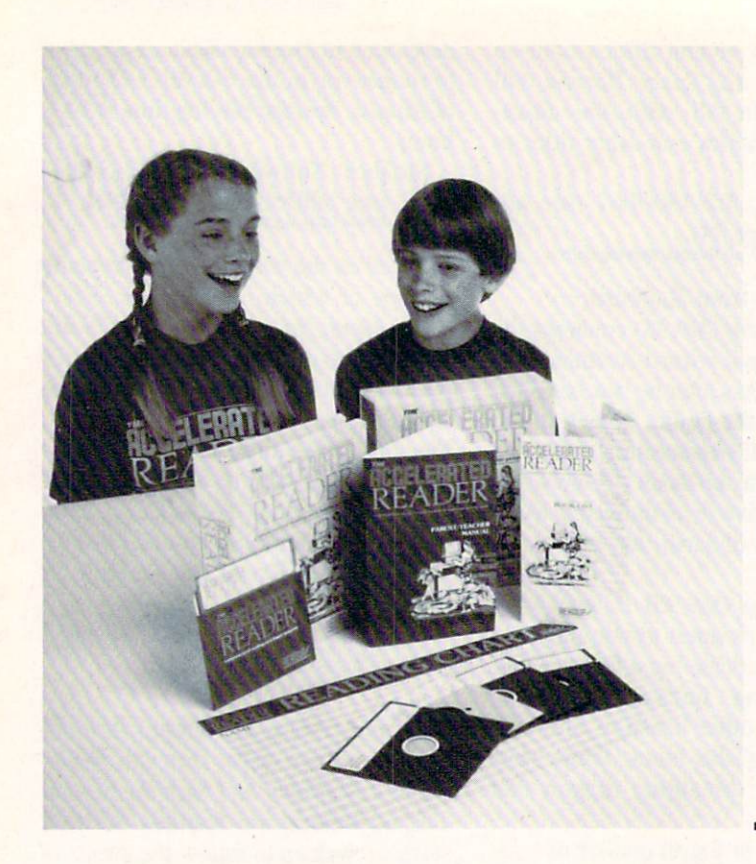

Super Tanks lets players drive three futuristic tanks: Traxxon, Lifeforce, and Stratton. Each vehicle is designed for a different mission, allowing players to concentrate on infiltrating, destroying, or escaping from any of three scenarios.

Scorpion, 201-663-0202 (see address list, page 14). Circle #101 on Reader Service Card

An Advanced Battle Disk for use with Lucasfilm/EA's PHM Pegasus includes 10 new battle scenarios that pit the NATO hydrofoil against terrorists and Eastern bloc armadas in political hotspots around the globe. Among the new missions are Missile Alley (ex change hostilities with a fleet of Soviet Komar missile ships), Turkey Shoot (face Soviet Hormone Helicopters that outnumber you 12 to 1), Pegasus Vice (intercept drug-running speedboats), Sink the Bismarck (match your speed against the firepower of the famed Ger man battleship), and Jihad  $\Pi$  (escort a cargo ship as every maniac between the Port of Kuwait and the Straights of Hormuz tries to deep-six you). Un available at retail, the disk can be or dered directly by sending a check or money order for \$19.95 (postage in cluded) to Lucasfilm Games, or writ ing or calling with a VISA or Master-Card number.

Lucasfilm Games, 415-662-1902 (see address list, page 14). Circle #102 on Reader Service Card

Available to present us ers of the Accelerated Reader package (shown) for an addition al \$50, Readup's first in a series of Supplemen tal Diskettes adds tests for 50 more books in cluding Wrinkle in Time, Call of the Wild, The Black Stal lion, and more.

Adaptations of two Konami arcade titles:

Contra pits mortals against intergalactic badman Red Falcon in a guerrilla war in the Amazon jungle.

Rush N' Attack sends you, a guerrilla fighter armed only with a knife, behind enemy lines to rescue dozens of POW's hidden in an isolated camp. If you can't imagine how this is possible, give Sylvester Stallone a call.

Konami, 312-595-1443 (see address list, page 14).

Circle #103 on Reader Service Card

For the 64 from First Row, \$29.95 each:

Prime Time lets players see what it's like to run a TV network, buying and cancelling shows, doing lunch, and say ing things like "Sweetie-Baby-Cookie."

Moses: The Old Testament #1 lets the player follow Moses' mission in a lighthearted but historically accurate graph ic adventure designed for the novice.

First Row Software Publishing, Inc., 215-337-1500 (see address list, page 14). Circle #104 on Reader Service Card

READING TESTS

Readup has made available the first

of a series of Supplemental Diskettes for use with The Accelerated Reader, which tests students' reading comprehension and accumulates results for each child and for the class as a whole. The \$50 diskette adds tests for 50 books to the original program's list of 200. The original package is priced at \$300 for the C-64.

Readup Inc., 715-887-2333 (see ad dress list, page 14). Circle "386 on Reader Service Card

### \$14.95 SOFTWARE

Two additions to IntraCorp's line of \$14.95 software for the 64:

Space Math uses an arcade game to improve math skills. Players 8 and old er can compete on 8 levels at 27 difficulty settings.

Pro Football Facts and Predictions, 1988 Edition contains five years of gridiron stats, from 1983 through the January 1988 Super Bowl, with an an alysis program to help predict this year's winners.

IntraCorp, 305-252-9040 (see ad dress list, page 14). Circle #2S? on Reader Service Card

#### REAL WORLD MATH

Gamco's Math for Successful Living series provides students with mathema tical situations they are likely to en counter in real life. In Timecards and Paychecks (\$44.95) they compute overtime, commission, piecework pay, tips, gross and net pay, and various deduc tions. Managing a Checking Account (\$44.95) covers making deposits, keep ing a check register, and reconciling monthly statement. Shopping Strategies (\$74.95) is two disks' worth of planning a menu and buying the groceries required, figuring out unit prices, apply ing coupons and specials, making change, and determining sales tax.

Gamco Industries, Inc., 800-351- 1404; in TX call collect 915-267-6327

(see address list, page 14).<br>Circle #288 on Reader Service Card

### **MAKE A SPEECH**

Don't let what happened to Joe Biden happen to you. Based on Robert Shelley's Pocket Speechwriter book, Computer Speechwriter (\$39.95) allows you to create a quasi-original speech in minutes on the C-64. If you have a subject in mind, you call up the key word index, find appropriate material,

### **NEWS**

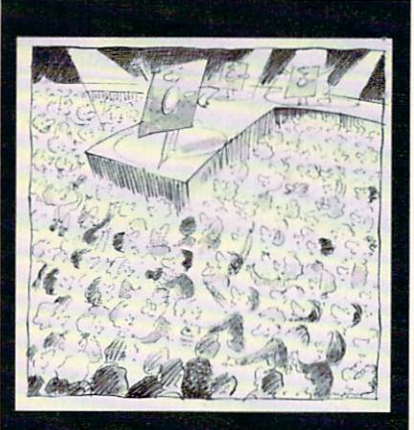

**Guide** Tn Selecting **Educational Software** 

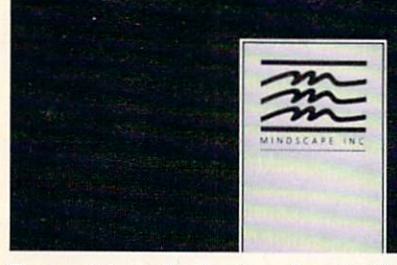

Free guide to the basics of evaluating and selecting educational software.

and tailor it to your speech; if you have no subject in mind, you can choose from dozens of prewritten speeches on different topics, or combine an opening line, a theme, a few quips, an observation, and a clincher. Included is a speaker's guide full of tips on deliv ery, timing, preparation, and presen tation, covering topics like sizing up an audience and overcoming stage fright. An unconditional money-back guarantee is offered.

Pageant Publishing Co., 514-935- 8273 (see address list, page 14). Circle #277 on Reader Service Card

### GUIDANCE DIPT.

In "A Guide to Selecting Education al Software," Mindscape outlines the basics of software evaluation and se lection. A free copy of the leaflet is available for a self-addressed, stamped envelope; organizations and institutions may order up to 99 leaflets for 15c each,  $100-249$  for  $12c$  each, and  $250+$ for 10c each.

Mindscape, 312-480-7667 (see ad dress list, page 14). Circle \*278 on Reader Service Card

### PHOTO CONTEST

In conjunction with Computer Learning Month (which happens to be October), Mindscape is offering priz es of educational software for photo graphs that capture the experience of kids learning with technology. Award ed will be a grand prize of \$500 worth of programs, two second prizes of \$250 worth, three third prizes of \$100 worth, and ten prizes of one program each. Photos, which become the property of Mindscape, must be submitted by Oc tober 31 to Mindscape, c/o Education al Division Photo Contest.

Mindscape, 312-480-7667 (see ad

dress list, page 14). Circle #279 on Reader Service Card

### QUICK FIXES

Two computer repair books: Microcomputer Troubleshooting &

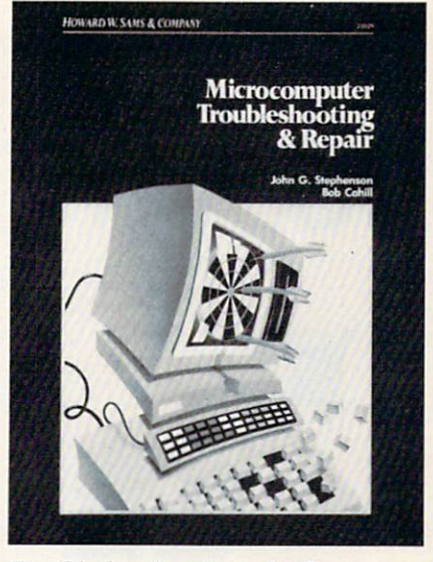

Troubleshooting strategies for compu ters, printers, monitors, disk drives.

Repair (\$21.95) describes ways of mak ing computer equipment more reliable, and saving time and money on repairs. Basic troubleshooting principles are discussed, along with methods of ap plying them. Along with computers,

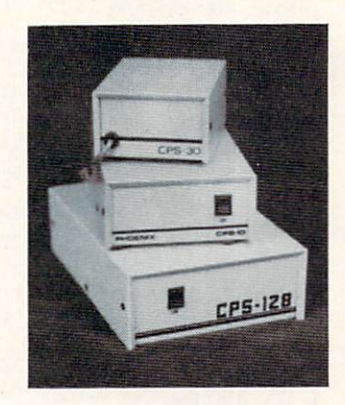

A POWER SUPPLY THAT WORKS AND WORKS AND WORKS AS REVIEWED IN THE MARCH <sup>88</sup> AHOY.

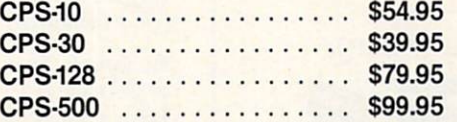

The standard by which all others are measured. Your replacement power supply for Commadore computers.

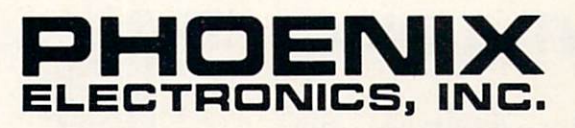

P.O. Box 156, 314 Court - Clay Center, KS 67432 PHONE: (913) 632-2159 Charge to Visa or Mastercharge

Circle #112 on Reader Service Card

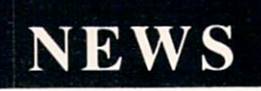

given in the appendices, or readers can

TAB Books Inc., 717-794-2191 (see

Circle #283 on Reader Service Card

10-packs of colored Kodak disks two each in red, yellow, orange, blue and green—are now available from Verbatim, Kodak's subsidiary. The softsectored disks are double-sided, dou ble-density. Consumers who send in a coupon from specially marked pack ages along with two proofs of purchase will receive a free Kodak Data Highlighter. Suggested list price is \$15.50

Verbatim News Services, 716-724-

5330 (see address list below). Circle #284 on Reader Service Card

order the software on disk.

address list below).

KODACOLOR

### **TRY** BEFORE YOU BUY!

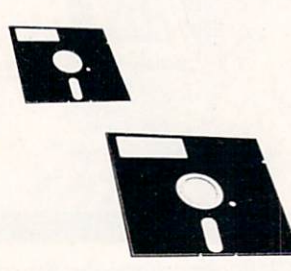

Best selling games, utilities, educational, and classics, plus new releases.

- 100's of titles
- Same day shipping
- Low prices
- **FREE brochure**

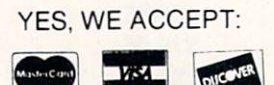

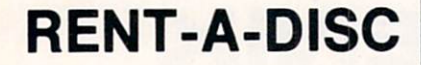

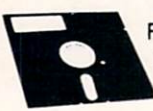

Frederick Building #219 Huntington. WV <sup>25701</sup> (304) 529-3232

the book covers printers, modems, monitors, disk drives, and interfaces. Howard W. Sams & Company (see address list below). Circle -282 on Reader Service Card

Commodore Care Manual: Diagnos ing and Maintaining Your 64 or 128 System (\$16.95) includes diagnostic program modules that let the user lo cate problems and determine if the computer is working properly after re pairs. For those who don't know BASIC, the programs are explained line by line. Using the book as a guide, Commodore owners can perform pre ventive maintenance, troubleshoot mal functions, make simple repairs, and write diagnostic programs for trouble shooting other peripherals. Complete listings for the BASIC programs are

Commodore Business Machines

1200 Wilson Drive West Chester, PA 19380 Phone: 215-431-9100

Data East USA, Inc. 470 Needles Drive San Jose. CA <sup>95112</sup> Phone: 408-286-7074

Electronic Arts 1820 Gateway Drive San Mateo, CA 94404 Phone: 415-571-7171

First Row Software 900 E. 8th Ave.-Ste. 300 King of Prussia, PA 19406 Phone: 215-337-1500

Gamco Industries, Inc. Box <sup>1911</sup> Big Spring, TX <sup>79721</sup> Phone: 800-351-1404; in TX 915-267-6327

Hayden Books (c/o Macmillan, Inc.)

Honeywell, Inc. 1985 Douglas Drive North Golden Valley, MN <sup>55422</sup> Phone: 612-542-7500

Howard W. Sams & Co. (c/o Macmillan, Inc.)

IntraCorp, Inc. 14160 S.W. 139th Court Miami, FL 33186 Phone: 800-INTRACO or 305-252-9040

Konami Inc. 815 Mittel Drive Wood Dale, IL 60191 Phone: 312-595-1443

### Companies Mentioned in Scuttlebutt

per 10-pack.

Lucasfllm Games P.O. Box 2009 San Rafael, CA 94912 Phone: 415-662-1966

Macmillan, Inc. 4300 W. 62nd Street Indianapolis, IN 46268 Phone: 317-298-5400

Mediagenic, Inc. 3885 Bohannon Drive Menlo Park, CA 94025 Phone: 415-329-0500

**Microservices** 200 Old Tappan Road Tappan, NJ 07675 Phone: 800-624-0023; in NJ 800-624-0024

Mindscape, Inc. 3444 Dundee Rd. Northbrook, IL 60062 Phone: 312-480-7667

Pageant Publishing Co. P.O. Box 1288 Champlain, NY <sup>12919</sup> Phone: 514-935-8273

Prentice Hall Prentice Hall Building Englewood Cliffs, NJ 07632 Phone: 201-592-2000

Rainbird Software 3885 Bohannon Drive Menlo Park, CA 94025 Phone: 415-322-0412

Readup Inc. P.O. Box 95 Port Edwards, WI 54469 Phone: 715-887-2333

**Scorpion** 19 Harbor Drive Lake Hopatcong, NJ 07849 Phone: 201-663-0202

Simon & Schuster **Software** Gulf+Western Building One Gulf+Western Plaza New York, NY <sup>10023</sup> Phone: 212-373-8882

Sir-Tech Software, Inc. P.O. Box 245 Charlestown Mall Ogdensburg, NY <sup>13669</sup> Phone: 315-393-6633

TAB Books Inc. Blue Ridge Summit. PA 17294-0850 Phone: 717-794-2191

The Hunter Group, Inc. 204 Richmond Street West, Suite 410 Toronto, Ontario M5V 1V6 Canada Phone: 416-595-5906

Three-Sixty, Inc. 2105 South Bascom Ave. Campbell, CA 95008 Phone: 408-879-9144

Verbatim News Services Eastman Kodak Company 343 State Street Rochester, NY <sup>14650</sup> Phone: 716-724-5130

Wico Corporation 6400 W. Gross Point Rd. Niles. IL 60648 Phone: 312-647-7500

## SPRITE ROTATOR

### For the C-64 By John Fedor

n programming your own special game, you may need to create an object that appears to rotate in shape. For example, a stick thrown to a dog must look like it is turning end over end. While doing this manually is cumbersome and the results may not be accurate, doing the same project with this program will be easier and much more accurate.

Sprite Rotator lets you take a shape (from another sprite creator, or the C-128's built-in one) and rotate it any num ber of degrees. The program contains eight routines built in for use. Each function is centered around two sprites: a source and a destination. In order for certain routines to function properly, the source or destination sprite must be preset. For others, the source or destination sprite might be changed in some way or another. The particular situation is described for each below.

To load a file of shapes, choose option 1. Type in the name of the file and the computer will load in the shapes. The source sprite will now point to the beginning of the shapes just loaded.

To change which shape the source sprite points at, choose the second option. By using the onscreen instructions, you can easily change the source sprite's pointer. If you need to change the destination pointer, choose the third option which follows the same guideline.

To actually rotate a sprite, the source pointer must be preset to point to the original shape which will be rotated. The destination pointer must be preset to point to the place where you would like to put the rotated shape. The current destination shape will be destroyed by calling this routine. Press 4 (for this option) and type in the number of degrees you want the shape to be rotated. Then wait as it rotates the shape. Be certain that the destination sprite is not an important shape, because it will be destroyed by the new rotated shape.

Once you have rotated several shapes, you may need to see if the shape change is smooth enough for your purpose. Choose the fifth option to find out. You choose the starting and ending of the animation cycle. The shapes will then flip continuously until you abort the routine. Pressing the  $+$  or  $-$  key will adjust the speed of the animation.

After the shapes have been created to your liking, the save function will put the shapes onto disk. The source pointer is the first shape put on. All the shapes between

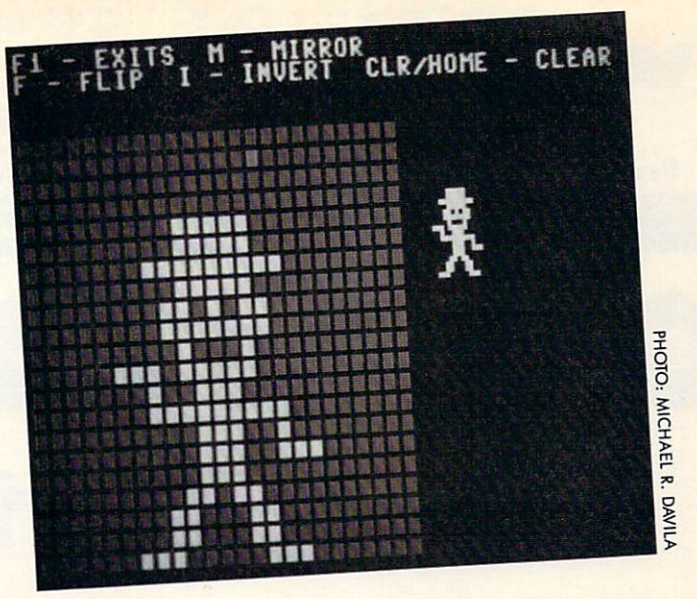

the source and destination (inclusive) are also placed onto the disk in the filename that you chose.

If, after you rotated the shape, you are not satisfied with the appearance of the shape, you can call this routine which will allow you to change the shape of the source sprite. Using a joystick in Port 2, move the yellow cursor around the grid. Pressing the button will flip the pixel on or off. Press ing I will invert all the pixels. Pressing M will mirror the shape, while F will flip it. Pressing CLR/HOME will clear the shape. If you do not have a sprite creator, you could use this to create your own shapes. Pressing Fl will exit from this routine.

The last routine that can be called is copy. With the source and destination preset, the source is copied to the destina tion as soon as you press the key. Again, make sure your destination is where you think it is. Take the extra key press to see if the destination is at the proper address. Better safe than sorry.

A word of warning: beware of the edges. Because your sprite is a  $24x21$  pixel shape, there is a 3 pixel difference between the  $X$  and  $Y$  axes. The program disregards any points that fell out of the 24x21 range. These points may have been important to the shape. To fix this problem, make the longer part the  $Y$  axis; that way nothing will be lost when rotated.

This utility is made up of two programs. The first is writ ten in BASIC. It contains the main routines. The second is in ML. Anything that was too slow was put into ML, if possible. The sprite rotation routine (which uses trig func tions) could not be easily changed to ML, so it was left in BASIC. This program does not handle multicolor shapes properly. But you could make the shape in one color, ro tate it, and see what the new shape should look like.

To type in Sprite Rotator, type in the BASIC portion and save it to disk. The ML routines need to be entered with Flankspeed (page 61). Save as "ROT.ML". When ready to use, load the BASIC portion. The ML routines will be loaded automatically.

This program is quite easy to use, and powerful. Many great games can be created with rotating shapes for spe cial effects. Introduction screens can have that extra "some thing" to make them more memorable. This utility adds a new dimension to your programs.  $\Box$ 

SEE PROGRAM LISTING ON PAGE <sup>65</sup>

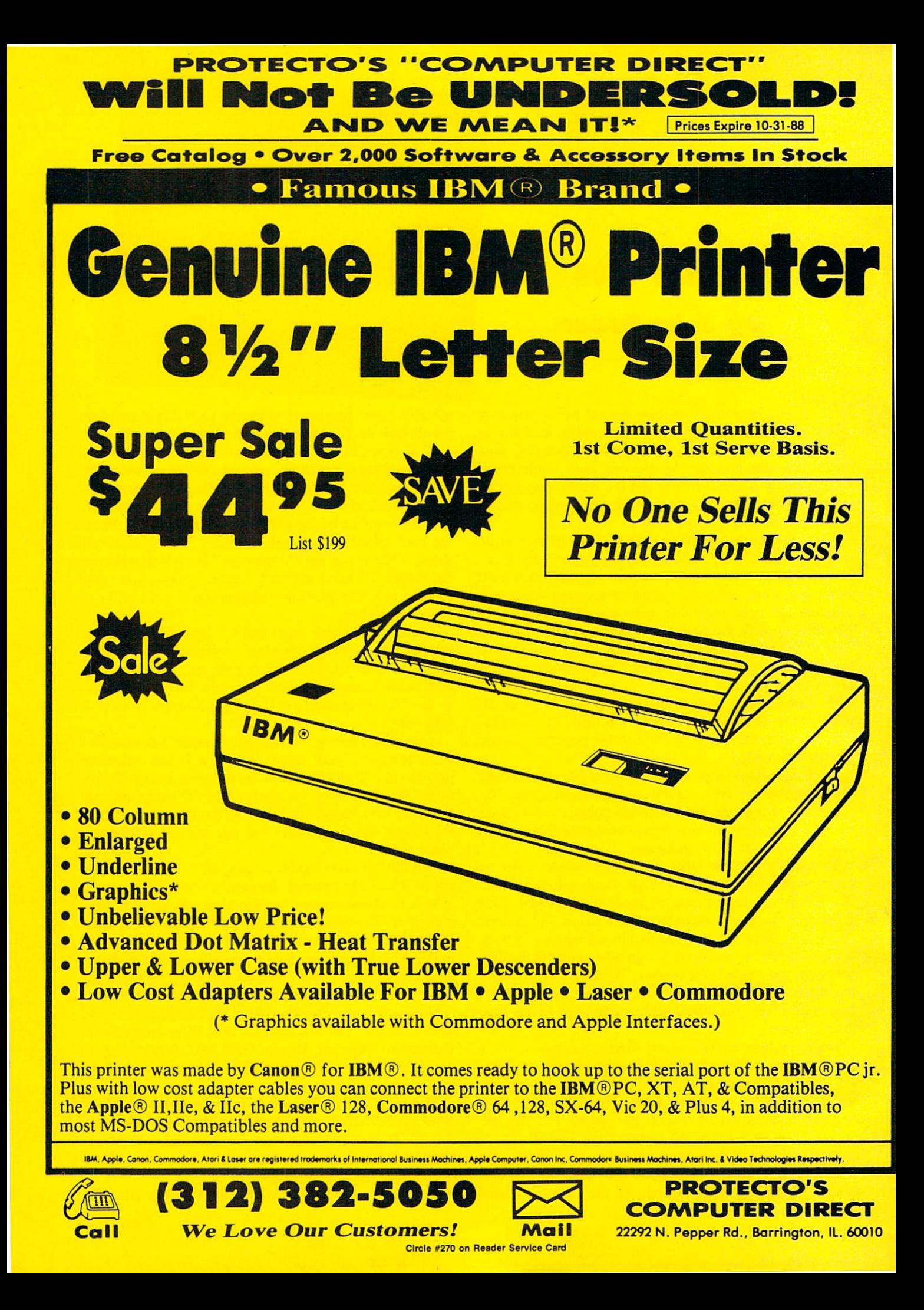

### **PROTECTO'S "COMPUTER DIRECT"** Is 1st in PRICE, SUPPORT, & GUARA WE LOVE OUR CUSTOMERS! **Prices Expire 10-31-88**

<sup>15</sup> Day Home Trial <sup>90</sup> Day Immediate Replacement Policy

### Complete C64c Commodore System

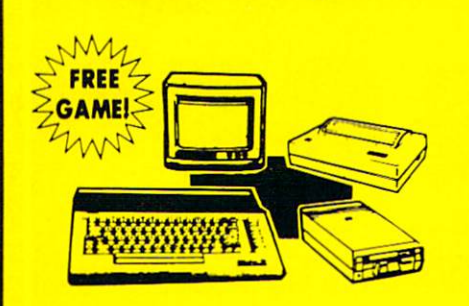

- Commodore 64c Computer
- •1541 II Disk Drive
- 17' Monochrome Monitor
- Genuine IBM® Printer With Interface And One Roll Of Paper
- **GEOS Program For Word Processing & Drawing**

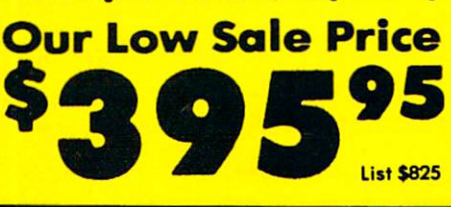

### 24-Pin Printer

Document Quality IBM And Epson Graphics

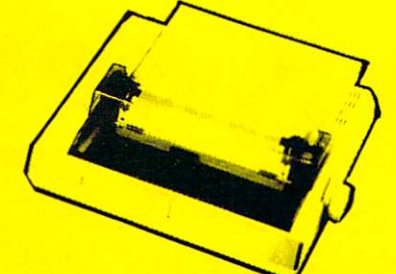

- 135 CPS
- 32K Print Buffer
- Serial Impact Dot Matrix
- 24 Wires (12 x 2 staggered, diameter 0.2 mm)
- •IBM and Epson Mode
- **Adjustable Sprocket & Friction Feed**
- Parallel Centronics Port

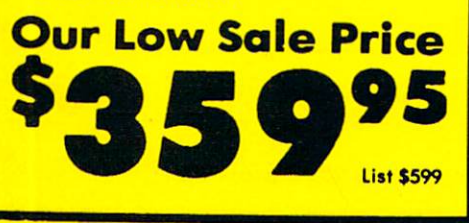

Call (312) 382-5050 To Order!

### C128D Computer

- Full 138 Detached Keyboard
- 1571 Drive With 128K Of User Memory Expandable To 640K
- **3 Operation Modes**
- (C64, C128, & CP/M, Ver. 3.0) 40/80 Column Output, 16 colors
- Free Programmer's Reference Guide

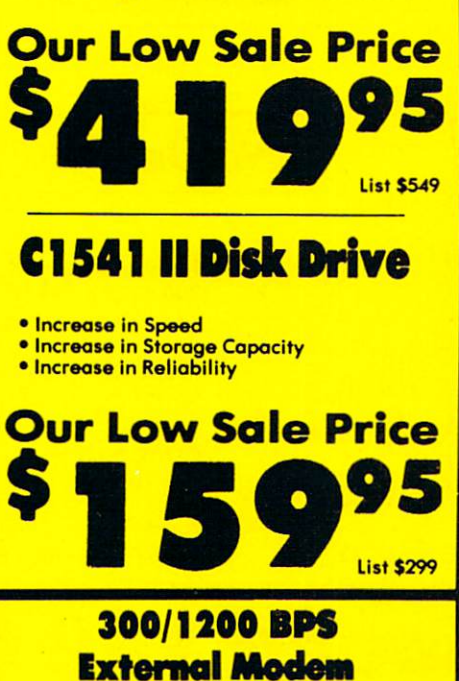

**Capetronic** 

• 1200 Baud Bell 212A at 1200 or 300 Bits/Sec **• Automatic Dialing & Answering** Auto Redioi At Receipt Of Busy Signal Built-in Speaker With Volume Control

300/1200/1400 BPS External Modem

• 2400 Baud Bell 212A At 300, 1200 & 2400 BPS

**• Built-In Speaker With Volume Control** Command Buffer That Holds Up To 40 Characters Uses RS-232C Interface (Cable Required)

**Supra Corporation** 

• Fully Hayes Compatible

Built-in Help Commands **• Both Touch Tone and Pulse Dialing** Uses RS-232C Interface (Cable Required)

**Our Low S** Sole Price

• Fully Hayes Compatible

**• Both Tone & Pulse Dialing** 

Our Low \$

### **800K31/11** Disk Drive

Commodore 1581 Works With C64/C64c, and C128/C128D. Over 800K Bytes of Formatted Storage On Double-Sided 3.5" Microdiskettes.

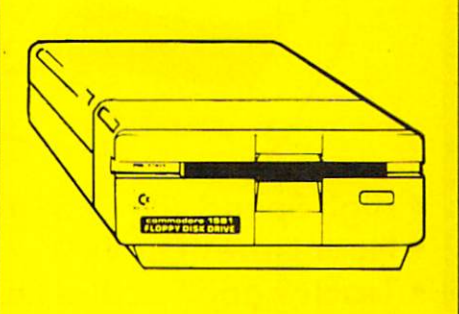

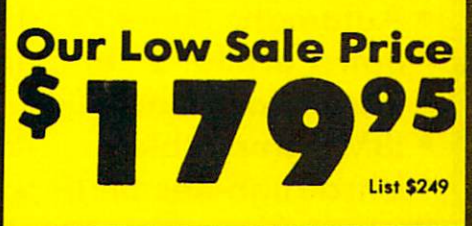

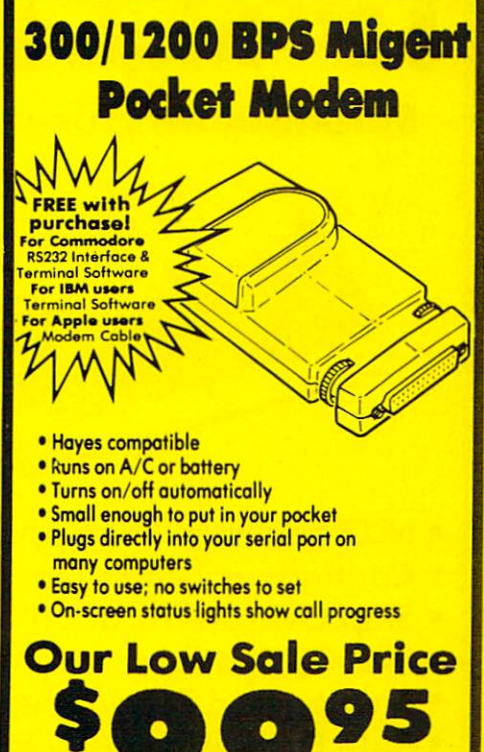

**APUTER DIRECT** E<sup>Illinois residents add 61/2 % sales tax. All orders must be in U.S. Dollars. We ship to all points in the U.S., CANADA, PUERTO<br>Pepper Rd, Borrington, IL. 60010 and the state of the state of the state of t</sup>

List \$139

15

Circle #270 on Reader Service Card

Sale Price **House 200** 

List \$413

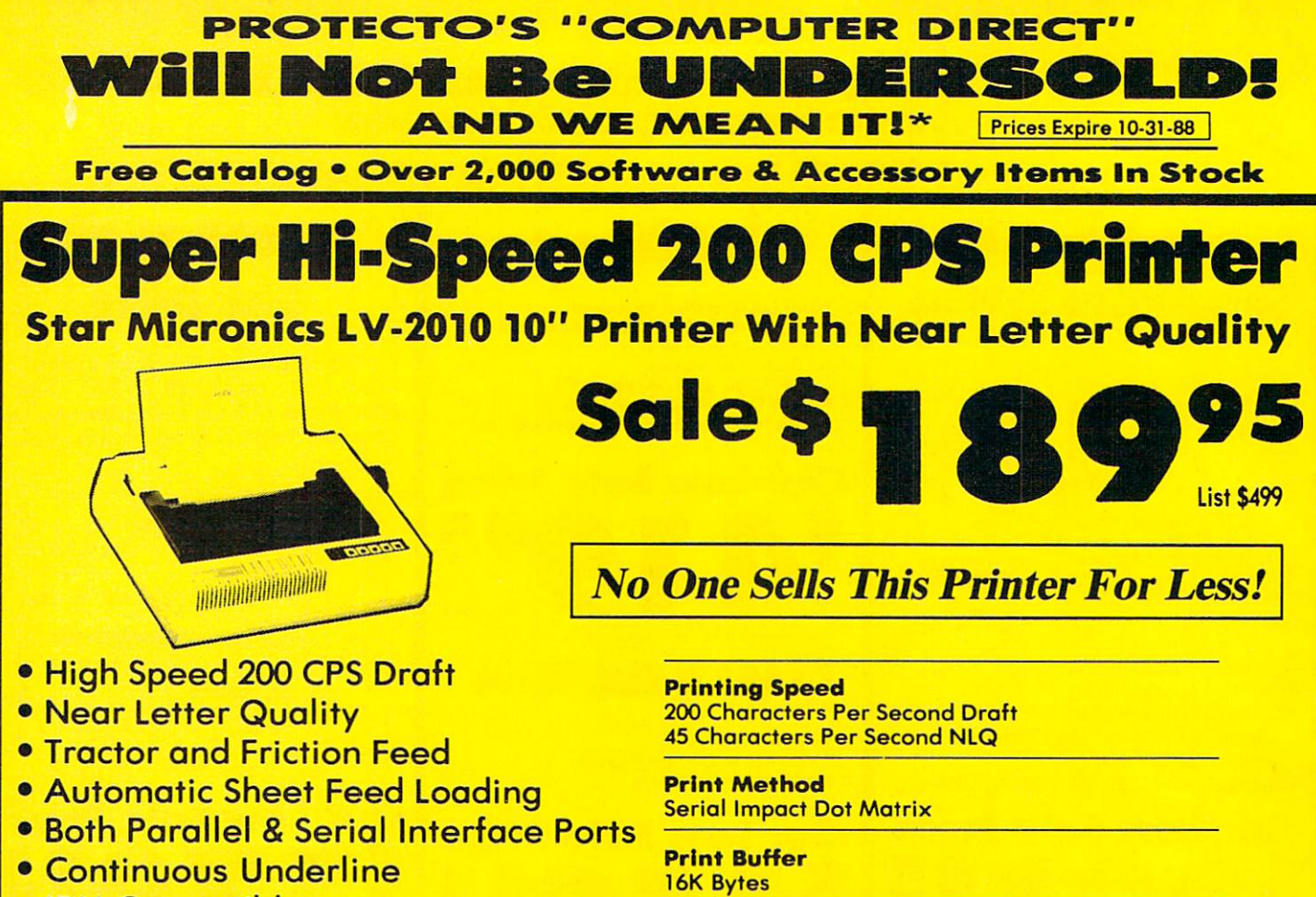

- IBM Compatible
- Ultra High-Res Bit Image Graphics

**Port Both Centronics Parallel & Serial Ports** 

# **High Speed 160 CPS Printer**

Sale S

Splendid Mixture Of High Speed And Near Letter Quality

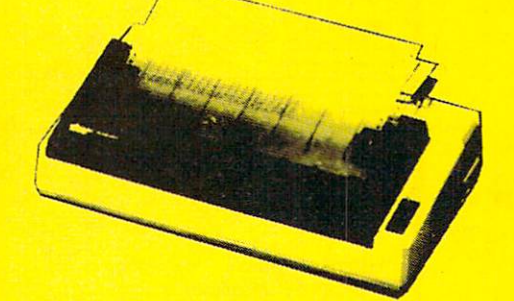

- NLQ and High Draft Speed
- Continuous Underline
- **Skip Over Perforation**
- **IBM Compatible**
- **Friction and Tractor Feeds**
- **Both Parallel & Serial Interface Ports**
- **High Res Graphics Printing**

No One Sells This Printer For Less!

Printing Speed 160 Characters Per Second Draft

Print Method Serial Impact Dot Matrix

Paper Feed Sprocket or Friction Feed

**Port Both Centronics Parallel & RS-232 Serial Ports** 

### (312)382-5050

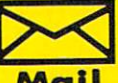

**PROTECTO'S** COMPUTER DIRECT

list \$499

Call We Love Our Customers! Mail Circle #270 on Reader Service Card

22292 N. Pepper Rd., Barrington, IL. 60010

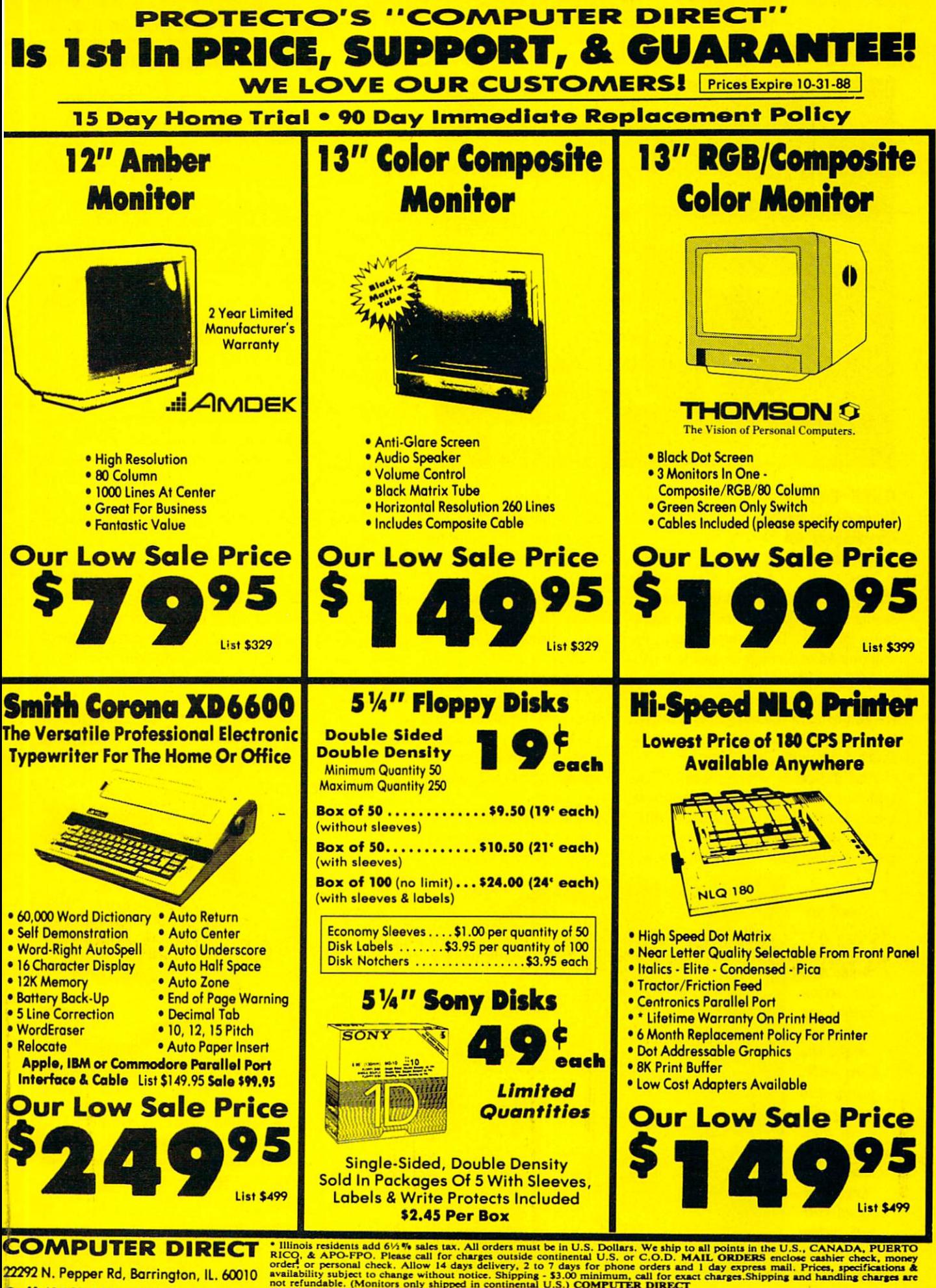

Circle #270 on Reader Service Card

**CAII (312) 382-5050 TO Order!** With a comparable payment method (excluding any applicable sales taxes). VISA — MASTERCARD — C.O.D.

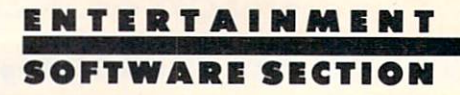

Featured This Month: Dark Castle ........................20 Road Runner ........................20 4 X 4 Off-Road Racina .........22

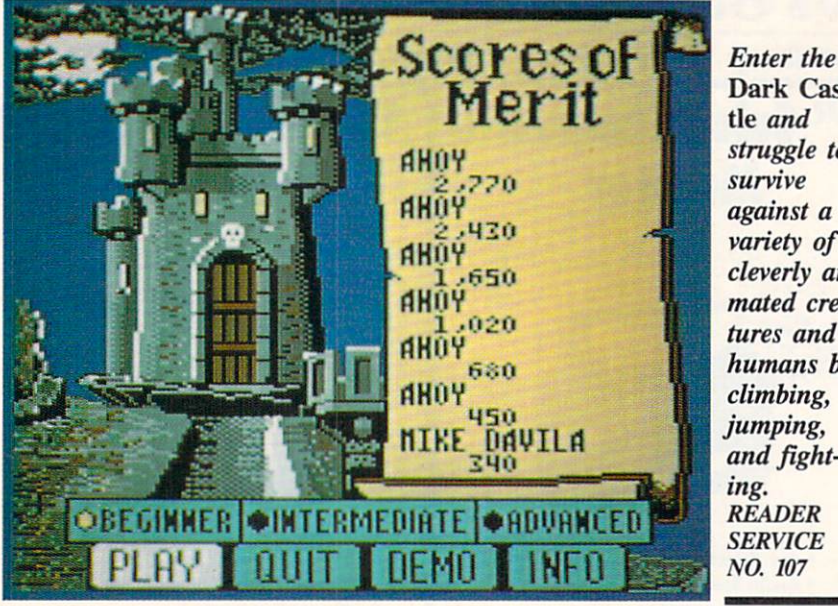

Dark Cas tle and struggle to survive against variety of cleverly ani mated creatures and humans by climbing, jumping, and fight READER **SERVICE** 

### DARK CASTLE Three-Sixty Pacific Commodore 64 Disk; \$34.95

This fantasy-oriented action game transports the Commodore 64 to two strange worlds which may seem hauntingly familiar. The game concerns the exploration of a creepy mansion inhabited by the Black Knight and his nas ty crew. That should certainly be a familiar theme to veteran gamers, though the treatment of the situation is surpris ingly fresh and distinctive.

And the other strange world? The realm of Macintosh entertainment soft ware. Dark Castle, published by SIL-ICON Beach Software, drew raves from critics and Macintosh owners

alike last year, and Three-Sixty evi dently hopes to win similar approval from owners of other home computer systems.

They are probably doomed to disap pointment. What was fresh on the Mac turns out to be pretty standard stuff for the Commodore 64.

Dark Castle is quite well programmed (by Sculptured Software) and has clever animations for objects like scuttling animals and whip-wield ing henchmen. Yet there's little to sep arate it from a dozen other side-perspective climbing, jumping, and fight ing games.

The player controls a hero who enters a haunted castle and battles for survival against a variety of evil creatures

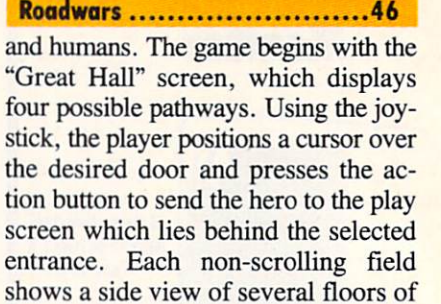

cases, and ropes. The computerist employs combina tions of joystick movement and the action button to make the hero walk in either direction, take three different trajectory jumps, or throw rocks at the numerous antagonists. There is an al ternate keyboard-based control system for players who disdain joysticks.

the castle, connected by ladders, stair

"A rose is a rose is a rose," the poet said, but there is evidently a difference between rules for flowers and compu ter games. Dark Castle does not thrill as deeply in the Commodore universe as it did in Macintosh-land.

Three-Sixty Pacific, 2105 So. Bascom Ave., Campbell, CA 95008 (phone: 408-879-9144). - Arnie Katz

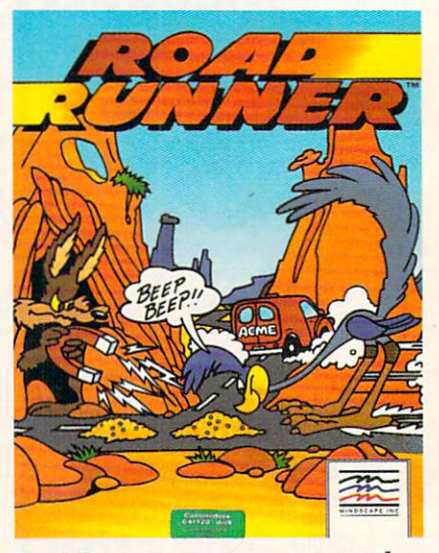

Road Runner: starve a coyote today. READER SERVICE NO. <sup>108</sup>

ROAD RUNNER Mindscape Commodore 64 Disk; \$34.95 BeepBeep! Road Runner, speedy

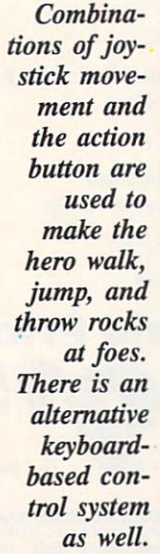

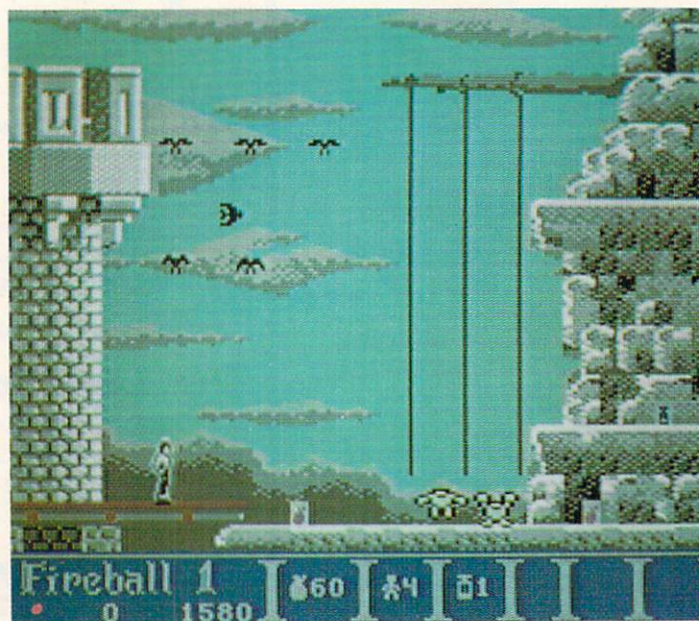

### **TM** BASEBALL™ BASEBALL™ DI PERSONALI DI PERSONALI DI PERSONALI DI PERSONALI DI PERSONALI DI PERSONALI DI PERSONALI

#### From Software Simulations comes an incredibly sophisticated, realistic, and complete statistical baseball simulation for zero, one or two players. Game play, manager's functions, graphics, and complete statistical libraryestablish Pure-Stat Baseball™ as the ultimate sports simulation program.

SEBALL

Suggested retail price

195

**Optional Team and Create Your Own Team Disks Available.** Available for C-64/128, Apple, **IBM-PC** 

Pure-Stal Baseball's underlying statistical framework simulates the realities of baseball like never before. Within this framework the program considers each player's batting statistics against both LEFT- and RIGHT-handed pitchers, where available, and pitchers stats vs. both LEFT- and RIGHT-handed batters. Every player's fielding and base-running abilities are also considered (an important factor when attempting to steal a base, etc.)

Select the team you'd like to manage, then pick the team you want to play against. Every team from the 1985 season is accurately represented, along with eight classic teams from the past. Determine your starting lineup. designate a starting pitcher, and make player substitutions when necessary. You call the plays, offense and defense. In a one-player game, your computer opponent displays un-canny intelligence in reacting to your managing decisions.

#### Manager's Functions

Built-in manager's functions provide extra versatility. The Trading function gives you the opportunity to create the "what if" team(s) you've always dreamed about. With this function you can have Dwight Gooden playing with Mickey Mantel and Babe Ruth. Or, if you like, you can form your own draft leagues from existing teams and play against your friends for your own pennant and World Series.

The Stat-Keeper function compiles all of the players' statistics for you and calculates Batting Averages and pitchers' ERAs. You can track your own teams' performances and print the season statistics for your club or league.

An optional Stadium Disk is also available that lets you play in any of the twenty-six Major League stadiums.

**EAGUE BASE** 

Pure-Stat Baseball™ can maintain a complete statistical record of each team player's performance. You can print all of your players' year-to-date perfor mance statistics at anytime throughout the season. All player stats and game Box Scores can be displayed on the screen or sent to an external printer for a hardcopy printout. The PRINT TEAM STATS function can be used at the end of the season to determine your Most Valuable Player, or to review your club's performance.

Pure-Stat Baseball™ also includes a unique Auto-Play option that lets the computer play a complete game in less than three minutes. A whole series of games can be played unattended, and an entire season of player and team statistics can be compiled over several days with all game stats printed out for your records.

Discover for yourself just how enjoyable a baseball simulation game can be. Pure-Stat Baseball,™ the first real baseball game on a computer.

See vour local dealer, or call:

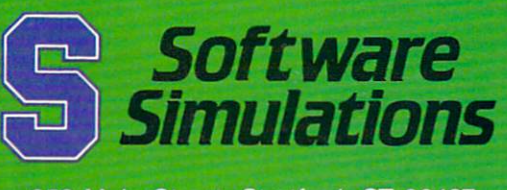

959 Main Street, Stratford, CT 06497 203/377-4339 203/377-4339

ENTERTAINMENT SOFTWARE SECTION

and speechless star of numerous clas sic Warner Brothers cartoons, just ar rived on the computer game scene in his perennial cloud of dust, only a lit tle ahead of his frustrated predator Wile E. Coyote. These two adversar ies romp through miles of desert ter rain, in an abnormally cute multigame arcade-style program.

Developed by programmer Sean Townsend, graphics artist Martin Calvert, and audio man Fred Gray (col lectively known as Canvas), Road Runner is a visual delight. It captures the rich colors and textures of anima tor Chuck Jones' Death Valley land scapes as accurately as it reproduces the two sparring stars. Every stretch of roadway is a potential deathtrap, the implications of which have already been grasped by the fertile imagina tion of "genius" Wile E. Coyote.

The player controls Road Runner via joystick as he zips over the neatly scrolling highway. The game uses a "false" perspective very popular in games of this type: characters are seen from the side while the terrain is dis played from an angled aerial view.

Constantly pursued by the fiendish ly clever Coyote, the player must nav igate RR over twisting pathways to collect the birdseed scattered along the road (a classic Wile E. ruse!).

The control system consists of com pass commands and a jump button, and the games themselves are equally ele mentary. There are simple mazes, traps, and avoidance games, as well as the basic pursuit contest in which the Road Runner can attempt to lure Wile E. in front of passing vehicles while collecting birdseed (and, later, lemonade).

window at the top of the screen displays a "Seed Meter," a cute but somewhat awkward device for moni toring the bird's strength. Five bowls of birdseed are arrayed side by side and Road Runner constantly munches on them, starting at the right. As long as the player keeps collecting birdseed, the Road Runner remains at the far right end of the window, indicating op timal strength.

Players start with five lives, and one is lost every time Wile E. catches up with the feathered surrogate. But fear not: the game's star is not slaughtered and devoured onscreen-Wile E. hus tles his prize offscreen in order to feast on him discreetly.

For all its charm, however, Road Runner is not without flaws. The char acters are quite small, and though they are marvelous reproductions, one must peer intently into the screen in order to adequately appreciate that fact. The landscape dwarfs them, which may have been desirable from an aesthetic point of view, but not from a game design perspective.

It's also a shame that there isn't a two-player version of the game where one player could control Road Runner while the other manipulated Wile E. The Coyote acquires all sorts of neat gizmos through the course of the game (a rocket pack, super pogo stick, etc.). These tend to go slightly awry, but work well enough that he remains a threat. It would have been great fun to play this game head to head.

But the major problem here is the creators' failure to adequately com municate the game's dominant element: speed. Although the characters' legs chum furiously, as in the cartoons, the actual onscreen movement is tedious. To compensate, the road is heavy on sharp twists and numerous turns, but the lack of a satisfying velocity keeps the game from generating any real heat.

Road Runner is very cute. It contains many of the elements that make the Road Runner-Wile E. Coyote contest a cult favorite. But, larger graphics and the addition of a head-to-head mode would have made this simple contest more than just a pretty face!

Mindscape, 3444 Dundee Rd., Northbrook, IL 60062 (phone: 312- 480-7667). - Bill Kunkel

### 4X4 OFF-ROAD RACING Epyx Commodore 64 Disk; \$39.95

Many have described America as nation on wheels. We are a people who enjoy motoring along the highways and country roads almost as much as reaching our actual destinations. "Get ting there is half the fun" is a concept deeply rooted in the American psyche.

One expression of this love affair with vehicles is the tremendous number of driving games and simulations available for home computers.  $4x4$ Off-Road Racing is the second title involving all-terrain vehicles released for the Commodore this year.

This Ogdon Micro Design creation has much more depth than Speed Buggy (Data East), which is essentially boot and play arcade game. Although the "beginner" skill level facilitates nearly instantaneous startup, menu-ac tivated modules permit the player to pick a course, select a car, and customize it with handy items like an ex tra gas tank, a winch, or a camper body.

4x4 Off-Road Racing features four obstacle-strewn courses: Baja, Death Valley, Georgia, and Michigan. Each presents the driver with a different set of problems. Rugged terrain and ex treme heat are the main challenges on the Death Valley run, while snow, ice, and mud bedevil those who test the Michigan course.

The program evaluates the perfor mance characteristics of each of the four vehicles included in  $4x4$  Off-Road Racing in seven areas. The Stormtrooper, Tarantula, Highlander, and Katana are rated for power, weight, gas mileage, endurance, ease of repair, payload with cap (camper body), and fuel capacity.

These seven factors exert a strong effect on the race. A heavier truck like the Stormtrooper runs through the gas faster, but it can take more bumps and bangs from rocks, loose tires, compet ing off-road racers, and other hazards. Matching the car to the course is a key part of the game's strategy.

After the player presses the joystick button to pick a car, the scene shifts to auto parts row, moving the onscreen character to the door of one of the two stores. The Auto Mart vends basic supplies like oil, water, coolant, transmission fluid, batteries, spare tires, re pair tools, and a map. Hiring a skilled mechanic to ride shotgun fills up pre cious cargo space, but it can drastical ly trim repair times. A six-pack is a frivolous (but potentially satisfying) extra which is also available at this shop.

The Custom Shop carries three grades of tires, winches, extra-capacity fuel tanks, and caps.

The wise driver customizes his or her vehicle to meet the rigors of the chosen route. For instance, mudder Continued on page 46

### Compiled by Michael R. Davila

**II'S AHOY** 

Send your best programming and hardware hints to Tips Ahoy!, c/o Ion International Inc., <sup>45</sup> W. 34th St.-Suite 500, NY, NY 10001. Include a stamped and self-addressed envelope.

### DOWNSHIFT 64

Whoa, pardner! Hit the skids! Downshift, already! Ever feel like that when running or listing a program? Well, now you can vary the speed at which your computer runs with Downshift 64. Here's how it works.

With *Downshift 64* installed as your new transmission, the Fl key "shifts" the computer to a lower gear for a slightly slower speed. F3 slows it down even more, and F5 reduces it to a crawl. F7 is like neutral. The program (or list) just sits there while the world continues to rotate on its axis. Downshift 64 is great for perusing lists, or better yet, track ing program execution to locate bugs. What the heck?! It's fun just to watch Ol' Reliable in slow motion!

First load and run Downshift 64. To activate it, type SYS 53000. Now press RETURN. It remains undisturbed in free area of memory while you load, save, or work on your BASIC programs.

RUN STOP/RESTORE deactivates Downshift 64. SYS to the appropriate address to reactivate it.

The program can easily be relocated if you want. Just change the variable  $A$  in line 2 to your new starting address. Don't forget to SYS there if you do.

Zip through the gears with Downshift 64. And fear not ...you don't need a clutch! -Buck Childress

Salem, OR

- •1 REM \*\*\* DOWNSHIFT 64 \*\*\*
- •2 A=53000:PRINTCHR\$(147)
- FORJ=AT0A+67:READB:POKEJ,B:X=X+B:NEXTJ
- 4 IFX<>9903THENPRINT"ERROR IN DATA[3"."] ":END
- $\cdot$  5 C=INT(A/256): D=(A-(C\*256))+13: POKEA+1, D:P0KEA+3,C
- $\cdot$  6 PRINT"DATA OK \* SYS"A"TO ACTIVATE[3"." ]":END
- •7 DATA169,21,162,207,120,141,20,3,142,21 ,3,88
- •8 DATA96,165,203,160,0,201,4,208,8,232,2 08,253
- ■9 DATA200,192,64,144,248,201,5,208,8,232 ,208,253
- ■10 DATA200,192,128,144,248,201,6,208,8,2 32,208,253
- $-11$  DATA200, 192, 192, 144, 248, 201, 3, 208, 8, 3 2,159,255
- $\cdot$ 12 DATA165, 203, 184, 80, 244, 76, 49, 234

#### SCREEN HACK

Below is a program listing that produces a very original and very impressive screen display. I'm not going to tell you exactly what it does; you'll have to type it in to find out. Be sure to save a copy first (a typo in this program can crash your computer megafast). After you've done that, grab hold of something solid and run the program.

- •10 PRINT"[CLEAR][WHITE]":F0RA=49152T0491 95:READB:POKEA,B:NEXT:P0KE2,.:P0KE792,.: POKE793.192
- -20 POKE56580,100:POKE56581,1:POKE56582,. :P0KE56583,.
- •30 POKE56589,130:POKE56590,17:POKE56591, 81
- •40 DATA 72,138,72,152,72,164,2,200,192,1 6,208,2,160,0,132,2,185,28,192,141,32
- •50 DATA 208,141,33,208,76,81,254
- $-60$  END: REM COLORS
- $-80$  DATA  $6, 14, 3, 5, 13, 7, 10, 8, 2, 0, 0, 0, 0, 0, 0$  $, 0$
- 100 PRINT"[CLEAR]":P0KE56580,101:P0KE565 81,1:POK56582,2
- 110 F0RA=90T0109STEP.1:P0KE56580,A:NEXT: FORA=109TO9OSTEP-.1:P0KE56580,A:NEXT

The display can be customized in any number of ways. First of all, you can make the splits different sizes. Try these POKEs:

SUPERSMALL:

POKE 56580,152:POKE 56581,.:POKE 56582,. SMALL:

POKE 56580,100:POKE 56581,1:POKE 56582,. BIG:

POKE 56580,23:P0KE 56581,2:P0KE 56582,. ECONOMY SIZED:

POKE 56580,101:POKE 56581,1:POKE 56582,2

You can achieve some really wild effects by making slight changes to the number you POKE to 56580. Type GOTO 100 after the hack has been enabled to see an example. Also, using supersmall splits will make further use of the compu ter unpredictable, and any use of peripherals when the hack is enabled won't work. Disable with STOP/RESTORE first.

The colors used are contained in line 80. Change these to make different displays. Always be sure there are exact ly 16 numbers in this line, and always disable the hack be fore you rerun the program.

Here are some other POKEs you may wish to try:

BORDER ONLY POKE 49172,32:P0KE 49175,32 BACKGROUND ONLY POKE 49172,33:POKE 49175,33 BACKGROUND AND BORDER: POKE 49172,32:POKE 49175,33

AHOY! 23

#### 'S FACE IT-MAIL ORDER HOUSES ARE NOT 161 **ALL THE SAME!**  $\mathcal{S}$ ざ  $\mathbf{||}$  $|55$ ざ  $\left( \blacksquare \right)$ **RE**  $\mathbf{\mathbf{I}}$  $\overline{1}$ **SUPPORT**

**EDYX** 

**FAST SERVICE RELIABILIT** 

### Abacus Software

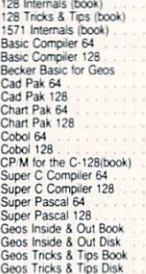

### **ACCESS**

Quest f

Beat KAR AREA

そうさいかん こうこう

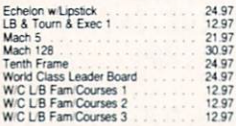

### **ACCOUNDE-**

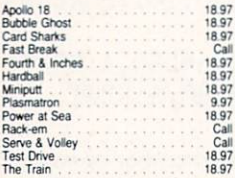

### **ACTIONSOFT**

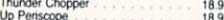

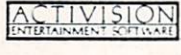

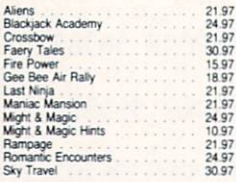

### Softworks

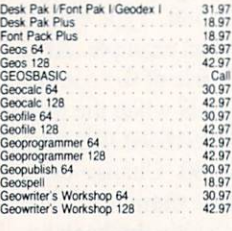

### **BOX OFFICE**

**\$100,000 Pyramid**<br>Alf 995<br>995<br>995 High Rollers .

#### "Broderbund Software"

1897<br>3097<br>1897<br>1597<br>1597<br>2497<br>2197<br>2197

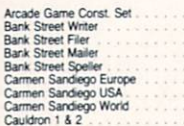

### "Broderbund Software" Magnetron<br>Print Shop Companion<br>P/S Graphics Disk 1<br>P/S Graphics Disk 2<br>P/S Holiday Graphics<br>P/S Holiday Graphics

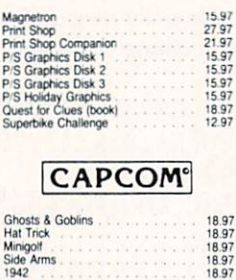

### **CINEMAWARE**

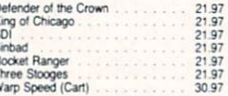

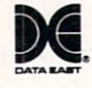

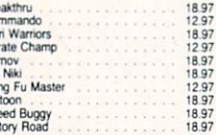

### **DATASOFT**

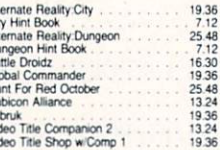

 $\mathscr{W}$ 

997<br>6097<br>3697<br>3697<br>3697 ary Disi Dictionary Disk<br>Digital Superpi<br>Pocket Filer 2<br>Pocket Planne

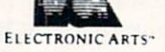

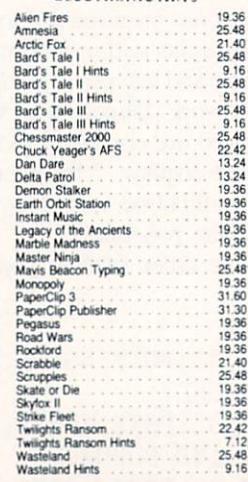

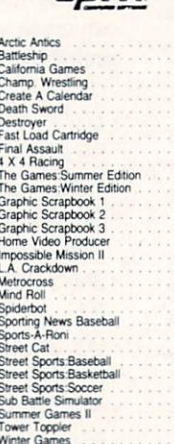

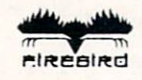

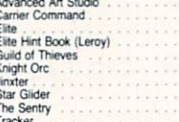

### **GAMESTAR**\*

### Champ, Baseball<br>Champ, Basketball<br>GFL Football<br>Star Rank Boxing II<br>Boxing I/Tennis 18.97<br>21.97<br>21.97<br>18.97<br>18.97

### **INKWELL**

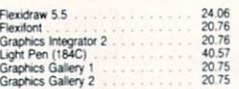

### **KRACKER JAX**

Elite V3.0<br>Elite V4.2<br>Geobusters V4<br>Hacker's Utility Kit

### **MICROPROSE**

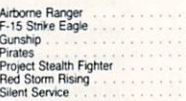

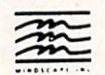

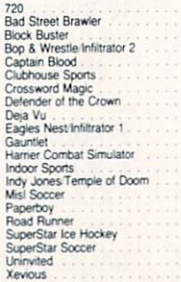

### Ogre<br>Ultima 1<br>Ultima 3<br>Ultima 4<br>Ultima 5 **PROFESSIONAL**

**ORIGIN** 

Autoduel<br>Moebius

24.97<br>Call<br>11.97<br>5.77<br>24.97<br>24.97<br>24.97<br>24.97

6.95<br>14.95<br>9.95<br>19.95

21.97<br>21.97<br>21.97<br>24.97<br>24.97<br>24.97<br>21.97

21.97<br>18.97<br>18.97<br>21.97<br>21.97<br>30.97<br>21.97<br>21.97

 $\overline{a}$ 

21.97<br>21.97<br>21.97<br>21.97<br>21.97<br>21.97

 $21$  $q$ 18.97 33.36<br>26.88<br>20.40<br>26.88<br>26.88<br>39.84

18.97

26.88<br>20.40<br>33.36<br>20.40<br>26.88<br>20.40<br>23.64

33.36<br>33.36<br>17.16<br>33.36<br>39.84<br>33.36<br>33.36<br>33.36

### Professional Software Inc.

Fleet Filer 64/128<br>Fleet System 2+<br>Fleet System 4 24.97<br>36.97<br>48.97

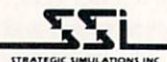

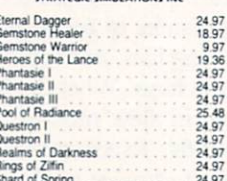

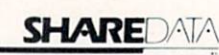

Wargame Construction Set

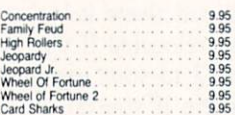

### **SOLUTIONS UNLIMITED** 24.97<br>12.97<br>24.97<br>18.97<br>21.97

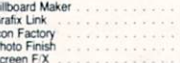

#### SPRINGBOARD 贾

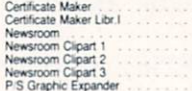

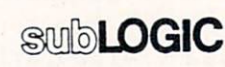

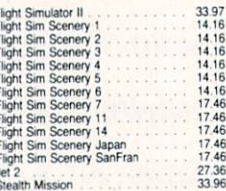

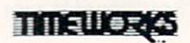

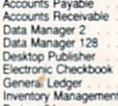

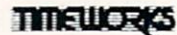

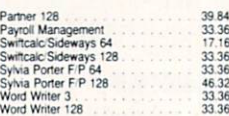

### **III** WASON WORLD INCORPORATED

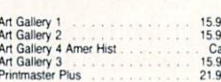

### **MISCELLANEOUS**

21.97

11.76<br>24.97<br>29.95<br>19.95<br>27.97

30.97<br>36.97<br>24.97<br>27.97<br>27.97<br>20.40<br>30.12<br>22.55<br>26.15<br>21.97<br>30.97<br>36.97<br>30.97<br>30.97<br>30.97<br>30.97<br>30.97<br>30.97<br>30.97<br>30.97<br>30.97<br>30.97<br>30.97<br>30.97<br>30.97<br>30.97<br>30.97<br>30.97<br>30.97<br>30.97<br>30.97<br>30.97<br>30.97<br>30.97<br>30.97<br>30.97<br>30.97<br>

18.9742.9736.9742.975.36.97712.97712.97712.97712.97712.97712.97712.97712.97712.97712.97712.97712.977

4297

 $13.20$ <br> $8.88$ 

18.97

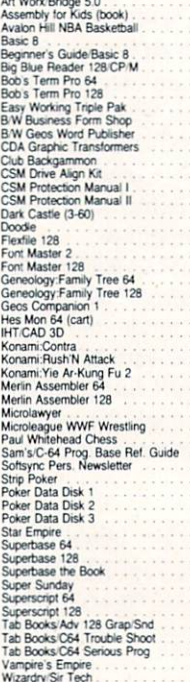

### **ACCESSORIES**

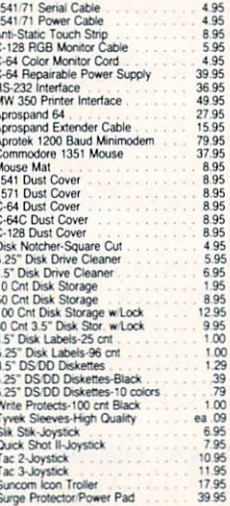

MANY OTHER C-64/128 TITLES AVAILABLE - CALL FOR PRICES!

### **ITTENTION C-128 OWNERS**

Now that Commodore has released the C-128D with 64K of video RAM we should be seeing 128 programs address this fantastic new

BASIC 8 already has the capability of using all 64K of video RAM. If you own the C-128 in stock condition, you own all 16K of video RAM that<br>Commodore felt was necessary. Using Basic 8 format and the full 64K<br>of video RAM provides you with the ability to scroll through video mem-

ory as well as enhanced color resolution.<br>The puntil now, to upgrade the C-128 to 64K of video RAM you would have<br>to first search out the components, then find a competent repair outlet<br>to desolder and install the parts. W

**SOLUTION** — We have developed a module that simply plugs in to the mother board of your C-128. No splattered solder — No heat damage No hassle.

This package includes full easy to follow installation instructions, a test program to validate proper installation and the plug-in upgrade module. ONLY \$34.95

**AMIGA** 

**AMIGA** 

#### $AMICA$  $AMICA$

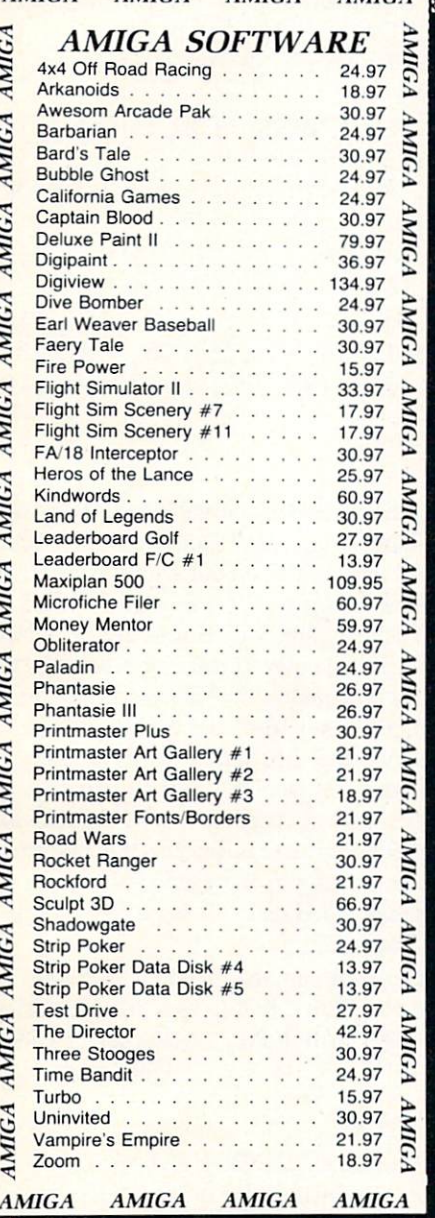

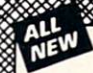

compatable printers!

The heet

ML monitor from Ba

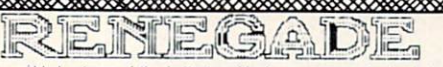

Project Phoenix. We assembled a team of the hottest archival programmers in the industry and gave them the challenge of their carreers: create a professional utility system that would set the tone for the tuture of Commodo

that could turn an average hacker into a superstar. A package created at the very boundary between what is and is not possible. A package called Renegate.<br>
Free age to the future of computing the result is dynamic - class

- 
- -
	-
	-
- -

Renegade comes with over 250 parameters, and additional parameters are available every 2 months! Also, Renegade program updates are available to registered owners 3 times a year to ensure that Renegade will always be a ste the market

Parameter Module #2 is now available, Only \$9.95

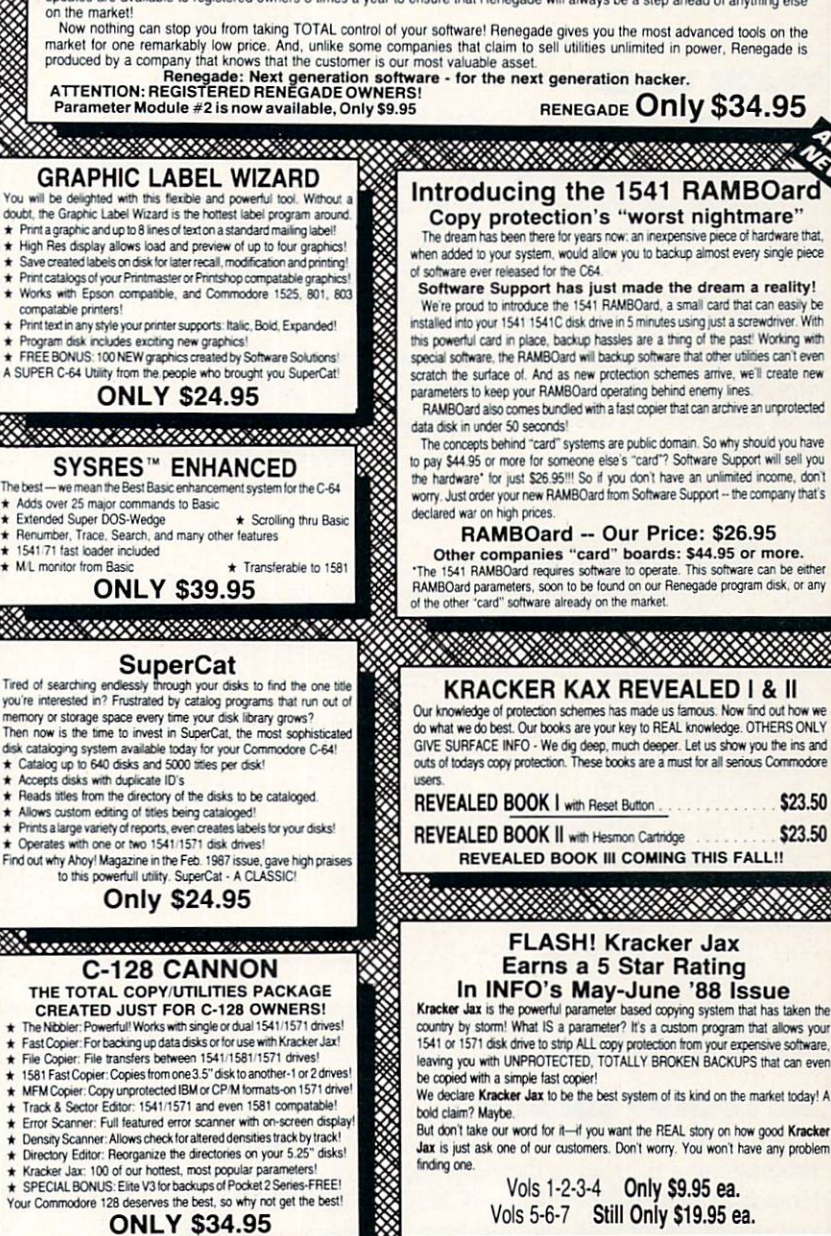

Mail your order to: Software Support Int

2700 NE Andresen Road / Vancouver, WA 98661

arour toll-free order line at<br>356-1179, 9am-5pm Pacific time<br>Jay-Friday.<br>hours order

SOFTWAI **INTERNATIONAL** Reader Service No. 265

is simple: We accept money orders, certified checks, personal checks (of previous Software Support is a support<br>rs), VISA, M.C. Discover, and COD. Orders shipped to U.S.A., F.P.O., A.P.O., Canada, or Mexico, please Ordering is s custo customers), wise, must calculate the strategies and handling. COD available to U.S. customers only: add \$2.25 additional per order for shipping and handling. COD available to U.S. customers only: add \$2.25 additional per order, rorengin customers must can or write for exact singiping criarges. Detective items are replaced at no charge<br>IF and only IF you call for a Relum Authorization Number. All in stock orders are processed within 24 hour

> **Program Submissions Invited** Need more info? Call or write for our free catalog

nomay-rucay<br>1961 hours orders accepted at<br>1961 695-9648 7 days a week.<br>1961 695-9648, 9am-5pm Pacific time,<br>1961 695-9648, 9am-5pm Pacific time,<br>1901 day-Friday.

**DEALERS - WE HAVE THE SUPPORT YOU'RE LOOKING FOR!** 

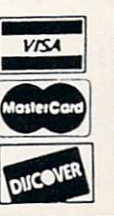

### SPRITE 1 AND 2 COLOR REGISTERS: POKE 49172,39:POKE 49175,40

Feel free to try other VIC register numbers in the POKE statements. If you use the fourth example above, don't for get to put the sprites on the screen so you can see the effects!

Machine language programmers can learn a lot about timer A interrupts (not the same as an IRQ!) by examining the program. But whatever the case, I'm sure you'll enjoy the wild displays you can create. Have fun!

-Melvin Savage Dear Park MD

### TRACK TRACE

Have you ever wanted to find out just where that certain track and sector leads to? Well, Track Trace for the C-64 and C-128 is here to do the job.

Enter and save the program below. After running Track Trace, you will be prompted for a track and sector. Enter zero for both if you want to end the program. Otherwise, the program will proceed to trace tracks and sectors, start ing with the one you entered.

Those of who who know how to examine track <sup>18</sup> (direc tory) can find the beginning track and sector of a program. This way, you can trace an entire program just to see how many sectors it takes up. —Michael Jaecks Alamogordo, NM

- •10 REM TRACK TRACE
- $\cdot$ 15 PRINT" [CLEAR]"
- •20 INPUT'ENTER TRACK,SECTOR (0,0 TO QUIT )";T,S:A=T:B=S:PRINT:D=0:IFT=0 THEN END
- •30 PRINT"TRK:";A;"SEC:";B;:0PEN15,8,15:0 PEN5, 8, 5."#"
- •40 PRINT"—> ";:D=D+1:IFD>1THENPRINTCHR\$  $(13);:D=0$
- •50 PRINT#15,"U1";5;O;T;S:GET#5,A\$:GET#5, B\$:IFA\$=""THENA=0:GOTO70
- $\cdot$  60 A=ASC(A\$)
- •70 IFB\$=""THENB=0:GOT090
- $\cdot$ 80 B=ASC(B\$)
- 90 IFA>OTHENPRINT"TRK:";A;"SEC:";B;:T=A: S=B:G0T040
- •100 PRINT"LAST SECTOR":PRINT
- •110 CL0SE5:CL0SE15:G0T020

#### ML LOCKUP LOCATOR

One of the most frustrating aspects of machine language programming is locating the exact section of code causing machine lockup. Sometimes RUN STOP/RESTORE gets you out of trouble but you still have no clue as to why it happened. In BASIC, you have more than enough error mes sages that tell you what went wrong, but in ML you are on your own.

That's why I wrote the *Lockup Locator*. It installs a short ML wedge program at <sup>53199</sup> (SCFCF) and is armed by typing SYS 53199. After that, load and run your ML pro gram with the lockup troubles. When your program reach es the lockup, just press the back arrow key and the sys tem will reset itself. Then type SYS 53236 and the address

that the computer was executing (or trying to execute!) at the point when you pressed the back arrow key will be dis played. Now you at least have a reference point to where your ML troubles are. —Jeff Cobb Otsego, MI

- •10 REM LOCK UP LOCATOR
- 20 F0RX=53199T053247:READA:B=B+A:POKEX,A :NEXT
- ·30 IFB<>6795THENPRINT"ERROR IN DATA. TRY AGAIN.":END
- •40 PRINT"[CLEAR][DOWN] [4"\*"] LOCK UP L0 CATOR INSTALLED[3" "][4"\*"]"
- •50 PRINT" [4"\*"] SYS 53199 TO ACTIVATE,[ 6" "][4"#"]"
- •60 PRINT" [4"\*"] PRESS '[BACKARROW]' TO TRIGGER, AND[3" "][4"\*"]"
- •70 PRINT" [4"\*"] SYS 53236 FOR REPORT.  $[5" "][4" * "]$
- •80 DATA 120,169,207,141,21,3,169,220,141 ,20,3,88,96,165,197,201,57,240,3,76
- •90 DATA 49,234,104,104,104,104,104,141,2 54,207,104,141,255,207,76,226,252,173
- •100 DATA 255,207,174,254,207,32,205,189, 96,0,0

### **BAM CHECK**

Do any of your disks need to be validated? Why does a drive fail to validate some disks? Does your 1571 really need that new ROM upgrade? Find out with this program.

I didn't realize how bad my 1571 was until I started using this simple check program, which adds up the number \*>f blocks of each directory entry. If the disk is sound, "Un used Blocks" should be equal to the "Blocks Free" total of the directory, which is read from the BAM. If "Unused Blocks" is bigger, then the disk needs to be validated. If it is smaller, then you're in trouble: your sloppy 1571 has been allocating blocks already used by other files, and your disk probably cannot be validated. Because this bug shows up when the 1571 is writing to the second side, you can avoid it by using single-sided disks. A better solution is to get the new ROM upgrade.

To use this program with a C-64, delete line 15 and "DI-RECTORY" in line 140. With a 1581 (a very neat little drive), replace 664 with 3160 in line 20. - Michael Laliberté Outremont, QUE

- •10 REM BAM CHECK
- •15 IF RWINDOW(2)=80 THEN FAST
- •20 DIM L%(300):TB=664:A=0:C=0:N=0:P=0:R=  $0: F=0: AS=$ ""
- •30 OPEN 15,8,15,"I0":0PEN 1,8,2, "\$O,S,R
- •35 PRINT CHR\$(147):PRINT" READING TRACK 18 [3"."] >:COUNTED FILE":PRINT
- •40 IF ST THEN CL0SEl:CL0SE15:G0T0 130
- $\cdot$  50 IF P THEN N=N+1
- •60 GET#1,A\$:A=ASC(A\$+CHR\$(O)):IF C<254 T Continued on page 44

H3OGI?AMMING GHAU.IENGIES

**COMMCDARIE** 

By Dale Rupert

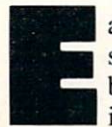

ach month, we'll present several challenges designed to stimulate your synapses and toggle the bits in your cerebral random access memory. We invite you to send your solutions to:

> Commodares, c/o Ahoy! P.O. Box 723 Bethel, CT <sup>06801</sup>

We will print and discuss the cleverest, simplest, shortest, most interesting and/or most unusual solutions. Be sure to identify the name and number of the problems you are solving. Put your name and address on the listings as well. Show sample runs if possible. Briefly describe your solutions and tell what makes them unique or interesting, if they are. You must enclose a stamped, self-addressed envelope if you want any of your materials returned. Solutions received by the middle of the month shown on the magazine cover are most likely to be discussed, but you may send solutions and comments any time. Your original programming prob lems, suggestions, and ideas are equally welcome. The best ones will become Commodares!

### PROBLEM #56-1: UNDIVIDED PRIMES

This problem was submitted by Robert Boomers (Agnos, AR). Write a program which can find and display all prime integers (divisible only by themselves and 1) which are less than 30000. Only one catch: no division or multiplication is allowed. Sift through your programming experiences to solve this one.

### PROBLEM #58-2: TIME ANGLE

Here's an interesting problem from Jim Speers (Niles, MI). The user enters a time in HH:MM:SS (hours, minutes, seconds) format. Write a program which gives the (smaller) angle between the hour hand and the minute hand in degrees. You need some acute thinking here.

### PROBLEM #56-3: CHARITABLE TASK

This one from Necah Beyukdura (Ankara, Turkey) is cer tainly no giveaway. You have 9 donated envelopes of money to be distributed to 3 equally poor families. Each envelope contains at least \$100 and less than \$1000. Knowing the amount of money in each envelope, your task is to di vide, in the most equitable manner, the  $9$  envelopes into 3 groups. (Unlike the "11 apples divided evenly by 12 people" problem, applesauce is not an acceptable answer.)

Stated more formally, write a program which takes 9 random integers from 100 to 999 and distributes them into 3 groups in such a manner that the sum of integers in each group is smaller or as close as possible to the sum of the 3 integers in any of the other groups.

### PROBLEM #58-4: WORD ORDER

The user enters two words. The computer tells which of the two words would come first alphabetically if the letters of each word were first arranged alphabetically. To "COM MODARES" and "AHOY" the computer responds "COM MODARES" since "ACDEMMOORS" precedes "AHOY". Sort out your ideas before starting this easy one.

This month we will discuss the best solutions to Com modares from the April 1988 issue of Ahoy! Problem #52-1: Later Date was submitted by Wallace Leeker (Lemay, MO). The problem is to write a subroutine which determines whe ther the date stored in AS is earlier than, later than, or the same as the date in B\$. The dates are in MM/DD/YY format and are in the 20th century.

There were essentially two classes of solutions. One class converted the dates from strings into numbers, then com pared them. A better method is simply to compare the strings directly. This program from Leslie Walden (Detroit, MI) is a good example of the preferred method:

- REM
- $\cdot$  2 REM COMMODARES PROBLEM #52-1
- .3 REM LATER DATE
- $-4$  REM SOLUTION BY
- $\cdot$  5 REM LESLIE WALDEN
- REM
- $\cdot$ 10 FOR N=1 TO 3: READ A\$, B\$
- •20 GOSUB 50: NEXT N: END
- •30 DATA 03/08/88, 09/16/74, 01/02/03, 01  $/02/04$
- •40 DATA 08/10/80, 08/10/80
- $-50$  AV\$=RIGHT\$(A\$,2) + LEFT\$(A\$,2) + MID\$  $(A$, 4, 2)$
- $-60$  BV\$=RIGHT\$(B\$,2) + LEFT\$(B\$,2) + MID\$ (B\$,4,2)
- •70 IF AV\$=BV\$ THEN C\$="THE SAME AS "
- .80 IF AV\$<BV\$ THEN C\$="EARLIER THAN "
- .90 IF AV\$>BV\$ THEN C\$="LATER THAN "
- .100 PRINT A\$: " IS ": C\$: B\$: "."
- •110 RETURN

Lines <sup>50</sup> and <sup>60</sup> construct strings arranged in YYMMDD order. Now the strings may be compared to determine which date is larger. If YY is the same in both strings, MM will determine the order. If YY and MM are the same in the two strings, DD decides which date is later. If the two strings are equal, so are the dates.

Jim Speers (Niles, MI) used this ON-GOTO structure to select the message to be printed:

70 ON 2+(AV\$<BV\$)-(BV\$<AV\$) GOTO 80,90,1  $(f)$ 80 PRINT A\$;" IS EARLIER THAN ";B\$: RETU RN 90 PRINT A\$;" IS THE SAME AS ";B\$: RETUR N 100 PRINT A\$;" IS LATER THAN ";B\$: RETUR N

If the logical expression  $(AV$ < BV$)$  is true, its numeric value is  $-1$ . If the expression is false, its numeric value is 0. If neither logical expression is true, line 70 becomes ON 2 GOTO 80,90,100 which jumps to line 90, the second line number in the list. If the first logical expression is true, the second must be false, and line 70 becomes ON 1 GOTO 80,90,100 which branches to line 80. Similarly if the second logical expression is true, the minus sign in front of it causes line 70 to read ON 3 GOTO 80,90,100 which branches to line 100.

Congratulations also to John Desclin (Brussels, Belgium), Bob Miller (Memphis, TN), Terry Jernigan (Raleigh, NC), Dale Ickes (Uhrichsville, OH), and Frank Colaricci (Winter Park, FL), each of whom sent similar solutions using string comparisons.

Problem #52-2: Time Clock was suggested by Jim Speers. The challenge is to write a program which converts any number of minutes to hours and quarter hours (rounded to the nearest quarter hour). The shortest solution is this one from Claude Landusky (Honolulu, HI).

- .1 REM ===========================
- •2 REM COMMODARES PROBLEM #52-2
- •3 REM TIME CLOCK
- >4 REM SOLUTION BY
- •5 REM CLAUDE LANDUSKY
- •6 REM ================================== •10 INPUT "ENTER MINUTES";M: PRINT INT((M  $+7.5)/15)/4$ ; "HOURS"

This solution prints hours and quarter-hours in decimal form. The problem didn't explicitly require fractions, al though most other readers gave quarter-hours separate from

PROGRAMMERS, SUBMIT!

.. .your best original games and utilities for the 64, 128, and Amiga for publication in Ahoy! and Ahoyl's Amiga-User. Programs must be on disk, accompanied by printed documentation and a stamped, self-addressed return en velope. Send to the Ahoy! Program Submissions Dept., Ion International Inc., 45 West 34th Street-Suite 500, New York, NY 10001.

the hours.

The following program from Jim Borden (Carlisle, PA) displays hours and fractional quarter-hours:

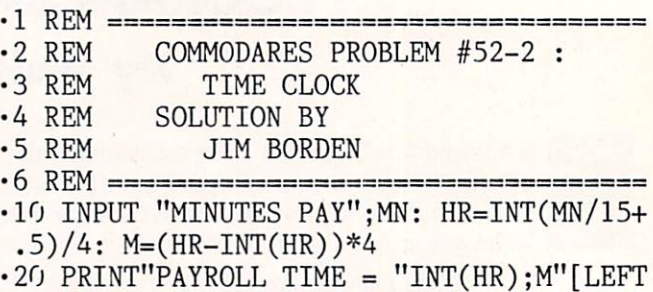

]/4 HOURS.": IF MN>0 GOTO 10

Notice that Jim's formula for rounding to the nearests quarter hour is equivalent to Claude's formula above.

Commodares readers can't resist a challenge, especially when it comes to beating someone else's program speed. Case in point is Problem #52-3: Clock Segments submit ted by Bob Renaud (Washington, MA). Given a 24-hour, 6-digit, 7-segment digital clock, you are to write a program which displays in HH:MM:SS format all the times during the day when exactly half of the 42 digit segments are turned on. The program must print the number of times each hour and the total number of times within a day which meet this criterion. Times run from 00:00:00 to 23:59:59. The num bers of segments lit for numerals "0" through "9" are 6, 2, 5, 5, 4, 5, 5, 3, 7, and 5. Bob's program ran on the C-64 in 247 seconds.

This solution from Craig Ewert (Crystal Lake, IL) is in teresting in the feet that it runs more slowly on the C-128 in FAST mode (220 seconds) than it does on the C-64 (212 seconds).

- •2 TI\$="[6"0"]":DIMCH(23):UL=2:PRINT"[CLE AR]"
- •3 DATA2,0,l,4,7,8:DATA2,3,5,6,9:DATA5,6, 2,4,3,7
- •4 F0RI=0T010:READNM(I):NEXT:RESTORE:FORI  $=$   $OTO10$ : READP\$ $(1)$ : NEXT
- •5 F0RI=0T05:READSA(I):NEXT
- $\cdot$ 10 FORX1=0TO2:C1=SA(X1)
- •15 FORX2=OTOUL:C2=C1+SA(X2)
- ■20 FORX3=0TO3:C3=C2+SA(X3):IFC3>15THEN55
- •25 FORX4=0TO5:C4=C3+SA(X4):IFC4>17THEN50
- •30 F0RX5=0T03:C5=C4+SA(X5):IFC5>19THEN45
- 35 FORX6=OTO5:C6=C5+SA(X6):IFC6=21THEN70
- •40 NEXT
- •45 NEXT
- •50 NEXT
- -55 NEXT
- •60 NEXT
- $-65$  UL=5:NEXT:GOTO200
- ■70 HN=NM(X1)\*1O:LA=X2:LB=X2:IFX2=OTHENLA  $=6:LB=10$
- •71 IFX2=OANDX1=OTHENLA=6:LB=7
- 75 LC=X3:LD=X3:IFX3=0THENLC=6:LD=8
- $-80$  LE=X4:LF=X4:IFX4=OTHENLE= $6:$ LF=10

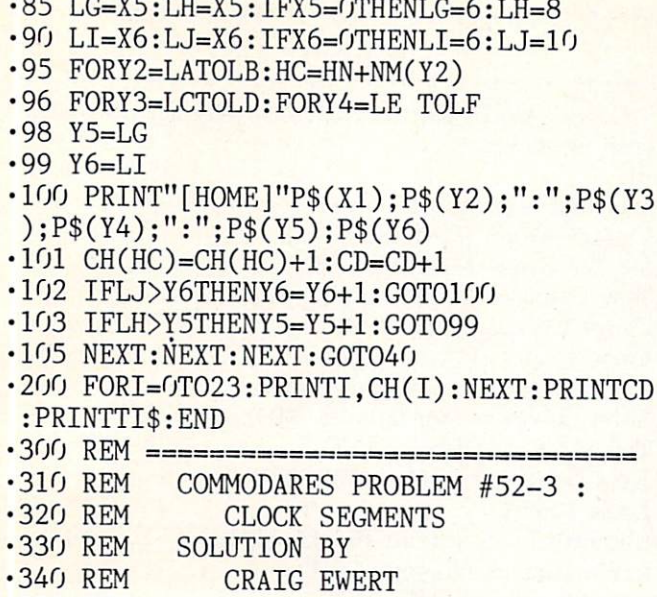

It is up to you to figure out how the program works. From Craig's notes, PS stores the printable characters, and SA stores the number of segments. Since  $2$ ,  $3$ ,  $5$ ,  $6$ , and  $9$  all light 5 segments, they are handled by special loops within the print routine in lines 70-105. Craig mentioned that Y5 and Y6 are not within loops because the C-64 runs out of stack space if they are. NM stores the actual digit repre sented by the indexes X1-X6 and Y2-Y6, used only for counting the occurrences for each hour in lines 70 and 95. Any clues as to why this runs so slowly on the C-128?

•350 REM =====================

The shortest solution of reasonable speed is this one for the C-128 from Charles Kluepfel (Bloomfield, NJ).

•1 REM ================================== •2 REM COMMODARES PROBLEM #52-3 •3 REM CLOCK SEGMENTS •4 REM SOLUTION BY •5 REM CHARLES KLUEPFEL  $•6$  REM  $=$  $=$  $=$  $=$  $=$  $=$  $-128$  ONLY  $=$  $=$  $=$  $=$  $=$  $\cdot$  7 T=TI  $\cdot$ 10 DATA 6,2,5,5,4,5,5,3,7,5:FOR I=0 TO 9 READ CT(I): NEXT •20 DIM C(59),TH(23):K=0:F0R J=0 TO 5:F0R  $I=0$  TO  $9:C(K+I)=CT(J)+CT(I):NEXT:K=K+10$ : NEXT 30 PUDEF"0":PRINT"[CLEAR]"j:TH=3:FR=4:TW  $=21$ •40 FOR H=0T023:CH=C(H):F0RM=0T059:CM=TW-C(M)-CH:IFCM>THTHENBEGIN:IFCM>FRTHENBEGI N:FORS=0TO59:IFCM=C(S)THENPRINTUSING"##: ##:##";H,M,S;:PRINT"[HOME]";:TH(H)=TH(H) +1 •41 NEXT:BEND:ELSEPRINTUSING"##:##:##";H, M,11;:PRINT"[HOME]";:TH(H)=TH(H)+1:BEND •45 NEXT:NEXT  $\cdot$  47 PRINT"[DOWN]":FORI= $0$ TO23:PRINTTH $(I);$ : TT=TT+TH(I):NEXT:PRINTTT •50 PRINT:PRINT(TI-T)/60

Charles makes fine use of that "formerly obscure" com mand PUDEF. The statement in line 30 defines the filler character to be a zero instead of a space in the PRINT US-ING instruction. This program runs on the C-128 in FAST mode in 228 seconds. C-64 users may enjoy converting this program into BASIC 2.0 and testing it.

Some other solutions to this problem were somewhat faster than these, but they were also much longer (using more sophisticated indexing) or incorrect (allowing duplications). Jim Speers mentioned one of his axioms that programming tradeoffs are speed v. memory requirements, and/or flexi bility v. complexity. No argument here.

Let's wrap it up with Problem #52-4: Factor Fun, suggested by Dale Ickes (Uhrichsville, OH). The problem is to display all factors of an integer specified by the user. A goal is to do this as quickly as possible for large numbers.

Dale sent the following program, which he wrote to help his daughter.

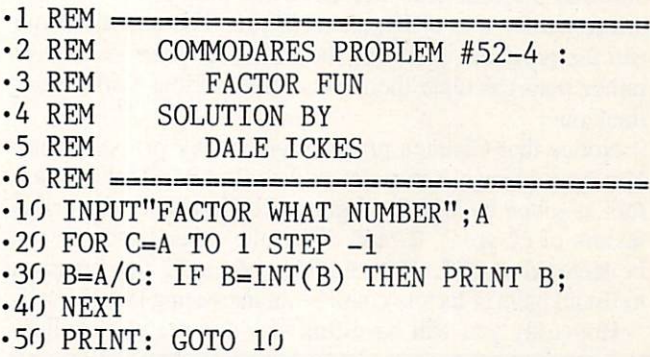

Indeed it runs very slowly for larger numbers. One of the easiest ways to speed up this program is to check for divi sors only as large as the square root of the given integer (the other factor will always be larger than the square root, but is found when dividing by the smaller factor). The next level of speed improvement for large integers is to use table of prime numbers which has previously been created.

Claude Landusky sent this solution which incorporates both of these features.

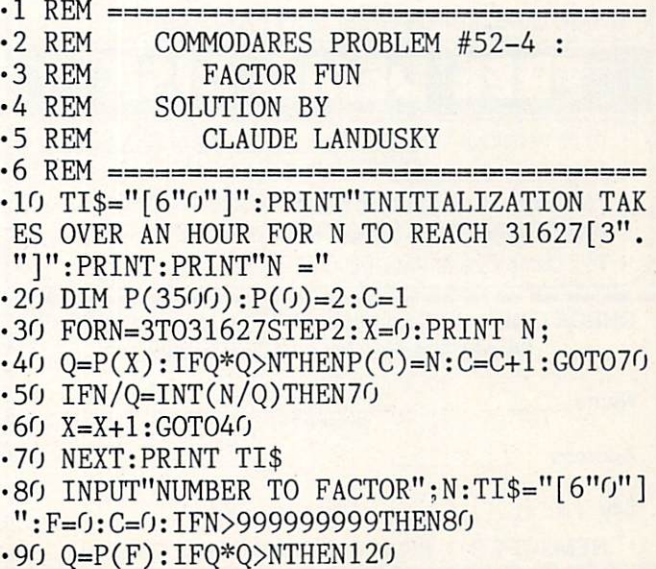

AHOY! 29

- $\cdot$ 100 IFN/Q=INT(N/Q)THENN=N/Q:C=1:PRINTQ;: GOTO100
- •110 F=F+1:G0T090
- •120 IFC=OTHENPRINT"PRIME"=;:GOT0140
- ·130 IFN<>1THENPRINTN;
- •140 PRINT:PRINTTI\$:G0T080

The disadvantage of this program is that it takes over an hour to calculate prime numbers up to 31627 (the smallest prime greater than the square root of 999,999,999) and store them in P(). Once they are calculated, the program quick ly finds prime factors of integers up to 999,999,999. Do you know the prime factors of 987,654,321?

You might modify this program by removing the PRINT N; in line 30. Also change the limit in line 30 from 31627 to something smaller, thereby limiting the range of input values allowed. Using a limit of 300 in the FOR-NEXT loop lets you find factors of integers up to 300\*300 or 90,000. You may also add instructions to this program to save the prime numbers in a separate disk file. The next time you run the program, just load the prime numbers from disk rather than calculate them. The time savings will be tre mendous.

Notice that Claude's program gives only prime factors. You must change it in order to list all pairs of integer factors as given by Dale's program. For example, the prime factors of <sup>12</sup> are 2, 2, and 3. On the other hand, <sup>12</sup> can be factored as 1\*12, 2\*6, and 3\*4. Changing this program to list all pairs of factors could be an interesting task in itself.

Hopefully you will have fun with this month's challen-

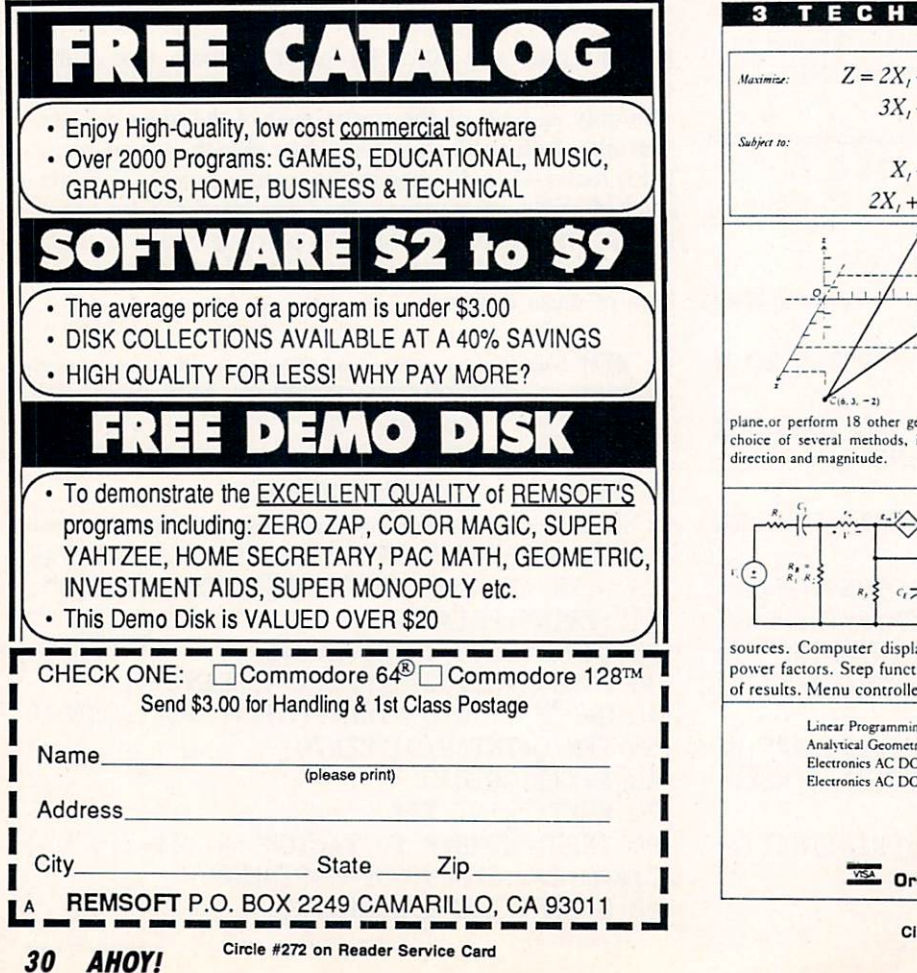

ges. Keep those solutions and problems coming.

Congratulations also to these readers who have not already been mentioned:

Saul Betesh (Kingston, ONT) Carlton Burton (Easton, TX) Stephen Byers (Monteagle, TN) Tony Casciato (Virginia Beach, VA) Carlos Centeno (Lares, PR) David Dean (APO, NY) Jerry Dellacca (Beech Grove, IN) Jason Denlinger (Walkersville, MD) Tim Farrell (Antigonish, NS) Jesus Geliga-Torres (Aguadilla, PR) Louis Lemire Elizabeth Lindsey (East Brookfield, MA) Larry Miranda (Toronto, ONT) John Murphy (Neosho, MO) William O'Keefe (Niagara Falls, ONT) David Rice (Phoenix, AZ) Bob Rispoli (Ridge, NY) Andrew Rosenthal (Flushing, NY) Herbert Schlickenmaier (Alexandria, VA) Wayne Silberman (Thomhill, ONT) D. Topper (Gibsons, BC) Sarah Walden (Detroit, MI) Terry Wollner (Tucson, AZ) Patrick Ziegler (Bismarck, ND)

### 3 TECHNICAL PROGRAM

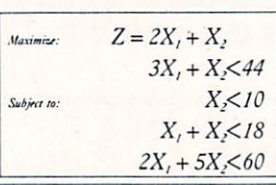

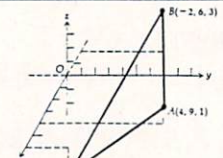

#### Linear Programmer

Solves linear programming problems of up to 50 variables and 35 constraints. Systems may be restricted by constraints of equality, less than or greater than, (different types may appear in the same problem). Objective (Z function) may be maximized or minimized. Computer displays solution (in example at left.  $Z = 31$ ,  $X_1 = 13$ ,  $X_2 = 5$ ). Initial and final tableaus. Special command for easy entry of sparse contraints

**Analytical Geometry in 3 Dimensions**<br>
Solves numerical geometry problems like those<br>
found in college level analytical geometry text<br>  $\overline{O(1+1)}$  is books. After entering point lines, planes and yea books. After entering point lines, planes and vec tors, users may then calculate. Vector cross, dot<br>triple and scaler products.  $\overline{A} \times \overline{B}, \overline{A \cdot B}, \overline{A} \times \overline{B \cdot C}$  $s\overrightarrow{A}$ : find the angle between 2 lines, vectors or planes; find intersection of 3 planes, 2 planes, line and a plane: find a plane through 3 points, a point and a line, point and normal point and parallel

plane.or perform 18 other geometric calculations. Entries made and answers displayed in users choice of several methods, including symetric equation, parametric equation, multiple points, (NOT A GRAPHICS PROGRAM)

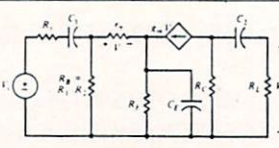

Electronics: AC DC Circuit Analysis Programs Program computes general numeric solution to electronic circuit of up to 40 nodes and

63 branches. Branches may contain resis tors, capacitors, inductors, current sources, voltage sources or 4 types of controlled

sources. Computer displays node voltages, branch voltages, currents, powers and power factors. Step function of branch parameters or frequency with graphic display of results. Menu controlled and user friendlv.

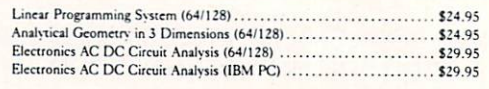

Computer Heroes P.O. Box 79 Dept. 456 Farmington, CT 06034 Orders Only 1-800-622-4070

Circle #105 on Reader Service Card

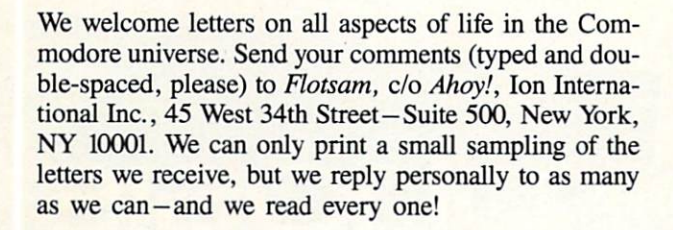

I am in the middle stages of publishing a C-128 user's guide to public domain, freeware, and shareware programs. I am of the belief that the 128 is a fine computer, and I would like to see it around a few more years.

Could you please let your readers know about this book? need to hear from more 128 authors, and to get their soft ware out to all interested users. I have reviewed over 200 fine C-128 programs for this book, but am still lacking in a few areas. I know your magazine is always cramped for space, but this help will not only benefit me, but all 128 users.

Here's what our book will have:

Reviews of all types of 128 software (no commercial pro grams); BBS's, wordpros, terms, databases, games, utilities, business software, and much more. Also, we will have arti cles from public domain writers, info on their latest prod ucts, and updates on their most current versions. We will supply addresses to all public domain services that wish to be in our book (at no charge). Also, we will be talking to people about hardware upgrades. We will also have column on the inside front cover for people and companies that helped us get all the information we needed.

**ELOTSA** 

III la constitución de la constitución de la constitución de la constitución de la constitución de la constitución de la constitución de la constitución de la constitución de la constitución de la constitución de la consti

Thanks. — Brad S. Burean Blynd Dog Publishing 9410 E. 18th Terrace Independence, MO <sup>64052</sup>

I must write to protest your past review of Epyx's Sub Battle Simulator (February '88 Ahoy!). From the review one gets the impression that the game is well-designed and worth purchasing. In reality, the simulation is incredibly bad and I cannot believe that a company with Epyx's impressive record would release such a half-baked piece of software. Your reviewers did not even point out that the simulation allows the player to cross land masses with the sub, as well as to operate indefinitely with a dead battery. Lack of attention to these details makes for very ridiculous and unconvincing gameplay (I consider these lapses to be bugs). What is the point of a "simulation" that does not follow ob vious rules of logic?

Continued on page 48

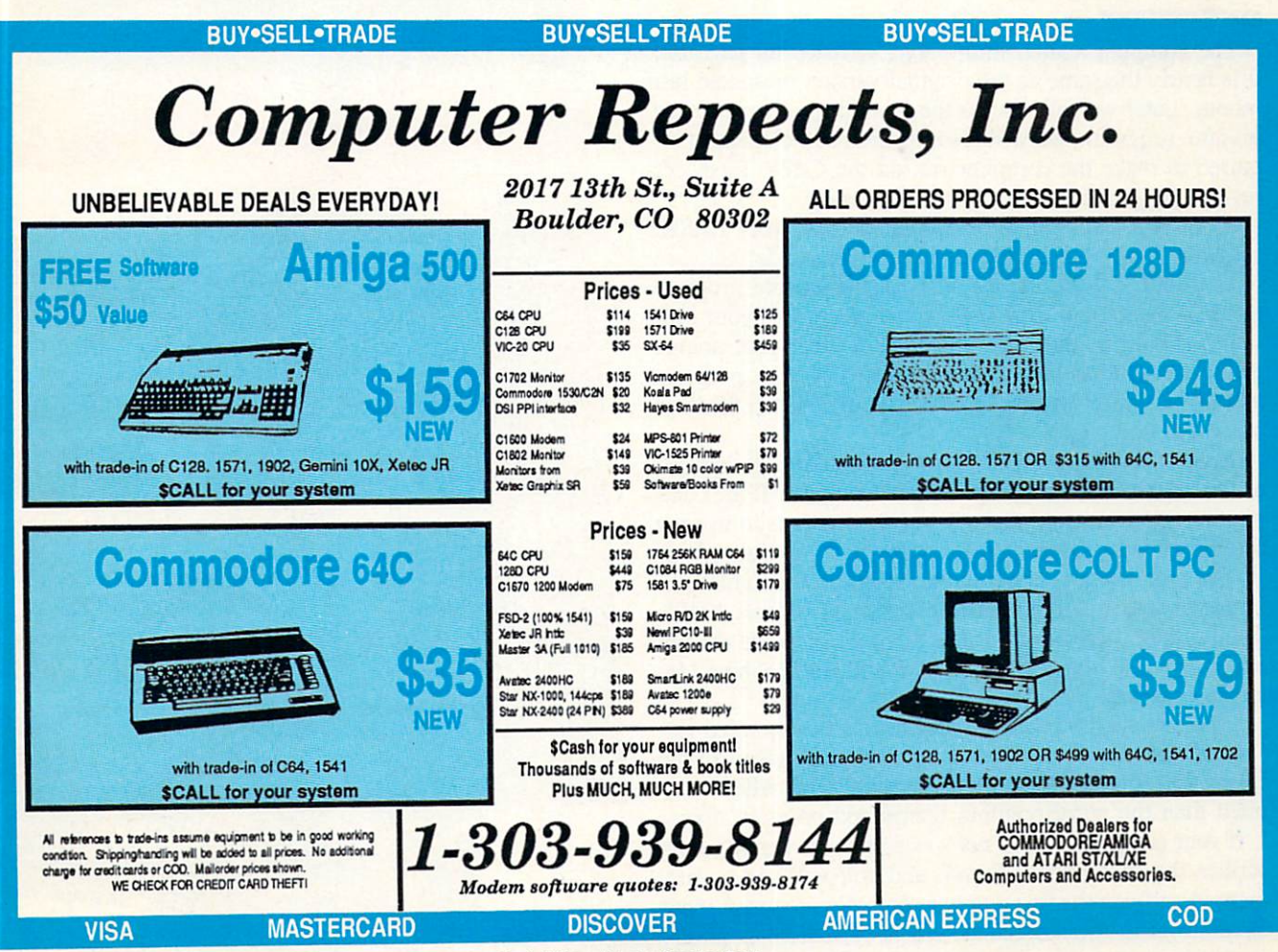

Circle #115 on Reader Service Card

### **DUPERT REPORT**

# **BASIC** Metamorphosis

ake a rather drab, slow-moving BASIC program and compile it. Lo and behold—a sleek, fast ma chine language program appears. Last month we presented a bare-bones compiler written in BASIC to generate this metamorphosis. This month we will examine the details of the compilation process.

We will follow the compiler step by step. Hopefully when we are finished, you will be able to modify the compiler yourself and increase its capabilities. This is not a task for the novice. It will take some study, a knowledge of BASIC, and some machine language skills. If you have been looking for a challenging and rewarding software project, this may be it.

### OVERVIEW

The compiler, called Mini-comp, is listed on page 62. It is nearly the same as the original version presented last month. Later we will discuss the few changes made to last month's program. We will also mention some changes re quired to make the compiler run on the C-128. First let's review the procedure for using Mini-comp.

With Mini-comp loaded into memory, add your BASIC program to be compiled (called the source code) between lines 0 and 999. Delete the lines of the sample program given in the listing. Line 999, or the last line of your pro gram, should be an END statement. Debug your source code in BASIC as you normally do. RUN your program and edit it until it works the way it should. When the bugs are gone, compile it.

To compile your program, type RUN 2000. This bypass es the source code and jumps into the compiler. If the com pilation is successful, you will see instructions to use the SYS command to execute the compiled program. Your BASIC program has been compiled (translated) into machine language and stored in memory starting at address 49408. The program in memory at that addresss is called the object code. The object code is an executable machine language program.

Type SYS 49408 in direct mode to run the compiled ver sion of your program. The sample program given in the listing last month runs about 30 times faster when com piled than the corresponding interpreted program does.

If your compilation was not successful, the compiler de scribes the first error it found, and you will see a state ment identifying the line number containing a syntax error. Recall from last month that the syntax of Mini-comp is very

## Many Faces of a Compiled BASIC Program

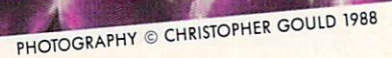

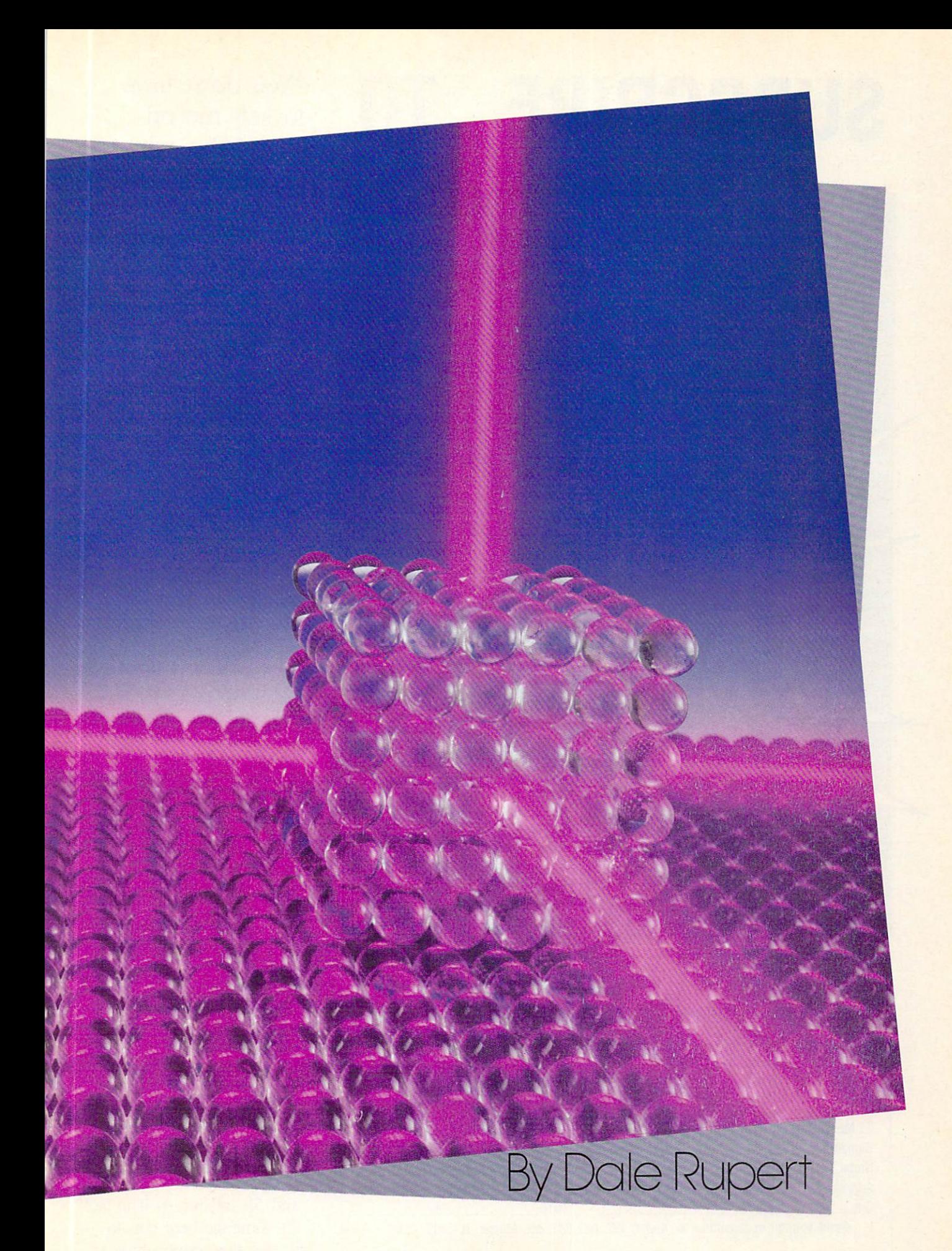

# SUBSCRIBE

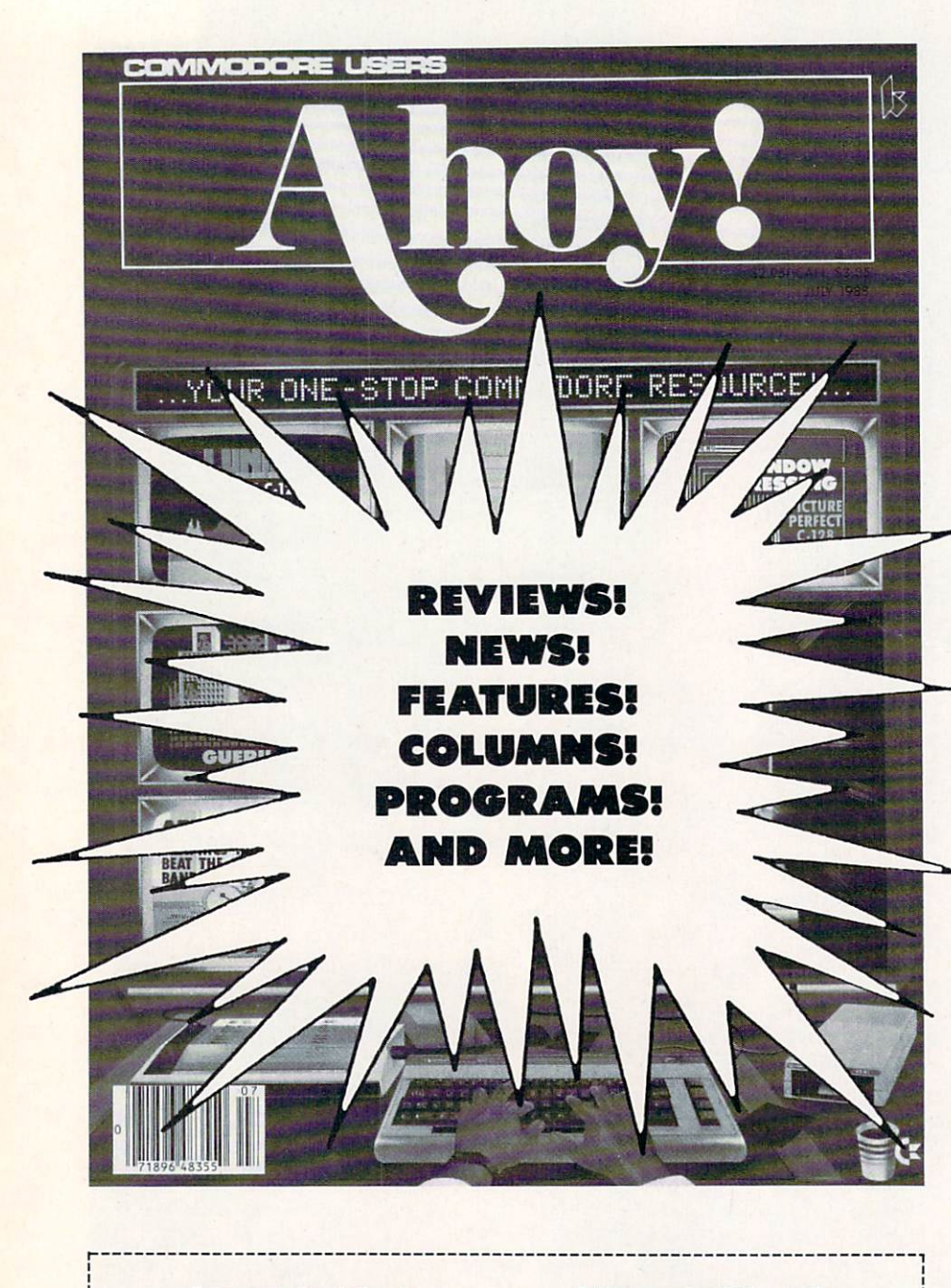

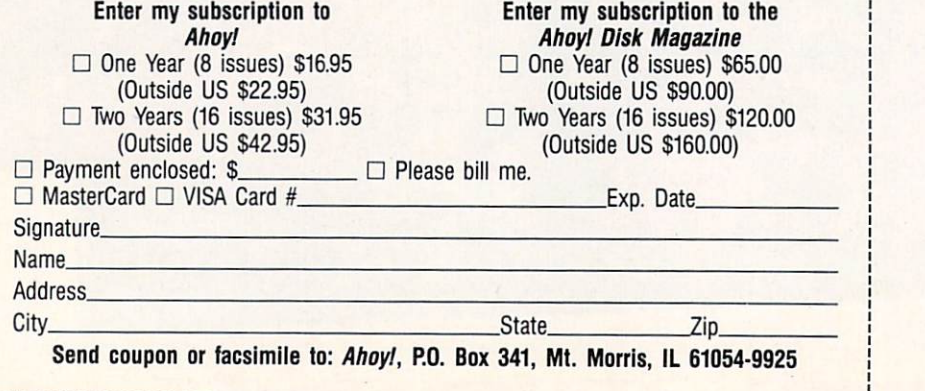

"You don't have to sell me on Ahoy! But why should I subscribe when I can pick it up at the newsstand?"

Here Are a Few Good Reasons:

1. You SAVE 33% off the newsstand price when you subscribe for two years (16 issues) for \$31.95. That's under \$2.00 an issue! Single year subscribers do almost as well-28% off the newsstand price. You'll do even better if you subscribe to the *Ahoy!* Disk Magazine—disk and magazine packaged together-over \$30 off the yearly newsstand price!

2. You're certain never to miss an issue of your favorite Commodore mag azine—crammed from cover to cover with C-64 and 128 news, reviews, articles, and programs! (But we forget-you know that already!)

3. You can enjoy the privileges of the Ahoy! Access Club, including monthly discounts from mail order advertisers and retailers around North America.

Convinced? Then fill out the postpaid card bound between pages 50 and 51 and return it today! (If someone beat you to it, use the coupon here.)

limited compared to standard BASIC. Only single-letter var iable names are allowed. Only integer variables are suppor ted (values from  $-32768$  to 32767). The entire syntax is represented in the source line from 5 to 999 this month. These are all the allowed forms of instructions that Minicomp can handle. Fix up any syntax errors, then re-compile the program with RUN 2000 until it is successful.

### MEMORY MAP

On the C-64, RAM is available from SCOOO to SCFFF for user programs. Mini-comp stores the object code in memory beginning at location PM which is <sup>49408</sup> (\$C100 hex) in line 2060. Currently the space from 49408 to 53247 (SCFFF) can be used for your object code. EM in line <sup>2070</sup> stores the last available address for object code.

Variables are each stored in two bytes (least significant byte first) beginning at 49152 (SCOOO). The two bytes of variable A are stored in 49152 and 49153 (\$C001). B's value is stored in 49154 and 49155, and so on, up to  $Z$  which is stored in locations 49202 and 49203. When the compil er variable C stores the ASCII value of a source code variable's name  $(A=65, B=66, ..., Z=90)$ , this formula in line <sup>1310</sup> calulates the variable's storage address AD:

$$
AD = (C-65)^{*2} + VM
$$

VM is given the value <sup>49152</sup> in line <sup>2050</sup> as the start of variable storage. RAM from <sup>49204</sup> up to the start of object code at 49408 is unused.

The memory map for the C-64 is as follows:

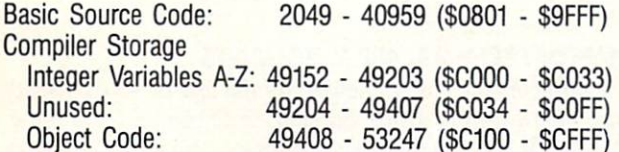

### TRANSLATION PROCESS

Last month we discussed the method by which the com piler parses the source code, fetching line numbers and in struction tokens. We also outlined the functions of the gen eral purpose subroutines starting at line 1000. We discussed the array LL() which stores source code line numbers and the starting addresses of the corresponding object code. Fi nally we analyzed the operation of the "jump table" repre sented by array JT().

Now let's see how the compiler translates BASIC source code into machine language. We saw that there are six main paths of the syntax diagram corresponding to BASIC state ments IF, GOTO, PRINT, REM, and END, as well as the assignment statement (an understood LET statement). Line 2220 branches to the routine at line 3000 if the first byte in the source line is a variable. Lines 2230 through 2270 handle the other types of statements.

Consider the source code statement

 $10 B = 5$ 

How is this translated into machine language? Clearly the purpose of this statement is to store the quantity 5 in the memory location assigned to the variable B. The compiler must convert the 5 into a two-byte integer quantity \$0005 and then store those bytes in SC002 and SC003, B's stor age address. The assembly language code to perform this operation is:

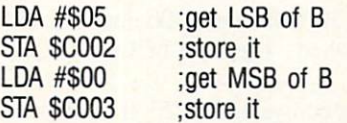

The first statement loads a 5 into the accumulator. This is the least significant byte (LSB) of variable B's value. The second statement puts this quantity into memory location \$C002. Next B's most significant byte (MSB) which is 0 is loaded into the accumulator. Finally it is stored in loca tion SC003.

Follow the steps of the compiler program as it translates the source code and stores the object code for 10 B=5. Assuming line 10 is the first program line, the source code in memory looks like this starting at address 2049:

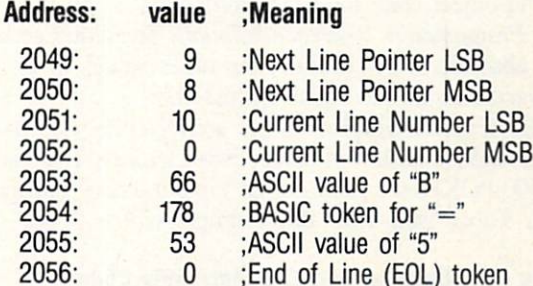

The next line pointer and current line number are handled in lines 2130 through 2190 of the compiler. Line 2210 fet ches and stores the next byte of source code (66) which is the ASCII value for "B"

Line 2220 calls the routine at line 1300 to see if the byte of source code in  $C$  is a variable. If the routine at  $1300$ returns with the variable flag VG true (it does in our ex ample), the source code byte is a variable. The routine at 1300 returns with the two addresses for the variable's stor age in A0, Al, A2, and A3. A0 and Al are the LSB and the MSB of the address of the variable's LSB. A2 and A3 are the LSB and the MSB of the address of the variable's MSB.

In our example, the variable  $B$  is stored in  $SC002$  (LSB) and \$C003 (MSB). Consequently A0=2 (\$02), Al=192 (SCO), A2=3 (\$03), and A3=192 (SCO). Line 3010 trans fers those values to DO, Dl, D2, and D3 representing the "destination" address.

Line 3030 fetches the next byte of source code which is the token for "=". BASIC uses values greater than 127 for its key words. These values are called tokens. The token value for "=" is 178. Line 3030 generates an error if the value just fetched is not 178. According to the syntax diagram presented last month, "=" is the only token that may follow a variable. Likewise, the byte following the "=" may be either a minus sign, an integer, or a variable name. Line 3040 fetches the next byte, and line 3050 tests it.

For our example, the next byte is 53, the ASCII value for "5". Line 3060 stores a minus sign if there is one (token value 171). In our case, line 3065 stores a space character and then the character "5" in C\$. This emulates the way BASIC handles numeric quantities for printing. Addi tional digits of the integer would be fetched and added character at a time by lines 3070 through 3100 until the end of the program line is reached. The End of Line (EOL) character is always zero.

Now C\$ stores the string equivalent of "5". It is conver ted into a numeric quantity in line 3120. Line 3130 verifies that the quantity is an integer (otherwise a BASIC error is generated). Line 3140 converts negative integers from  $-32768$  to  $-1$  into positive integers from 32768 to 65535. They are now in "two's complement" form. Line 3150 calls the routine at 1400 to break this number into its LSB and its MSB. Line 3170 stores those values in variables LSB and MSB.

Everything is ready to generate the object code for this program line. Line 3175 shows the assembly form of the code to be generated. It matches the assembly code listed above. The object code values are stored in C(l) through C(10). The object code for LDA immediate is <sup>169</sup> (\$A9) (see your Programmer's Reference Manual). The object code for STA absolute is <sup>141</sup> (\$8D). The other values of C() are the variables we have just discussed.

If "10 B=5" is the first line of our source code, CM has a value of 49152, the start of object code memory. The routine at 1500 POKEs the values of C() into memory starting at 49152. Those values for this example will now be:

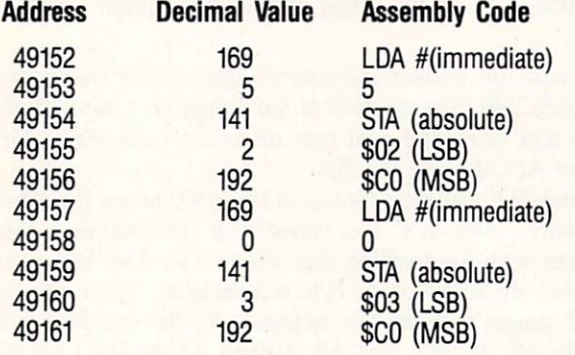

Consequently our source code in addresses 2049 through 2056 has become <sup>10</sup> bytes of object code shown above.

### MANY FACIS

We don't need such excruciating detail to understand the translation of the other paths of the syntax diagram. Figure 1 shows the many faces of a sample program and the process of its metamorphosis.

The first line of source code is the one we just discussed. You should be able to trace through the compiler program to see how the other BASIC statements are translated into the object code as shown in Part HI of Figure 1. Notice that the assembler mnemonics are not actually generated. They are shown in the Figure to help us interpret the object code.

Line 30 is compiled into the integer addition routine as shown. The carry flag is cleared (CLC). Variable A's LSB

is loaded into the accumulator, and B's LSB is added to it. The result is stored as C's LSB. The carry flag stores the carry, if there is one. Now A's MSB is loaded into the accumulator, and B's MSB and the carry are added. The result is stored as C's MSB.

Lines 3410 through 3580 of the compiler create the object code for the integer addition. Be careful not to confuse the variable names used in the remarks of the compiler with those of the source code in our example. The compiler re marks are for a source line  $A=B+C$ , and our example is  $C=A+B$ .

Line 40 of the source code is GOTO 30. This is com piled into machine language JMP instruction. On the first pass, the compiler does not try to determine the address of line 30's object code to which to "jump." Instead it cre ates an entry in the Jump Table JT() indicating the current line number (40), the target line number (30), and the mem ory location after the JMP instruction where line 30's start ing address will be stored.

Initially line 5120 stores 0's for the two bytes of line 30's starting address. In this example, the object code for line 30 starts at address 49430 and line 40 starts at address 49449. The object code for JMP (76) is stored in 49449. In pass 1 of the compiler, 0 is stored in  $49450$  and  $49451$ .

During pass 2 of the compiler, lines 2420 through 2560 look up line 30's starting address in LL(), convert it to LSB/ MSB format, and store those bytes in addresses 49450 and 49451 after the JMP instruction. In our example, line 30's starting address is SC116 (49430). In LSB/MSB format this is \$16/\$C1 (22/193). So the object code for line 40 starting at address 49449 becomes 76, 22, 193.

### CONDITIONAL BRANCHING

Mini-comp currently allows only the test IF A=B THEN mm where mm is a line number. It is easy also to allow IF  $A < B$  THEN mm. The routine at line 4000 handles the IF/THEN statement. Line  $4040$  tests for the "=" (token value 178) after the first variable name. To allow a " $\lt$ " (token value 179), change line 4040, add 4045, and change just the first statement in line 4230:

4040 IF C<>178 AND C<>179 THEN STOP 4045 BR=144: IF C=178 THEN BR=208 4230  $C(15) = BR: ...$ 

Now if the conditional test of the IF/THEN statement is "A  $\leq$  B", line 4045 gives BR, the branch instruction, a value of 144. This is the op-code for BCC (Branch if Carry Clear). Otherwise BR has the value 208 which is the op-code for BNE (Branch if Not Equal).

The source statements

50 IF X<Y THEN 80

and

50 IF X=Y THEN 80

generate the following object code, shown in assembly lan guage form:
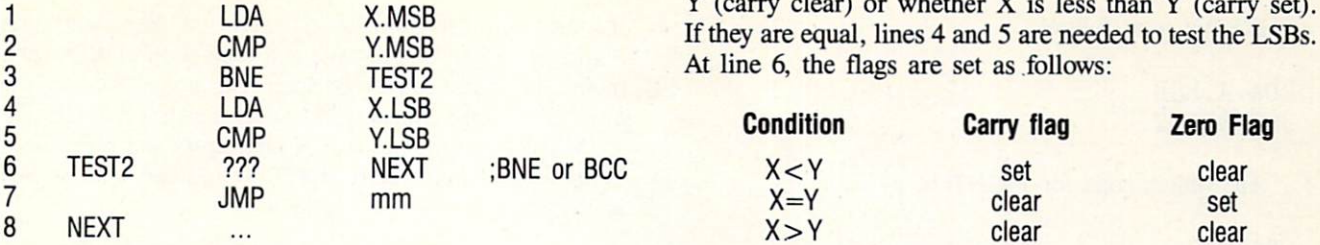

Lines 1 and 2 compare the MSBs of  $X$  and  $Y$ . If they are not equal, the carry flag tells whether  $X$  is greater than

> The Many Faces of a Compiled BASIC Program **FIGURE 1**

1. Source Code on the Screen

 $10 B = 5$  $20A=B$  $30 C=A+B$ 40 GOTO 30

II. Source Code in Memory

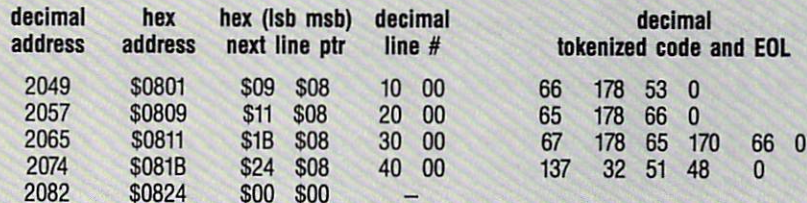

III. Compiled Assembly Code and Object Code

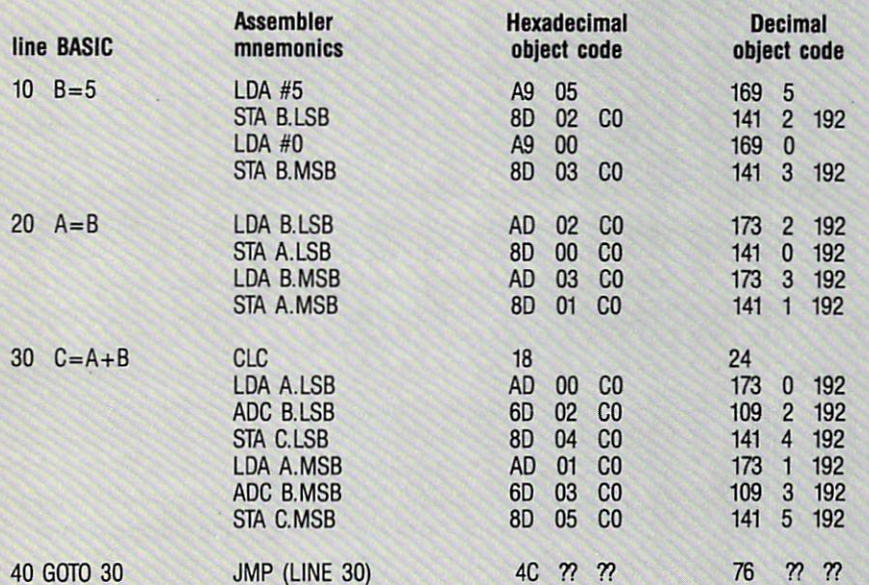

#### VARIABLE STORAGE

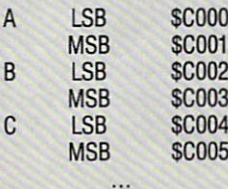

If the IF/THEN statement is testing for  $X=Y$ , line 6 will contain a BNE (branch if zero flag not set) statement to

> bypass the JMP instruction in line 7. If the IF/THEN test is for  $X < Y$ , line 6 will contain a BCC (branch if carry clear) statement to bypass the JMP. In line 7, mm corresponds to the address of line 80 in object memory. It is determined just like the GOTO mm statement which we discussed earlier.

## END, AND PRINT

REM statements are handled by the routine at line 8000 which sim ply fetches the bytes of source code and ignores them. The END state ment is converted in line 7000 into machine language RTS (Return from Subroutine) instruction. This transfers control from your machine language object code back to the BASIC interpreter.

The only other instruction currently allowed by Mini-comp is the PRINT statement. Its variations are PRINT, PRINT A, or PRINT CHR\$(A), each with an optional semicolon at the end. The routine at line 6000 compiles the PRINT statements.

PRINT and PRINT CHR\$(A) both use the subroutine at line 6200 to print a single character on the screen. This subroutine calls the Kemal routine CHROUT at address SFFD2. CHROUT requires that the accumulator contain the ASCII val ue of the character to be displayed. Subsequently JSR SFFD2 displays that character.

PRINT without an argument is the same as "PRINT CHR\$(13);" which prints a single carriage return. Line 6020 performs that task. PRINT CHR\$(A) is handled at line  $6300$ . The LSB of the variable A is loaded into the accumulator. Due to the fact that CHR\$() only allows arguments from  $0$  to 255, the MSB of A is ignored.

The object code for PRINT AHOY! 37 CHR\$(A); is as follows:

LDA A.LSB JSR \$FFD2

The object code for PRINT is

LDA #13 JSR \$FFD2

Line  $6400$  tests for a semicolon after PRINT CHR\$ $(A)$ . If there is no semicolon, line 6390 adds the object code to print a carriage return.

The most complicated source code statement to imple ment in this compiler is PRINT A. It is processed begin ning at line 6040. The remark in line 6050 is corrected from last month's listing. The object code is simply this:

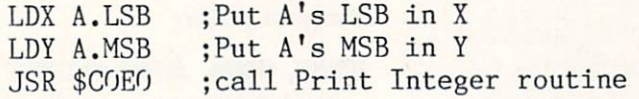

The routine at \$C0E0 is disassembled in Figure 2. The routine is called with A's MSB in the Y register and the LSB in the X register. After printing the leading space or minus sign, the routine converts A from a signed integer (-3Z768 to 32767) into an unsigned integer (0 to 65535). The C-64 BASIC ROM routine at \$BDCD converts a 2 byte unsigned integer into a floating point quantity which is then converted into an ASCII string and printed.

This is a very roundabout way to implement PRINT A.

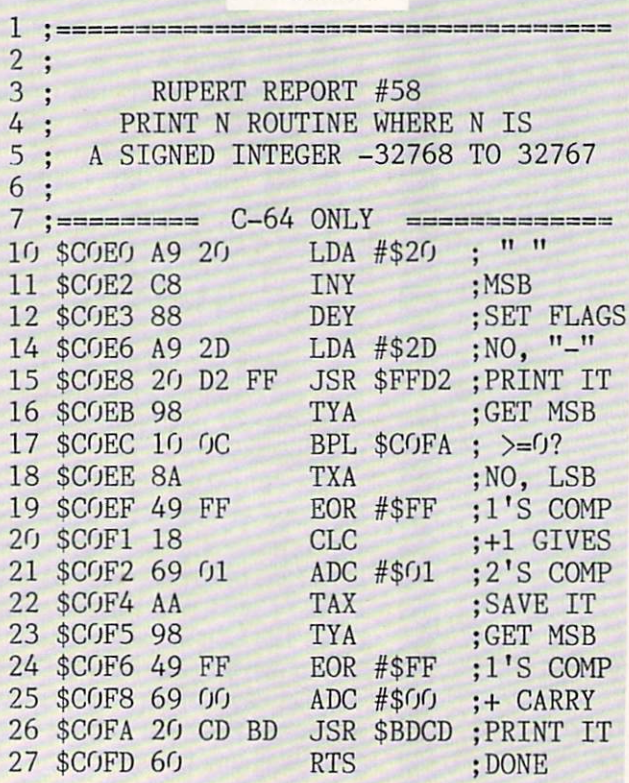

**FIGURE 2** 

It is also relatively slow during execution. You could write a different PRINT A routine and replace the DATA statements starting at line 11080 with your code. Your routine must convert the 2-byte signed integer in the  $X$  (LSB) and Y (MSB) registers into ASCII characters and print them. Your routine should start at \$C0E0 and end with an RTS instruction.

## C-128 CONVERSION

If you want to convert Mini-comp for die C-128, here are some suggestions. You must supply a PRINT A routine as described above. The routine at \$BDCD for the C-64 is not valid for the C-128. There are some documented rou tines which you might use, however. The Kernal routine CHROUT (called BSOUT for the C-128) still resides at SFFD2 and works the same as on the C-64 to print a single character.

JSR SAF03 (GIVAYF) converts 2-byte signed integer (MSB in accumulator, LSB in X register) into a floating point value in the floating point accumulator (FAC1). JSR \$AF06 converts the value in FAC1 into an ASCII string at \$0100 terminated with a 0 byte. Your routine could take characters starting at \$0100 and print them using BSOUT until the zero byte is reached.

You must change the memory values in the following lines for the C-128. Here are some suggested values:

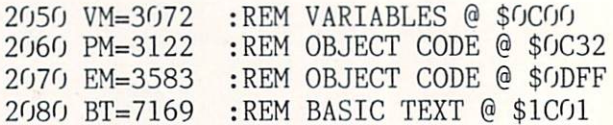

Also change line 11010 to the starting address of your PRINT A routine and change the checksum value CS in line 11020.

A "pause" key feature has been added to Mini-comp since last month in lines 2300 and 2310. Press any key to stop the display after the current line. Press another key to con tinue. Also line 2595 has been added indicating the range of addresses occupied by the object code. Don't forget the change to the remark in line 6050.

Hopefully you now have an understanding of the compi lation process. Following our discussion, you should be able to modify Mini-comp to handle other BASIC commands. For example, GOSUB can be modeled after the GOTO state ment. Use JSR instead of JMP in the object code. The RE TURN statement becomes simply RTS. It should not be difficult to save your compiled programs to disk for use by other programs. In future columns we will implement floating-point math operations, string functions, and addi tional BASIC statements.

If you are not interested in expanding Mini-comp, you might enjoy creating models using Mini-comp's limited syntax to implement more sophisticated BASIC statements and structures. FOR-STEP-NEXT, ON-GOTO, DO-WHILE can all be simulated with simpler IF-THEN-GOTO statements. Reduced instruction set (RISC) microprocessors are cur rently the trend for new hardware designs. This compiler gives you ample opportunity to work with a reduced instruction set. Enjoy it.  $\square$ 

## SEE PROGRAM LISTING ON PAGE <sup>62</sup>

# BOMBS AWAY!

# For the C-64 By John Fraleigh

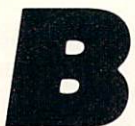

ombs Away! seems like a very simple game. A mad arsonist prowls the top of a building, armed with bombs and dynamite sticks. You are equipped with buckets of water which you

must use to catch and extinguish the bombs. As I said, it seems very simple—but before you know it the bombs are dropping at a rate of about 15 per second.

You start the game with three buckets of water. You move them back and forth via a joystick plugged into Port 2. If you miss a bomb, it will of course explode, and it will cost you one of your buckets. Each consecutive level features more bombs and faster action. Also, the higher the level, the more points each bomb is worth. The game ends when you've lost all three buckets. A high score is kept. You'll need to be very quick to do well—good luck.

Entering the program requires the use of Flankspeed (see page 61). The starting address is \$C000 and the ending address is SC55R To start, SYS 49152.

The program takes advantage of the sprite, redefined char acter, color, and sound capabilities of the 64. It also wedg-

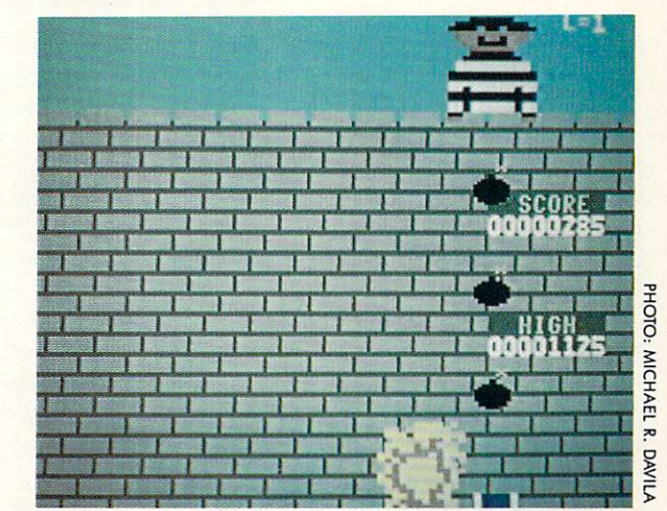

es a short routine into the hardware interrupt to allow for more than two sprite multicolors and to divide the screen into two different screen colors.

SEE PROGRAM LISTING ON PAGE 69

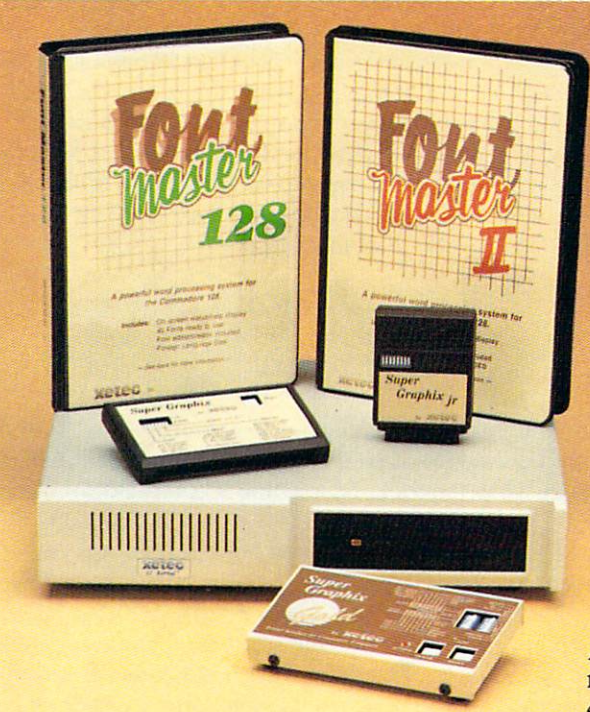

## Excellence ...

## for the Commodore

Lt. Kernal - a 20 or 40 Megabyte Hard Drive which supports CP/M, includes enhanced system commands, and is expandable, configurable, & FAST! Great for BBS operation.

Super Graphix GOLD - the ultimate printer interface which supports 128 FAST serial and includes a 32K buffer, 4 built-in fonts, 4 downloadable fonts, and a utility disk with 27 fonts.

Super Graphix - an enhanced printer interface which has NLQ built-in and includes an 8K buffer, 2 downloadable fonts, reset button, and a utility disk with 27 fonts.

Super Graphix jr - an economical printer interface with NLQ built-in and includes 10 printing modes, graphics, and easy operation.

**FontMaster II** - a powerful wordprocessor for the C64 with 30 fonts ready to use, 65 commands, font creator, data merging, super and subscripting, italicizing and more.

FontMaster 128 - a super wordprocessor for the 128 with 56 fonts ready to use including foreign language fonts, on screen font preview, 4 column printing, a 102,000 word spell checker and much more.

The *Xetec* Product Family for the Commodore  $C64^{\circ}$  and  $128^{\circ}$ The name that spells *Quality*, *Affordability*, and *Reliability* All Hardware is FCC Certified All Interfaces include a Lifetime Warranty

Commodore C64 and 128 are registered trademarks of Commodore Business Machines, Inc. **Execeded Replace Arnold Rd.** Salina, KS. 67401 (913) 827-0685

# **SIDE BORDER** SCROLL EDITOR Entering Your Screen's Forbidden Territories By Michael A. Grotton

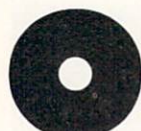

ver the many years of the Commodore 64's existence, many impressive products have come out for it. But every now and then there will appear a quirky little routine that is truly

astonishing. The use of mathematical functions in sprite movements, for instance, was a ground-breaking achievement that originated in Europe and made its way to the US in due time. Now I'd like to share one of my own discover ies with you.

While traveling through Europe in the summer of '87 I stopped off at a little software shop in Holland. On one of the monitors  $I$  saw a picture setup that was occupying the entire screen. More than just the normal visible view ing area—the whole screen. The side borders, top border, bottom border—everything!

When I asked the store owner if I could possibly borrow an ML monitor and computer for awhile, he rudely re sponded: "If you want to do that, go back to America and figure it out for yourself. I ain't gonna help you." It seems that European programmers arc not too willing to share their secrets. Feeling a little cocky, I replied: "No problem!" And some months later, here I am.

Before getting into specifics, let's take a look at the editor I have written for you as an example of side border elimination. Side Border Scroll Editor is 10 blocks of code (about  $2\frac{1}{2}K$ ). It is actually two separate programs combined: the editor for editing the text, color, and speed of color changes, and the sprite scroll/side border eliminator. After entering the editor with *Flankspeed* (page 61), load it up and type SYS 49152 on a blank line and hit RETURN. After a moment or two you will see sprites entering a portion of the side border. For a better effect, set the border color the same as the screen color. I find that POKE 53281, 0:POKE 53280,0 works best.

When you are done viewing the scroll, type SYS 49541. This is the disabling SYS for the routine. Now type SYS 50688. This will enter the editor. Your options will be to:

- 1) Edit text
- 2) Edit preferences
- 3) Save the scroll
- 4) Quit the editor

If you choose to edit text, the screen will clear and a cursor will appear. Be careful not to scroll the screen, as what is on the screen will be transported to the sprite scroll area. Type your text, ending with 20 spaces, place the cursor at the end of your typing (or after the 20 spaces), and hit fl. The editor will place an endmark on the screen where your cursor was and move your text into the scroll's buffer.

Now for preferences. The sprite scroll has seven color phases which it cycles through to make the scroll flash. To change any one of the seven colors, move the arrow (with the cursor right/left key) below the color you want to change,

and hit " $+$ " to advance the color by one and " $-$ " to decrease it by one. If you prefer a solid color scroll, simply turn each of the numbers to the designated color. Next the pro gram will ask you for the speed. For this enter 1 for fast, 2 for medium, and 3 for slow. These control how fast the flashing will be. Your next two options are self-explanatory: Save to save the scroll as a separate routine, and Quit to exit the editor.

The only restriction on the scroll routine is that you can not use memory between \$2000 and \$2300. This is used for data storage by the sprite scroll. Also, the scroll rou tine uses the hardware interrupt vector at S0314 and S0315, so not all DOS wedges/cartridges will work with it unless they offer "transparent" operation.

Now that you know how to create a scroll with side border sprites, here is a little info on how I eliminated the side border to allow the sprites to show their faces there.

For one thing, my routine only works if all sprites are on and are in the general vicinity of one another (i.e., the scroll sets up all 8 sprites next to each other on the same line). The most important factor is timing. I have two different ways of making sure everything happens when I want it to. One is a raster interrupt (check out Mapping the 64 under \$D01A). I set it to occur when the raster line reaches the same starting line as the sprites. Next I must make sure my vital code occurs at that exact moment. I accomplish this by using both a countdown routine and NOPs (No Operations). The NOPs take up about 2 cycles. The countdown routine works like this:

LOOP LDY #S06 DKY BPL LOOP

So it simply stalls the computer temporarily. Next I need the proper amount of NOPs to get the raster right where want it. Now the trick: by toggling 53270 (SD016) in and out of 38 column mode (i.e., shrinking the border), the 64 will forget about drawing any border at all. Of course another part of it is necessary. By pushing the screen down using the vertical scroll register at 53265 (\$D011) I insure that nothing will get inside the sprite area to mess up the speed of the raster. One interesting note is that by elimi nating that part of the screen we get some garbage in its place. This is somehow controlled by the last viewed byte in the VIC chip's current bank. In the normal setting this byte lies at 16383 (\$3FFF). By turning it to a zero the garbage is more than taken care of.

hope you enjoyed this article/program. If you would like more info on the trick or a copy of my own source files, write me care of *Ahoy!*  $\square$ 

SEE PROGRAM LISTING ON PAGE <sup>71</sup>

Why type in the listings in this month's Ahoy! when we've done it for you? All the programs in this issue are available on the current Ahoy! Disk for \$8.95. Isn't your time worth more than that? Use the coupon at the bottom of this page to order disks for individual months,

hoy! DISK

a disk subscription, or the special anthology disks described below.<br>(You can also subscribe to the Ahoy! Disk Magazine

(You can also subscribe to the *Ahoy! Disk Magazine*—<br>disk and magazine packaged together at a special reduced rate. See the card bound<br>between pages 50 and  $\overline{14}$ disk and magazine packaged together at spe- ,-« |1 wV>°na0?,e i\*i66L cial reduced rate. See the card bound between pages 50 and 51.)

**BEST OF '84 BEST OF '844'**<br>Address Book (3/84) Address Book (3) Alpiner (6/84)<br>Checklist (7/84)<br>Construction Co. (12/84)<br>DOS (9/84)<br>Emerald Elephant (10/84) Construction<br>DOS (9/84) DOS (9/84)<br>DOS (9/84)<br>Emerald Elepham (5/84)<br>1 Got Biorhythola)<br>1 Got Biorhythola<br>1 Lander (5/84) Got Blue (10/84)<br>Lawn Job (10/84)<br>Lunar Lander (5/84) Lunar Lander (4184)<br>Lunar Lander (5184)<br>Math Master (8184) unar Lauter (5/84)<br>Math Master (8/84)<br>Micro Minder (8/84)<br>Micro Minder (4 Math Massider (8184)<br>Micro Minder (8184)<br>Multi Draw 64 (1184)<br>Multi Draw 61a4) Micro Minder<br>Multi Draw 64 (1/84)<br>Multi Draw 64 (1/84)<br>Name Time (6/84) Nulli That Star<br>Post Time (6/84)<br>Post Time Diver (9 Vame Time (6/84)<br>Post Time (6/84)<br>Salvage Diver (9/10) (<br>Salvage Lanes (64) (3)  $\begin{array}{l}\n\text{Aame Time} & \text{(e)}\n\text{B}^{\text{AB}} \\
\text{Post Time} & \text{Diver} & \text{(VIC)} \\
\text{Salvage Lanes} & \text{(VIC)} \\
\text{Space Lanes} & \text{(e)} \\
\text{Space Lanes} & \text{(e)} \\
\text{Space Lans} & \text{(f2)}\n\end{array}$ Space Lanes (64) (3)<br>Space Patrol (12/84)<br>Space Patrol (10/84) Space Patrol (1)<br>Space (10/84)

BEST OF '85 Ahoy! Dock (9/85) Ahoy! Dock (9/85)<br>Ahoy! Dock (9/85)<br>Auto Line Numbers (3/85)<br>Airectory Manipulator (12) Midprim Tutor (1851)<br>Music Tutor (3185)<br>Salmon Run (818) Salmon Run (3185)<br>Salmon Runn (8185)<br>Screen Dump (8185) Screen Dump<br>Screen (2/85)<br>Telelink (2/85) Telelink (2/85)<br>Telelink (2/85)<br>Tile Time (5/85)

Cataloger (8186)<br>Dogcatcher (9186)<br>Pogcatcher (9186)<br>Fidglis Music School (7186)<br>Figgli (8186) Disk Cataloger (9/86)<br>Dogcatcher (9/86)<br>Dogcatcher (9/86) Fidgits' Music<br>Flap! (8/86)<br>Flap! (18/19)  $F$ <sub>(8)</sub>(8)(8)<br>Fiap! (8)(8)(11)(86)<br>Guardian (11)(8)(8) Flap! (8/80)<br>Guardian (11/86)<br>Head to Head (2/86)<br>Head to Head (8/86) Head to Head (4)<br>Highlight (8)<br>Highlight (4)<br>B6) Head<br>Highlight (8186)<br>Judition (8186)<br>Meteor Runyon (9186)<br>Mine Canyon (8186)<br>Mountainer (8186)<br>Mountainer (8186)<br>Mountainer (8186) Highlight (8186) Mine builter Mach<br>Mountaineer (6/86)<br>Star Strike (6/86) Star Strike (6/86)<br>Star On It (8/86)<br>Step On It (8/86) Star Strin It (8/86)<br>Step On It (8/86)<br>Syntax Patrol (9/86)<br>Syntax Fit (11/86) Step<br>Syntax Patrol (916)<br>Teleporter (11/86) ivitiax Patrician<br>Teleporter (11/86)<br>Tenpins (11/86)<br>1541 Alignment Check (2/86) Teleporter (11/86) **BEST UTILITIES** 

Auto Append (7/85) Auto Append (7/85) Auto Append (4/85)<br>BASIC Trace (4/85)<br>Base Conversions (9/84)<br>Base Conversions Editor uto Appens (4/85)<br>BASIC Trace (4/85)<br>Base Conversions (9/84)<br>Base Conversions (5/85)<br>Booter (4/85)<br>Cons (9/84) DOS (9/84) DOS (9/84)<br>Fastnew (9/85)<br>Fastnew (8/8 Principal (1985)<br>
Piercloty Manipulater (1985)<br>
Piercloty (1985)<br>
Fiercloty (1985)<br>
Fiercloty (1985)<br>
Fiercloty (1985)<br>
Fiercloty (1985)<br>
Fiercloty (1985)<br>
Mastro (1985)<br>
Microsoft (1985)<br>
Futurewal (1985)<br>
Futurewal (1985 Fastnew (9/85)<br>Formatter (8/85)<br>Formatter Lottery (7 Fastnew (8/85)<br>Formatter (7/85)<br>Lucky Lottery (7/85)<br>Lucky Lotter (10/85)

**31.)**<br> **BEST OF '86** Alarm Clock (1/86)<br>
Alarm Clock (1/86)<br> **BEST OF '86** Alarm Clock (1/86)<br> **EST OF '86** Alarm Clock (1/86)<br> **EST OF '86** Alarm Clock (1/86)<br> **EST OF '86**<br>
Alarm Clock (1/86)<br>  $\frac{1}{2}$  Crabloger (8/86 digprint (5)<br>Chrono-Wedge (10/86)<br>Disk Checkup (10/86)<br>Disk Checkup (11/86) Disk Checkup Disk Che<br>Failsate (5/86)<br>Long Lines (11/86)<br>Long Lines Aid Programmer's Aid (3/86)<br>Programmer's Aid (3/86)<br>Quick Change (10/86)<br>Reversed Remarks<br>Screen Sleuth (7/86) Reversed Huth (7/86)<br>Screen Window (4/86)<br>Screen Window (4/86) Screen Window Screen<br>Speech64 (12/86)<br>The Editor (6/86)<br>The Editor (6/86) Speechitor (12160)<br>The Editor (6/86)<br>Trackdown (6/86) Trackdown (6/80)<br>Trackdown (3/86)<br>Very-Able (3/86)<br>128 to 64 Autob he Edition (6/86)<br>Trackdown (9/86)<br>Very Able (9/86)<br>128 to 64 Autoboot (10/86)

BEST GAMES

**BEST GAMES**<br>Alpiner (6/84)<br>Construction (6/85)<br>Construction (8/85) Alpiner (c) Co. (P)<br>Construction (8/85)<br>Disintegrator (8/85)<br>Dragon Type (8/85) Construction (8/85)<br>Disintegrator (9/85)<br>Dragon Type (8/85)<br>Dragon Shoot (6/85) Disintey<br>Dragon Type (6/85)<br>Duck Shoot (6/85)<br>Duck Shoot (6/85) District Type (8185)<br>Dragon Type (8185)<br>Duck Shoot (8185)<br>Emerald Elephaes (8185)<br>Entors N Snakes (8185) The Shoot Unit (1016)<br>Emerald Elephant (10185)<br>Gators N Snakes (8185)<br>Gators N Snay (10184) Emerald Usiakes (Cators N Snakes (Cators N Snakes (1976)<br>Gravinauts (1978)<br>Lawn Job (1978)<br>Lawstery at Mycrot merano<br>Brazilinauts (10184)<br>Gravinauts (10184)<br>Lawn Job (10184)<br>Lawn Job (10184)<br>Lawn of March (19184)<br>Myster That (18184)<br>Post Time (6184)<br>Salvage Diver (9184)<br>Salvage Diver (19185) Name That<br>Post Time (6/84)<br>Salvage Diver (9/84)<br>Salvage Diver (7/85) Post Time Diver (9184)<br>Salvage Diver (7185)<br>Script Analysis (7184) Salvage<br>Script Analysis (1894)<br>Space Patrol (1895)<br>Spac Time (5185) Space Patrol (12)<br>Space Time (5/85)<br>Tile Time (1 Im (7) Space Fra (5/85)<br>Tile Time (5/85)<br>Wizard of Im (7/85)

Head On (7/86)<br>Head On (1/86)<br>Knockout (1/86) Haundon (7/80)<br>Head On (7/86)<br>Knockout (1/86)<br>Micro City (1/828)<br>Minotaur Maze (1/86)<br>Minotaur (1/86) Minotaur Maze<br>Penguins (10/86)<br>Penguins (5/86) Penguins (10166)<br>Ski Folly (5/86)<br>Sti Search (5 Star Search (5/86)<br>Swoop (4/86)<br>The Last Ninja (9/86) Star Search<br>Swoop (4/86)<br>The Last Nin

# BEST C-128

Ahoy!Term (3/86) AnoyTerm (3/86)<br>AnoyTerm (3/86)<br>Dark Fortress (9/86) hoy/Term (3/89)<br>park Fortress (1/87)<br>park Dump (9/86)<br>Extended Background Mode (4/87)<br>Extended Background Mode (4/87) hoyflentress (1181)<br>Dark Fortress (9/86)<br>Dual Dump (9/86)<br>Extended Hart Extended Back<br>Infollow (4/87)<br>Infollow (4/87) Extended (4/87)<br>Infollow (4/87)<br>List Formatter 128 (2) Kotlow (4187)<br>Into the Formatter (4187)<br>List Formatter (28 (2187)<br>More BASIC 120 (7186)<br>Morergall Run (4187) List Formatic 128 (210)<br>More BASIC 128 (210)<br>Nebergall Run (7/86)<br>Nebergall Ruel (4/87) Ist Form (128 (28)<br>More BASIC 128 (28)<br>Nebergall Run (7/86)<br>Planet Duel (4/87)<br>Clueen's and Bishop's Tours (6/86)<br>Clueen's Artist Manager (9/86)<br>The Artist Manager (9/86) More Brall Run (4/87)<br>Nebergall Run (4/87)<br>Planet Duel (4/87)<br>Cueen's and Bish Rescue 128 (316)<br>The Artist (12/86)<br>The Artist (12/86) Nescue 128 (316)<br>The Artist (12/186)<br>The Artist (12/186)<br>Variable Manager (316)<br>Variacount (7186) ne Affricana<br>Isriable Manager<br>Wordcount (7186)<br>128 to 64 Autoboot (10186) Variable Manager<br>Variable Manager<br>Wordcount (7/86)

We've collected Ahoy! 's best programs onto the Anthology Disks described here. Please note that many of these programs will be unusable without the documentation printed in the issues of Ahoy! listed in parentheses.

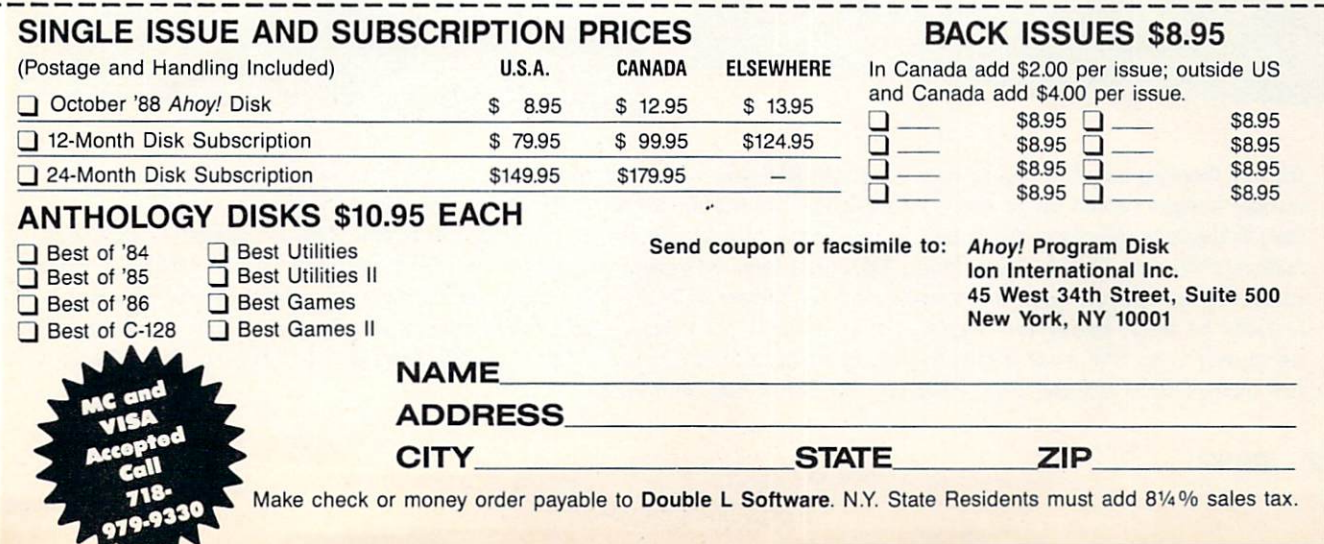

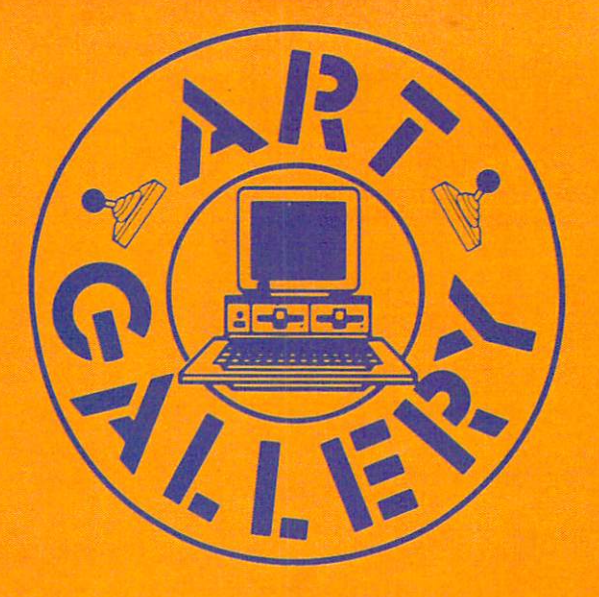

The Art Gallery offers the opportunity for fame and fortune to aspiring Commodore artists. Send your work on disk to Art Gallery, Ion International Inc., 45 West 34th Street-Suite 500, New York, NY 10001. Label each disk with the date of your submission, your name and address, the number of images on the disk, and the graphics or paint program used. Graphics produced on the Amiga are eligible for inclusion in Ahoy!'s AmigaUser; C-64, C-128, and Plus/4 images are eligible for inclusion in Ahoy! If your image is published, you will receive a free one-year subscription. Current subscribers will have their subscription extended by one year.

Note that the Art Gallery is not a contest. Published pictures are selected in an arbitrary and capricious fashion by the Art Director, based solely on their artistic merit.

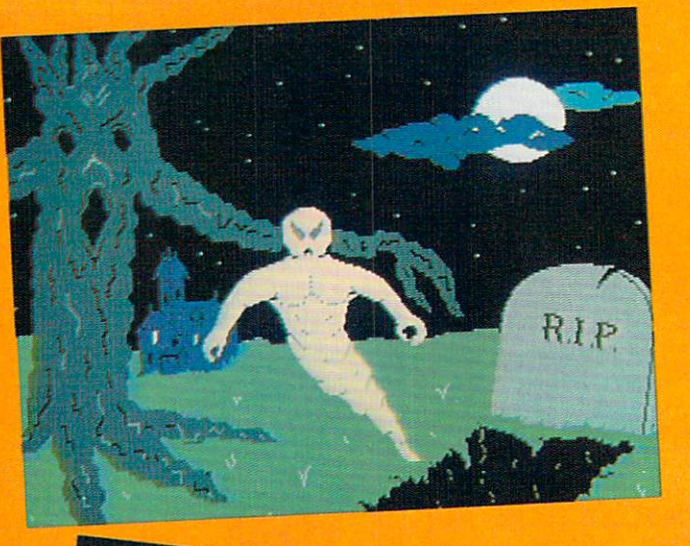

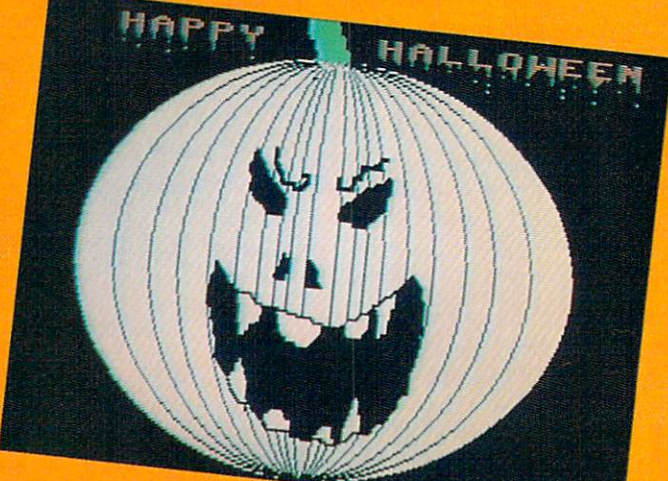

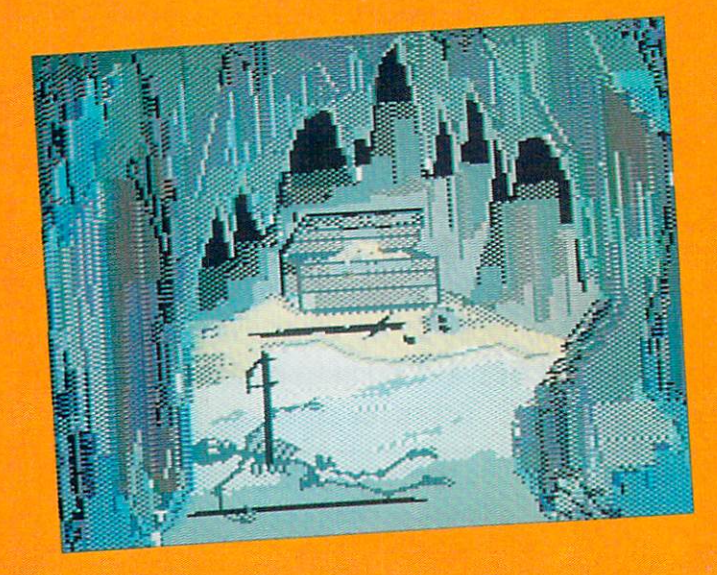

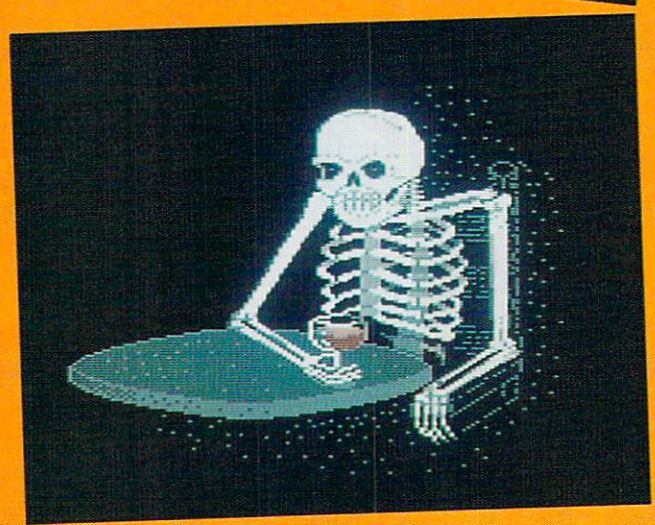

Trick or treating may be dying institution, but Halloween lives on. At any rate, you won't get cavities from these other worldly images served up by Laura Palmeri, our bewitching Art Director. At top right is Graveyard, a favorite haunt of Cary Hildebrand (Morden, Manitoba). Didn't we see that tree in the Wizard of Oz? At middle right, a gruesome, toothsome Jack-o-Lantern by Dale E. Clark (Flint, MI). (You have to admire pumpkins for their disposition. Would you smile after somebody carved your guts out to make pie?) At bottom right sits a bar patron who'll have a hard time holding his liquor: Skeleton by Daryl Maksymec (Regina, Saskatchewan). At bottom left is the second most frightening hole in the ground we've ever seen (the most frightening being the New York City subway) —Core by Heinz Diekert (Vernon, BC). The first two images were created with DOODLE!, the latter two with Koala.

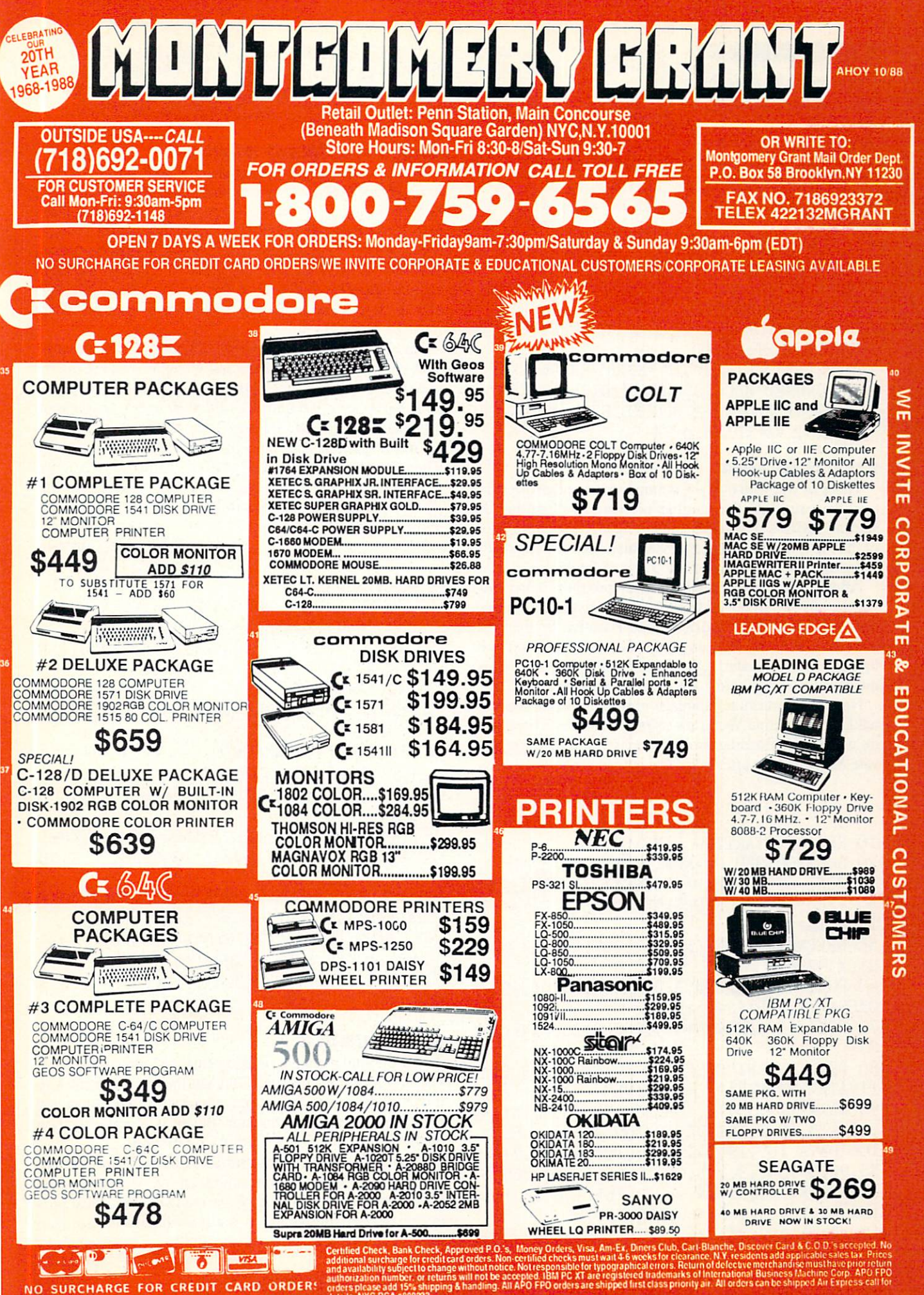

Circle #269 on Reader Service Card

## TIPS AHOY!

Continued from page 26

HEN C=C+1:GOTO 95

- •70 IF A>128 AND A<134 THEN P=l:PRINT">"; : IF A=132 THEN Q=1
- •75 IF N=21 AND O THEN  $LZ(F)=A:Q=Q$
- $-80$  IF N=28 THEN L $\mathbb{Z}(F)=A$
- •90 IF N=29 THEN L%(F)=L%(F)+256\*A:N=0:P=  $0: F = F + 1$
- •95 IF C=2 AND A\$=CHR\$(128) THEN TB=1328
- •100 IF A<32 THEN A\$=CHR\$(46)
- .110 IF A>128 AND A<160 THEN A\$=CHR\$(58)
- •120 PRINTA\$;:GOTO 40
- $\cdot$ 130 PRINT:FOR R=0 TO F-1:PRINT L $\mathbb{Z}(R)$ , :T= T+L%(R):NEXT:PRINT
- •140 PRINTF" FILES",T" OCCUPIED BLOCKS",T B-T" UNUSED BLOCKS[DOWN]":DIRECTORY" "
- •150 PRINT"[DOWN]IF BLOCKS FREE <> UNUSED BLOCKS, VALIDATE DISK."

## STARTING LINE

Those of you who own a Commodore 64 and a disk drive may have run into the familiar problem of forgetting the starting address of your machine language program. Most of the time, this starting address is also used to activate the program. Starting Line is the place to begin.

After RUNning the BASIC loader program below, you will be advised to the address used to activate the routine. You will know when *Starting Line* is active by the presence of an asterisk. Now any time you load a program from the disk drive, the starting address of that program will be displayed directly below the LOAD command.

Note: This machine language routine redirects the Kernal LOAD Routine Vector for its own purposes. If you plan on using a fast loading program, make sure that you activate Starting Line after you have activated the fast loader. -Michael Jaecks

Alamogordo, NM

- •10 REM \*\* STARTING LINE \*\*
- •20 S=53100:REM CHANGE TO RELOCATE ML
- 30 F0RI=0TO95:READA:POKES+I,A:B=B+A:NEXT
- · 40 IFB<>10742THENPRINT"ERROR IN DATA STA TEMENTS!":END
- $\cdot$  50 DEFFNHI(X)=INT(X/256): DEFFNLO(X)=X-FN  $HI(X)*256$
- •60 F0RI=0T04:READA,B:P0KES+A,FNL0(S+B):P OKES+A+1,FNHI(S+B):NEXT
- •70 POKES+18,FNLO(S+48):POKES+23,FNHI(S+4 8)
- •80 PRINT:PRINT"SYS"S"TO ACTIVATE OR DEAC  $TIVATE" : PRINT" " *" = ACTIVE"$
- •90 DATA 173,95,19,208,28,173,48,3,141,94 ,19,173,49,3,141,95,19,169,48,141,48,3
- ■100 DATA 169,19,141,49,3,169,42,32,210,2 55,96,141,49,3,173,94,19,141,48,3,169,0
- •110 DATA 141,95,19,96,72,165,184,72,165, 185,72,169,5,168,166,186,32,186,255,32
- •120 DATA 192,255,162,5,32,198,255,32,207
- ,255,170,32,207,255,32,205,189,169,5,32 •130 DATA 195,255,104,133,185,104,133,184
- $,104,76,0,0$
- •140 DATA 1,95,9,94,15,95,37,94,45,95

## BASIC FLASHING SCROLL

You want to put some information on your screen for your latest game. You could print it with the PRINT statement, but that would be too boring. Why not put the information in a scroll routine? Better still, a flashing scroll routine. It would look good and you could display almost everything your 64K could hold. The only problem is that all the scroll routine programs that you can find are in machine language and all those data statements take years to type in. There must be an easier way.

And now there is! The BASIC Flashing Scroll Routine. This program can give you a scroll routine in no time. Here's how to use it. Type in the program as it is but substitute your message in the quotes in lines 30 to 50. If you want bigger message, add in more lines between lines 51 and 59 in the same fashion as I have in lines 30, 40, and 50. Then run it. It couldn't be simpler. If one scroll routine is not enough to satisfy you, then erase the B\$ from line 80 and you'll have all the scroll routines you can handle. Who said BASIC was slow? - Nick Jankovic Adelaide. Australia

- $\cdot$  5 PRINT CHR\$ $(14)$
- •10 P0KE53280,14:P0KE53281,14:PRINTCHR\$(3 l)CHR\$(147):H=53270:B\$=CHR\$(19)
- $-20$  A\$(.)=" [11"\*"] [s T]IPS [s A]HOY! [1  $9''$ \*"]
- $\cdot$ 30 A\$(1)="[s B][s A][s S][s I][s C] [s F JLASHING [s SJCROLL [s RJOUTINE. [s B]Y [s N]ICK<sup>"</sup>
- •40  $A\$ (2) = "[s] J]ANKOVIC ([s K][s M][s T]) . [s R]EFER TO [s A]HOY! MAGAZINE"
- $\cdot$  50 A\$(3)=" [s 0]CTOBER 1988 FOR INSTRUCT IONS.[8" "]"
- 60 F0RA=.T03:FORB=1T040:F0RC=7T0.STEP-1
- •70 P0KE53265,PEEK(53265)0R16:P0KEH,C:NEX T
- •80 P0KE53265,PEEK(53265)AND239:PRINTB\$;M  $ID$(A$(A), B, 40–B); MID$(A$(A+1), 1, B)$
- •90 GETE\$: IFE\$<>""THENPOKE53265PEEK(53265 )OR16:POKEH,8:PRINTCHR\$(147):END
- •100 NEXT:NEXT:P0KE53265,PEEK(53265)OR16: RUN

## CBJM MODULO

I have found a unique function called Modulo to be present on some other computers, but not the Commodore com puters. It performs the integer division of two values and produces an integer remainder. Below is a representation of the MOD function for your Commodore.

By entering values for the variables A and B, the remainder is then displayed. One might ask of what use is the MOD function. It can be used for many mathematical pur poses, but one unique use is finding which years are leap years. For example, by entering "1988,4" for the values A

and B, you find a remainder of zero. This indicates that 1988 is leap year. You can go on to find leap years in the past or future by just looking for the remainder of zero.  $(Note: a value of four must be used for B when looking$ for leap years.) —Michael Jaecks Alamogordo, NM

- •10 REM THIS OPERATION PRODUCES THE
- •20 REM INTEGER REMAINDER OF AN INTEGER
- •30 REM DIVISION.
- •40 PRINT:INPUT"A MOD (ENTER A,B)";A,B:
- $B = ABS(B): C = INT(A/B): D = C*B: E = A D$
- 50 PRINT:PRINTA;"MOD";B;"=";E

## EXCLUSIVE-OR IN BASIC

There is no command available from BASIC 2.0 to com pute the exclusive-or of two numbers. However, the com mand can easily be simulated with the following line:

1000 R=(N1 OR N2)-(N1 AND N2):RETURN

The variables Nl and N2 contain the variables to be EORed, and the result is stored in R. You might want to "play com puter" and solve the equation for the four possible bit-pairs  $(0,0; 0,1; 1,0;$  and  $(1,1)$  to see how the equation works.

-Melvin Savage

Deer Park, MD

## NO PROBLEM BASIC INPUT

The following routine allows you to get input in your pro grams without the usual problems associated with BASIC'S input function. It is designed to work on the Commodore 128. It can be added to your program just like any other subroutine. When called, it prints a prompt and its own cursor. It will handle all those bothersome input problems for you. For instance, it does not allow the keys that typi cally mess up the input line such as CLR/HOME and the cursor keys to be entered. In addition, it allows for full use of the INST/DEL key to correct typing errors, but does not allow more to be deleted than have been typed. When the user hits the carriage return, the string variable CF\$ will contain the string that was typed.

With this routine you can write your program without worrying about the user typing something that messes up the screen or puts the cursor in some weird place. I hope you find it useful. -Paul Maioriello Manalapan, NJ

- •40000 PRINT "?";:PRINT"[c B]";:PRINT CHR  $$(157):$
- $-40010$  CA\$="":CF\$=""
- •40020 GETKEY CA\$:IF CA\$=CHR\$(20) THEN 40  $02<sub>0</sub>$
- •40030 IF CA\$=CHR\$(17) OR CA\$=CHR\$(29) OR CA\$=CHR\$(145) OR CA\$=CHR\$(157) OR CA\$=C HR\$(19) OR CA\$=CHR\$(147) THEN 40020
- •40040 IF CA\$=CHR\$(13) THEN 40150
- ■40050 PRINT CA\$;:CF\$=CF\$+CA\$
- $-40060$  PRINT"[c B]";:PRINT CHR\$(157);
- ■40070 DO UNTIL CA\$=CHR\$(13)
- •40080 :GETKEY CA\$
- •40090 : IF CA\$=CHR\$(17) OR CA\$=CHR\$(29) O CA\$=CHR\$(145) OR CA\$=CHR\$(157) OR CA\$= CHR\$(19) OR CA\$=CHR\$(147) THEN 40080
- •40100 IF CA\$=CHR\$(20) AND LEN(CF\$)<1 THE
- N 40080
- •40110 PRINT CA\$;
- $\cdot$ 40120 : IF CA\$<>CHR\$(13) THEN PRINT" $[c B]$ ";:PRINT CHR\$(157);
- •40130 :IF CA\$=CHR\$(20) AND LEN(CF\$)>0 TH EN CF\$=LEFT\$(CF\$,LEN(CF\$)-1):ELSE CF\$=CF \$+CA\$
- •40140 LOOP
- •40150 REM (RETURN TO CALLING POINT)

## COMPUTING REMAINDER

Some math applications require you to find the remainder of a division, but once again, BASIC doesn't have a command for doing this. The easiest way Tve come up with for computing a remainder is to use this function:

10 DEF FN  $MOD(X)=X-INT(X/D)*D$ 

In the function,  $D$  is the divisor, and  $X$  is the dividend. The function can be used like this:

20 D=10:PRINT FN M0D(25)

The above line prints the remainder of 25/10.

-Melvin Savage Dear Park, MD

## RENTING SOFTWARE ISN'T HARD!

It's as easy as picking up the phone and giving your order. If you have a credit card, it's even easier. The hardest part may be waiting for the mail to come!

We're having a special sale, with up to 80% off selected software. Call now for a complete list.

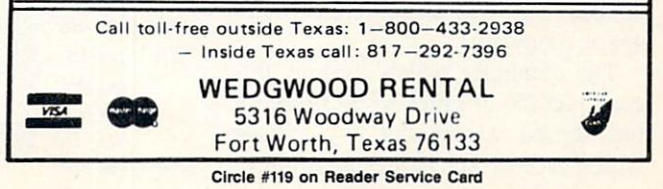

#### Continued from page 22

tires and a winch to pull the truck out of mudholes are particularly wise in vestments for Georgia-bound gamers.

The joystick controls the player's 4  $x$  4 during the actual race. The gamer moves the joystick left and right to po sition the truck on the vertically scroll ing course. Pulling back on the stick gradually slows the vehicle, while pushing it forward jolts it to an abrupt stop.

There are plenty of other trucks trying to cross the finish line, and they  $\theta$  don't let the computerist's 4 x 4 cruise past them without a fight. The bumping and banging costs precious seconds and, if the player isn't careful, signif icant damage to the truck.

Electronic drivers who slam through other racing games at top speed are in for a shock. While it is important to maintain a fast pace, including making repairs and refueling as quickly as possible at the periodic checkpoints, sheer speed increases the amount of damage the trucks take from collisions and may cause the truck to run out of gas in the middle of nowhere.

Paul Vernon's graphics, though sim ple, are very attractive. The truck's flips, rolls, and wheelies separate  $4x$ 4 Off-Road Racing from more orthodox racing competitions.

Is this yet another recommendation of a computer racing game? It definitely is.  $4x 4$  Off-Road Racing is sure to bounce and jounce its way into the hearts of every computer driver.

Epyx, 600 Galveston Dr., P.O. Box 8020, Redwood City, CA 94063 (phone: 415-366-0606).

—Arnie Katz

## R0ADWARS Arcadia Commodore 64 Disk; \$29.99

This interesting and offbeat action contest is set in the far future when even moons can be linked together by cosmic highways under the control of master computers. The player manipu lates a pair of "battlespheres," robotic globes equipped with laser cannon and shields, over this computerized outer space roadway.

The computer which controls this road had the ill grace to go rogue. It has started wiping out any vehicle which uses it. The battlespheres have

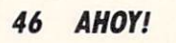

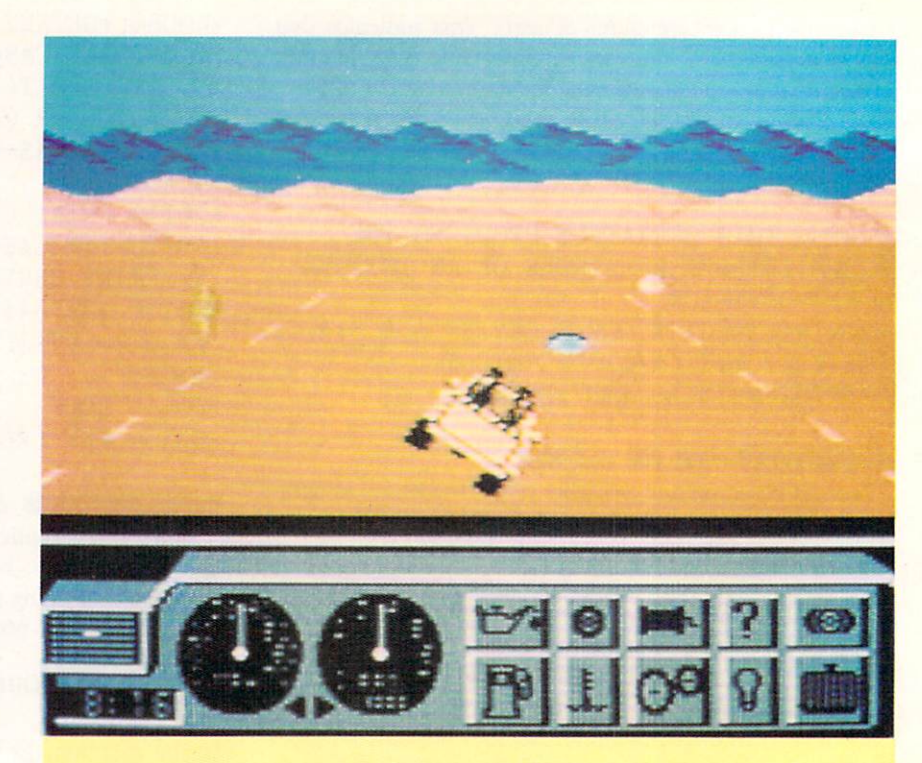

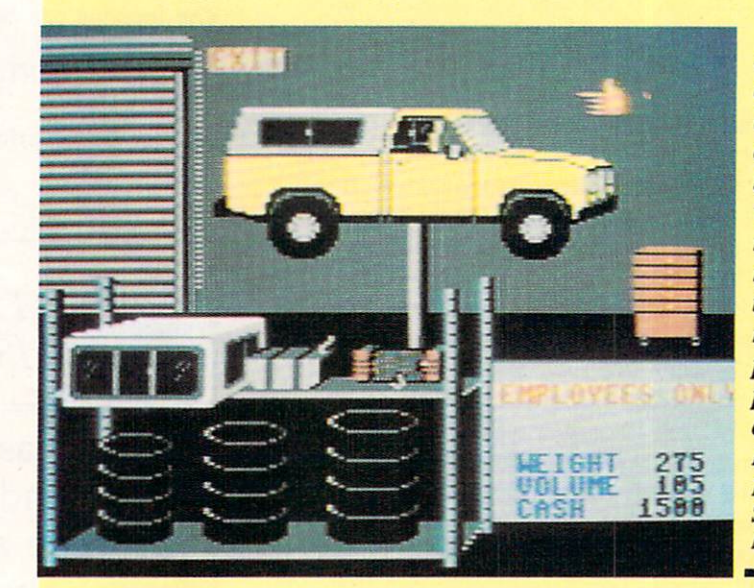

 $4 \times 4$  (top and left) lets the driver cus tomize his vehicle to meet the rigors of the chosen route. Sup plies are purchased at the Auto Mart. READER **SERVICE** NO. 109

of Roadwars is to keep the roads clear of obstacles. Battlespheres are used to de stroy the panels that fire sparks. READER **SERVICE NO. 110** 

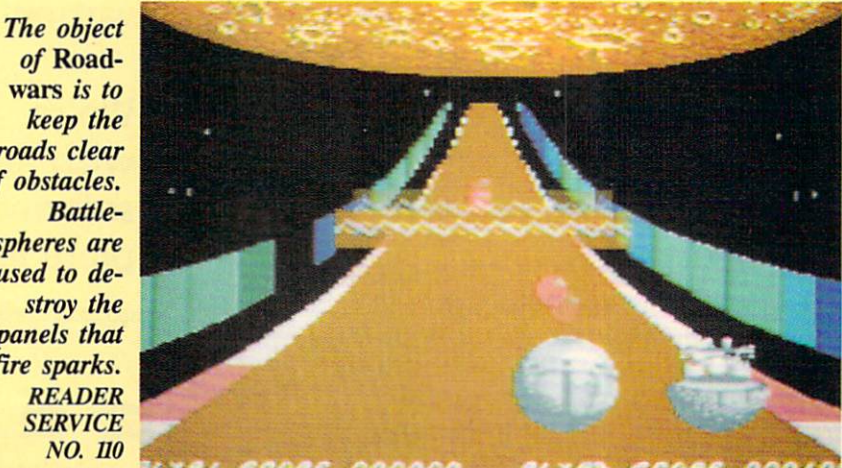

## **ENTERTAINMENT** SOFTWARE SECTION

been assigned the dangerous task of clearing the highway.

That's right, battlespheres. Even in solitaire versions, this is too big a job for a single droid, so the powers that be supply the player with a second sphere. If it's not under human control, the droid sphere "will act as a good but not a perfect partner," according to the instructions.

Players follow just behind the bat tlespheres as they road down this com puterized gauntlet, using simple joy stick commands to move the sphere left or right, and engage and disengage the shields.

The basic object of the game is to keep the road clear. On either side of the road are colored side panels which ordinarily serve to keep vehicles on the road. Now, however, under the malign guidance of the rogue computer, many of these panels have turned from their ordinary brown to a deep blue. The blue panels fire streams of deadly sparks across the road and must be ob literated by the battlespheres.

Additional obstacles appear as the game progresses, including laser-fir ing satellites and shield-destroying balls and chevrons.

The documentation is excellent and extensive, a refreshing change from most British software. In fact, the sto ry background is, if anything, over done. It goes on at length about the his tory of this planet, the lunar highways, the rogue computer, and the battlespheres. Then it blithely informs us: "Remember that in the bonus stages you are rewarded for killing your op ponent [the second battlesphere], so do not cooperate too much." How about that for a game element out of left field? One must question the wisdom of imposing such a complex plot struc ture on a game, and then simply ignoring that same story halfway in.

The most serious flaw in Roadwars, however, is its visuals. The graphics are simply not up to current Commo dore 64/128 standards. The color se lection unsuccessfully contrasts the garishly colored road (orange, pink, and white with blue and brown side panels) with the washed out gray tone battlespheres. This tends to make the battlesphere, which should be the most visually prominent element onscreen, look insignificant.

The other graphic features, includ ing explosions, sparks, and killer sat ellites, seem rather perfunctory. As a result, what should be a red hot roadway thriller comes off as a rather tepid action game. Arcadia, 711 West 17th St., Mesa Business Center-Unit 9G, Costa Mesa, CA 92627 (phone: 714-631-  $1001$ .  $-Bill Kunkel$ 

# CALLING ALL COMPUTER RETAILERS!

Would you like to:

- Get free national advertising?
- Increase store traffic?
- Acquire the most avid Commodore computerists in your area as steady customers?

Simply offer a 10% discount to members of the *Ahoy!* Access Club, comprised of all subscribers to Ahoy! and Ahoyl's AmigaUser (see ad elsewhere in the magazine). We'll list your store name, address, and phone number in the Clipper (our monthly newsletter) and on the Ahoy! Access Club BBS. Then, the next time a member in your town wants to make a purchase, he'll pass your competitors by. (Unless, of course, your competitors are listed—in which case you'd really better be!)

If an across-the-board discount is not feasible for you, but you'd like to offer our members some other incentive to shop with you, write us. Space restrictions will prevent us from listing very many individualized offers, but if yours is significant enough to warrant the space, we'll include it.

The deadline for inclusion in the December '88 edition of the Clipper is September 9. Write or call now!

Ahoy! Access Club c/o Ion International Inc. 45 West 34th Street-Suite 500 New York, NY <sup>10001</sup> Phone: 212-239-0855

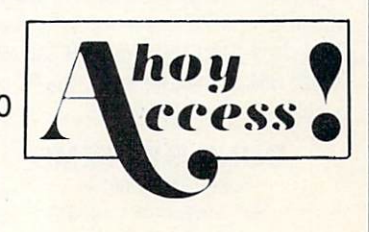

## FLOTSAM

#### Continued from page 31

This game recently received only 24 out of 100 points in a review by a British magazine, which also described the simulation as running so slowly that one got the im pression the entire thing was written in BASIC. Contrary to your reviewer's comments. Sub Battle Simulator is not even in the same league as some of the other submarine simulations on the market, and I think there is no room for the "personal preference" argument. With many game prices at \$30, I think you owe it to your readers to call a turkey a turkey, lest some unsuspecting reader actually go out and purchase a dismal product like this. Epyx has done some wonderful games in the past, but Sub Battle Simulator certainly is not one of them.

I find the rest of your magazine informative and entertaining, although it could use more reviews, and a little lightening up  $-$  after all we are talking about a \$150 computer and a young user base. ——Anthony Kulesa

Boston, MA

We've learned that the more strongly a reviewer praises or condemns a particular program, the stronger will be the rebuttal. And understandably so—emotions are not aroused by a middle-of-the-road opinion the way they are by a contradictory one. We've also learned that even when there seems to be "no room for the personal preference argument," we have to make room. But well also make room for the rebut tals—and we thank Mr. Kulesa for writing us with his.

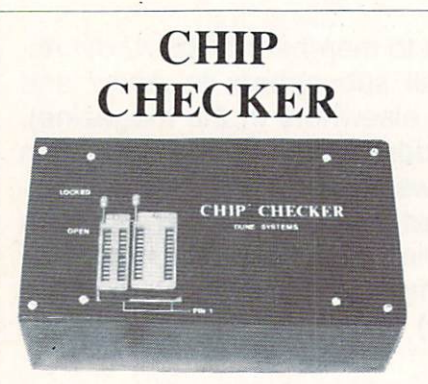

#### TESTS and/or IDENTIFIES

- Over 600 Digital ICs
- $\cdot$  74/54 TTL + CMOS
- 14/4 CMOS
- 9000 TTL
- 8000 National and Signetics
- $\cdot$  14-24 Pin Chips  $(.3' + .6'$  widths)

Pressing a single key identifies/tests chips with ANY type of output in seconds. The CHIP CHECKER now also tests popular RAM chips. The CHIP CHECKER is available for the C64 or C128 for S159. The PC com patible version is \$259.

> DUNE SYSTEMS 2603 Willa Drive St. Joseph, Ml 49085 (616) 983-2352

To the staff of the BEST Commodore magazine:

Let me start off by saying that I have never before been sufficiently motivated to write to any publication (computeroriented or otherwise). But this time I felt it imperative to write and commend you on the job you have been doing. After letting my subscription lapse several months ago, my C-128 became more often used as a dust collector than creative tool. I had become disenchanted with programming due to repeated (failed) attempts to move from BASIC to machine language programming. But then I once again picked up an issue (July '88)—and immediately had my spir its bolstered by the amazing feats of BASIC programming performed by the ever-more-prolific Cleveland M. Blakemore. Here were programs (in a MAGAZINE, no less!) of a quality and playability above that of commercial software! And in BASIC! (Okay, with a little ML support.)

My first issue of this magazine was the July '86. I grew into programming with your mag and I cannot fully express my thanks in words.

Hopefully, with my confidence once again on the rise, will Finally work the bugs out of one of my games and get it in the mail to you.

Compared to the venerable COMPUTE! and its offspring, and the various other programming magazines, you pro duce a magazine of quality so far superior as to be in another league altogedier. You have my complete loyalty. May my subscription never again expire. Once again, thanks.

—Jason Prince Memphis, TN

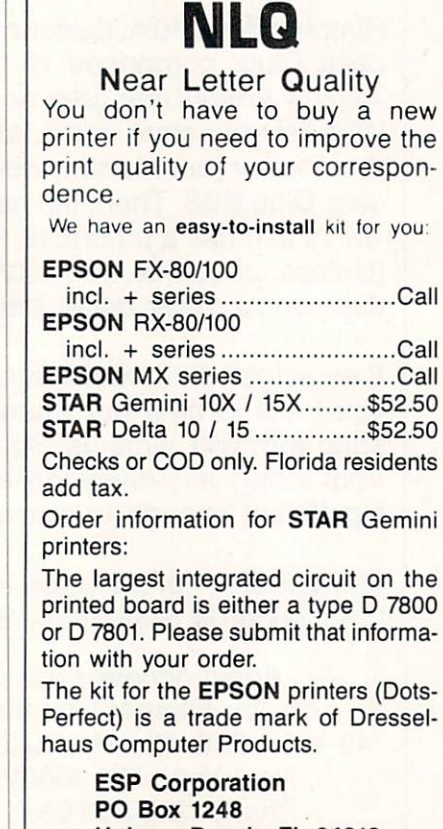

Holmes Beach, FL 34218 Phone: (813) 778-5773

Circle #117 on Reader Service Card Circle #116 on Reader Service Card

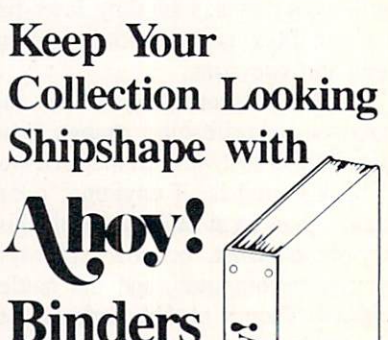

Don't be caught at sea the next time you need valuable pro gramming informa tion from a back is-

sue of Ahoy! Our official binders turn a

year's worth of *Ahoy!* into a textbook on Commodore computing! These qualityconstructed binders use metal rods to hold each magazine individually, allow ing easy reference to any issue without removal. Sporting a navy blue casing with a gold Ahoy! logo imprinted on the spine, these binders will be the pride of your computer bookshelf.

To order, send S12.45 (US funds) for each binder desired to:

Ahoy! Binders

45 West 34th Street-Suite 500 New York, NY <sup>10001</sup>

(Outside Continental US add \$2.50 per binder. Allow 4 to 6 weeks for delivery.)

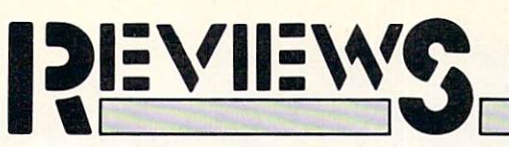

## GEOS 2.0 Berkeley Softworks Commodore 64 Price: \$59.95

Has anyone out there not heard of GEOS? Has any one of you not had the opportunity to try out GEOS? On the off chance that some of our readers may have just bought their computer and have just looked at a Commodore specific magazine for the first time, we will briefly introduce GEOS.

The Graphic Environment Operating System (GEOS) is an easy to use diskbased desktop metaphor for the C-64 and C-128 computers. Since 1985, Commodore has included a copy of GEOS with every C-64 sold. For some reason, Commodore did not see fit to extend the same privilege to C-128 pur chasers even after a version of GEOS was developed for the C-128. Thus, if you were a C-128 user and you wanted a copy of GEOS, you had to go buy it yourself.

As of this writing, Commodore in tends to remove GEOS from the C-64 package and include it in the disk drive package itself. This makes some sense, as GEOS cannot be used without a disk drive. The program would only gather dust if for some reason you bought the computer without a disk drive. Of course, if you subsequently buy a second disk drive you will now end up with two copies of GEOS which should not cause any difficulties in any event.

The purpose of GEOS is to make the C-64 much easier to use. It replaces the computer's built-in, command driv en BASIC and operating system with a graphic interface. Programs are selected by pointing and clicking at graphic representations, or icons, which are displayed on the screen as if they were spread about on a desktop. Instead of the keyboard, the pri mary input device becomes a joystick or mouse, or even a light pen or a Koala pad. GEOS has the built-in capa bility to manage the disk contents. Files can be copied and moved around, and entire disks can be duplicated by sim ply dragging the icons about the desk-Top.

GEOS has become one of the most

A study of GEOS 2.0's deceptively screen re veals new choices. clock calendar display, and icons for three disk drives. **SERVICE** 

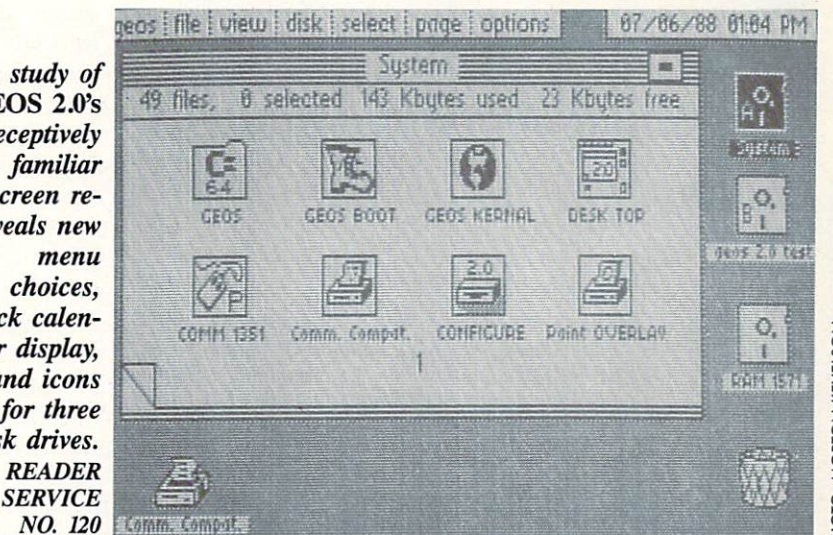

successful applications ever sold for the C-64. This success was virtually inevit able, as it was packaged with every computer sold for the past three years. Since its introduction, GEOS has gone through five revisions which were la beled 1.0 through 1.4. Each of these re visions fixed some bugs and added some features to the program. The last significant improvement was the inclu sion of support for the Commodore 17XX series of RAM expansion mod ules for the C-64 and C-128. These modules let you add up to 512 kilobytes of external RAM to the computer. GEOS let you use this extra memory as a second disk drive to greatly speed up its operation.

The operation of GEOS is extremely disk intensive. Sections of program and data are continuously being swapped between the disk drive and the computer's RAM. Even though GEOS includes software which greatly speeds up the operation of the disk drive, disk speed is still the limiting factor in the use of the program. The 17XX series of RAM expansion modules help over come this limitation, as they are much faster than the disk drive.

We have just received a Beta 4 release of version 2.0 of GEOS. The jump to a new version number signifies that GEOS 2.0 has some significant improvement over the l.X series of the program. The remainder of this report will concentrate on the enhancements which have been made to merit this major upgrade.

## Hardware Support

The most significant improvement in GEOS 2.0 is the inclusion of support for the 1571 and 1581 disk drives. Al though these drives have always been supported by GEOS 128, until now C-64 users have had to make do with the 1541 disk drive. As mentioned above, GEOS is extremely disk inten sive. The use of the disk drive is essen tial for GEOS to do what it does in only 64 kilobytes of RAM. A typical GEOS application disk will include the copy of the desktop, a printer and input device driver, and some desk accessories such as the notepad or the photo manager in addition to the application it self and its data files.

Some of the newer GEOS applications, such as geoPublish, require a lot of space for both themselves and their data files. In fact the operation of geo-Publish is very restricted if it has to run on an unexpanded C-64 and a single 1541 disk drive. Adding a second 1541 disk drive is beneficial but far from the ideal solution. In this case you have to split the application and its data files across two disks and some restric tions still remain.

The additional hardware support which is provided with GEOS 2.0 should lift all operating restrictions for the foreseeable future. The 1571 dou-

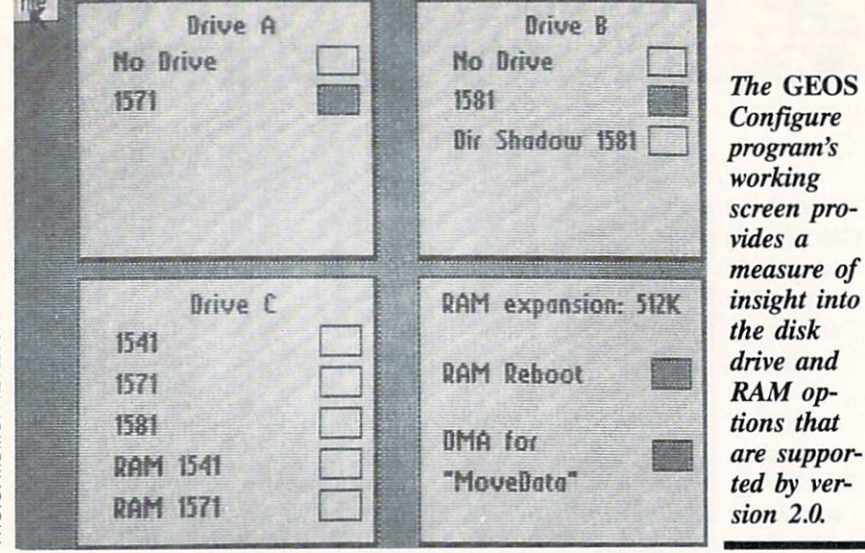

ble sided disk drive has double the ca pacity of the single sided 1541 disk drive. This is enough to comfortably hold any GEOS application program and its data files. The 790 kilobyte ca pacity of the 1581 disk drive is nearly five times the capacity of the 1541. This is probably enough space to put all of your GEOS applications on a single floppy disk! On top of that, the <sup>1581</sup> is noticeably faster than a 1541 or 1571, even on the C-64.

One limitation in using the <sup>1581</sup> disk drive still remains. The GEOS desk-Top has a capacity of 18 notepad pag es which can each contain icons for eight files, or a total capacity of 144 files. This matches the 144 file capa city of the 1541 or the 1571 disk drives, but it is less than half of the 296 file capacity of the <sup>1581</sup> disk drive. We do not expect this to become an actual lim itation for most users, as 144 files still represents an average file size of only 5½ kilobytes on a 1581 disk. Also, GEOS 2.0 does not support the file par titioning and subdirectory capabilities of the 1581 disk drive. Perhaps both of these limitations will be overcome in a future release of GEOS.

If you only have a single 1581 disk drive, you will find GEOS' present whole disk copy facilities inadequate. The single drive DISK COPY pro gram, on the GEOS system disk, did not work with the <sup>1581</sup> disk drive. We tried using the copy command on the deskTop's disk menu, but gave up after 15 disk swaps and nearly 20 minutes. As a result, depending on your hardware, you will either back up a 1581 disk a file at a time or use a stand-alone

copy utility. Fortunately, the new mul tifile capability in GEOS makes it prac tical to back up several files at a time. What GEOS could use is a fast single drive backup utility which uses all available expansion RAM to minimize disk swaps.

Nearly as significant as the inclusion of support for the new higher capacity disk drives is the inclusion of support for a third disk drive on the *deskTop*. If you have them, the deskTop will now let you display up to three disk drive icons at a time. As in prior releases, one of these icons can still represent a RAM disk in the 17XX series expansion module. The limitation, in this case, is that only two of the drives can be active at any time. To activate the "C" drive, you have to click on its icon and drop it on either the "A" or the "B" drive. Incidentally, the icons for the "A" and "B" drives now display the letters "A" and "B" as well as the disk name. The icon for the "C" drive only shows the disk name.

When you drop the "C" drive (only its icon, of course) on the "A" or the "B" drive, it takes its place on the desk-Top. The former "A" or "B" drive will then become the inactive  $C^*$  drive. Note that although the "C" drive is in active, it remains logged in on the desk-Top. If you intend to remove the disk from the drive you should close it be fore you swap it out to the " $C$ " position. Activating the "C" drive is easier than it sounds. An even faster approach is to use oe of the new hot-key sequen ces such as the COMMODORE-SHIFT-A combination, which swaps the "C" drive with the current "A" drive.

Support of external expansion RAM has not been neglected. At this time, the limitations of a mere 512 kilobytes of external RAM become obvious. For example, it is possible to create two <sup>1541</sup> disk drives in RAM, but only one <sup>1571</sup> disk drive can be so emulated. Of course it is not possible to emulate 1581 disk drive in only 512 kilobytes of RAM. A new version of the Configure program automatically shows the available options. For example, if you select a RAM 1541 you lose the ability to create a RAM 1571.

The new manual shows options for a shadowed 1571, but we were unable to bring this up in the Configure pro gram. A shadowed drive keeps a copy of all that was read from it in RAM. This greatly speeds up disk access when a file or note pad page is accessed again. The Configure program also showed an option for a Dir Shadow 1581 which was not described in the manual. The Configure program also let us choose a 1541 or 1571 disk drive where an actual 1581 disk drive was hooked up. This caused the 1581's drive light to faintly flicker while the system locked up. Apparently the Con figure program has not been finalized in this Beta 4 version of GEOS.

We also found a new 1351 mouse driver on the disk. This 1351 (a) driver is apparently an accelerating driver which responds to the speed as well as the position of the mouse. Fast mouse movements result in greater movement of the cursor than a slow mouse movement over the same distance. This pro vides for greater precision in cursor po sitioning. The old 1351 mouse driver, as well as drivers for the Koala pad and the Inkwell Systems light pen, are still included.

## deskTop Improvements

Two changes are immediately appar ent when you open up the version 2.0 deskTop. You may first notice the presence of a deskTop clock in the upper right hand comer, showing the date and time. Or, you may immediately spot the presence of seven menu items, at the upper left, where the old deskTop only showed five.

The new *deskTop* clock lets you set the date and time by clicking on the clock icon. After a brief disk access you can adjust the time and date by

simply typing in the changes over the existing settings.

Four of the menu selections, geos, file, view, and disk, remain the same as before. The special menu on the pre vious GEOS release has been replaced by select, page, and options menus. The contents of the geos menu remains essentially unchanged. The file menu contains two new choices: delete and undo delete. You will also notice that all of the choices in the file menu can be selected via a hot-key combination. The delete command lets you delete the selected files. It is no longer necessary to drag the file's icon to the waste bas ket. Also note our use of the plural in files. GEOS now supports multiple file selection. The undo delete command lets you retrieve the last file which was deleted, provided no other disk opera tions have taken place.

The view menu is the same as before. The disk menu shows some chan ges. As for the file menu, all of the disk menu commands now have a hot-key option for keyboard selection. The add drive command has been removed, as this function has been taken over by the Configure program. In its place you will find an erase command. This lets you delete all of the files on a disk without reformatting it.

We mentioned that GEOS 2.0 supports multiple file selection. The se lect menu is part of this support. This menu adds three commands, all of which have hot-key alternatives. The all pages command selects all of the files on every page of the current disk

# **REVIEWS**

note pad. The page files command selects all the file icons on the current notepad page. The border files com mand selects all the file icons on the border of the notepad. It is also possi ble to select groups of individual files by holding down the COMMODORE key while clicking on the files. Alter natively, files can be selected by press ing the COMMODORE key and one of the numbers 1 through 8. The numbers correspond to the eight icon po sitions on the note pad counting from left to right and from top to bottom. Multiple files can be selected by hold ing down the COMMODORE and SHIFT keys while pressing the num ber keys.

When several files are selected they can be all copied or deleted en masse. Clicking on any selected file invokes the multi-file ghost icon which repre sents the entire group. Just drag this icon around in the same way you would drag the individual icons. The multi file feature cannot be used to copy groups of files to another disk with single disk drive.

The page menu contains two new commands. The append command lets you add a disk note pad page after the current page. The delete command lets you delete the current note pad page and all files in it. If there are files on the page you will be able to cancel be fore the operation is carried out.

The options menu contains set clock, RESET, BASIC, and shortcuts. The RESET command reinitializes the deskTop. It lets you select a new disk,

# FREE ADDITIONAL INFORMATION!

Most of the companies listed at right are eager to send you free promotional materials relating to their products or services. All you have to do is detach the Reader Service Card included here, circle the numbers that corre spond to the items you're interested in, and stamp and mail the card prior to the date shown.

## READER SERVICE INDEX

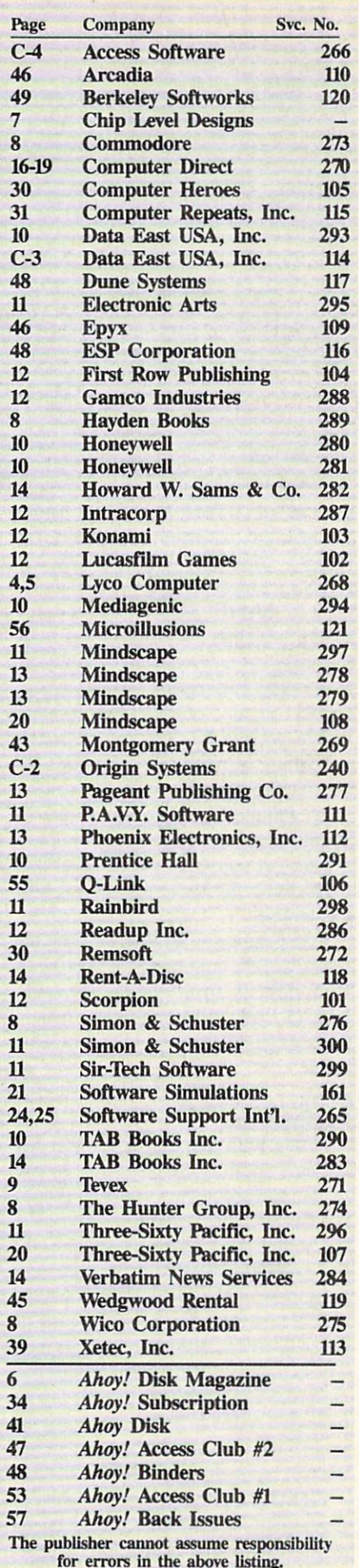

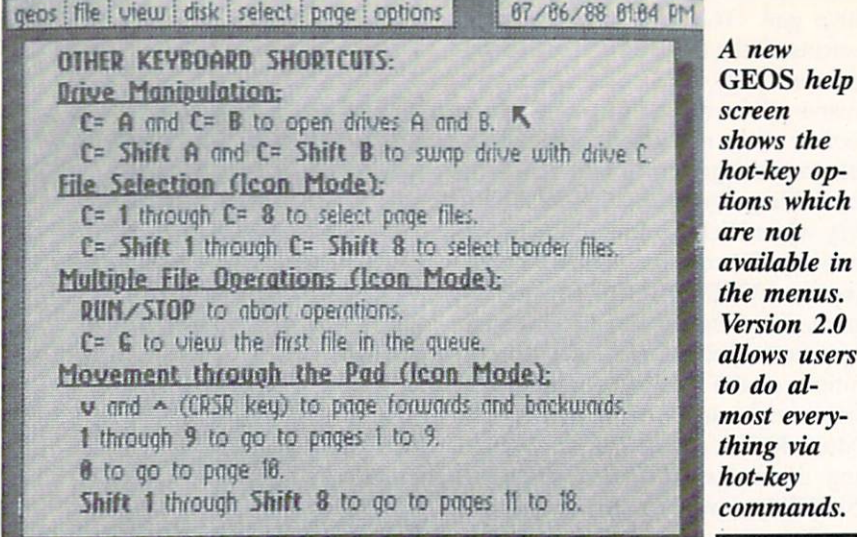

# PHOTO: MORTON KEVELSON

such as for copying to, without having to close the presently open disk. The BASIC command exits GEOS and returns control of the system to the built-in BASIC. The shortcuts com mand, which is not listed in the man ual, displays a screen full of additional hot-key commands which are not shown on any of the other menus. GEOS version 2.0 lets you do nearly everything widi hot-key commands. As you become familiar with the system, your reliance on the input device should decrease. In general we found the hot-key commands to be faster than performing the same operations with the mouse.

Conspicuous by its absence from any menu was the command for booting Q-Link directly from GEOS. Neverthe less, Q-Link still remains the official telecommunications network for GEOS users.

## **Applications**

Along with the GEOS 2.0 you will get new applications software. In par ticular, the accompanying word proces sor has been upgraded to geoWrite 2.1, the same one which is supplied with the geoWrite Workshop. In fact, with exception of the geoFont application, GEOS now includes the entire contents of the geoWrite Workshop and geoSpell. These packages have been sold separ ately for use with GEOS. We do not have the space to present a complete review of these applications; however, we will highlight some of their features.

GEOS is a graphics-oriented system. Documents which are created by the system are treated as large bit maps for

52 AHOY!

printing on a dot matrix printer. Geo-Write 2.1 lets you use the full 8" width of the printer for its documents. In comparison, the previous release of geoWrite maintained 1" margins on each page. When you tell geoWrite 2.1 to use the full page width, it will automati cally reformat the current document. The new format is not compatible with earlier versions of geoWrite. Keep this in mind if you intend to pass a copy of the document to someone who does not have the new version of geoWrite. Other notable improvements in geo Write 2.1 include headers and footers, the ability to format individual para graphs, and search and replace.

The other applications provided with GEOS 2.0 include geoSpell, a full-featured spelling checker, and geoMerge, a mail merge program. The Text Grabber utility lets you convert text files from other word processors to geoWrite format. The supported file types are generic PETSCII, Easy Script, Paper Clip, SpeedScript, and Word Writer. The Paint Drivers application lets you convert a page from a geoWrite document into a *geoPaint* file format. This lets you illuminate your text with geo-Paint, the graphics application which is available separately. If you happen to have access to an Apple LaserWriter printer, you will be able to print your GEOS text and graphics documents on it with the geoLaser application pro gram.

We found one new Desk Accessory on the GEOS disks, the Pad Color Manager. GEOS now lets you code file icons as well as the background and foreground of the disk note pad on the

# REVIEWS

deskTop. The color combinations are based on file categories such as data files, desk accessories, and System files. The Pad Color Manager provides <sup>16</sup> categories of GEOS files for which you can set any of the 16 available col ors. Only the files' icons are colored. The file names remain in the *deskTop* pad foreground color. Three default color maps are provided, or you can save your own settings. The settings take effect when the disk is logged in. Although color is not essential to the operation of the *deskTop*, it adds a nice touch. The Pad Color Manager lets you adjust the *deskTop* colors to suit your tastes and the characteristics of your video display.

The GEOS manual now numbers over 300 pages, more than double the size of the previous edition. It is sup plied as a bound trade size paperback with holes punched for a three ring binder. We miss the spiral binding, which was used for the last edition, which let the manual lay flat on the ta ble. Since the book is nearly an inch thick and firmly bound, we were not sure what the holes were for. Perhaps we are supposed to tear out the pages for inclusion in a loose leaf binder.

Part of the manual's bulk is due to the inclusion of the manuals which ac companied the geoWrite Workshop and geoSpell packages. These manuals were not simply copied over. They were all edited and updated prior to be ing included in the new GEOS manual. In fact, the entire manual reads better than ever before. Still included are in troductory and tutorial chapters, along with separate chapters for each individual application.

## Conclusion

GEOS 2.0 represents a significant improvement over the previous release. Although major emphasis has been on the use of additional hardware, the us er interface has not been neglected. The addition of numerous hot-key combinations for most GEOS opera tions will make GEOS more comfort able for experienced users. The inclu sion of geoWrite 2.1 and geoSpell makes GEOS a fully functional word processing package right out of the box.

We still feel that GEOS requires the right hardware to really fly. Although you can get by with one disk drive, our

# GET ACCESS TO REAL BUYING POWER... WITH THE Alloy! ACCESS CLUB!

Subscribing to Ahoy! and/or Ahoy!'s AmigaUser has always made sense-for you and for us. We get to keep more of your money when we cut out the middlemen (our distributor and your newsdealer), and we kick some of the savings back to you with a discount rate (see page 34).

And now you can save even more —in fact, you can save the cost of your subscription many times over!

The Ahoy! Access Club, launched in January 1986, has been expanded to offer its members even more clout in the Commodore marketplace. And for a limited time, membership will be awarded free to subscribers!

Here are some of the ways the Ahoy! Access Club can boost your buying power:

• The Ahoy! Access Club Clipper, published 12 times a year, contains exclusive discount offers on products advertised in Ahoy! and Ahoyl's AmigaUser. Participating ven dors offer reductions of 10%, 20%, 30%, or more on se lected items, free bonus merchandise, and special closeout and combo offers not advertised elsewhere-all for Club members only!

• The Ahoy! Access Club Card is your ticket to discounts at participating computer software, hardware, and book dealers, and reduced admission at Commodore and Am iga conventions and swap meets across North America. (Details are found in each issue of the Clipper.)

• The Ahoy! Access Club BBS (modem required) offers continuously updated information on new offers available through the Club, as well as late-breaking industry news,

NOZA "BBBBSARDES" PEEE - 2825 EE PS"

corrections and updates to articles in Ahoy! and Ahoy!'s AmigaUser, and free electronic mail facilities. Operation is 24 hours a day, 7 days a week—for Club members only!

If you are presently a subscriber to Ahoy! or Ahoy!'s AmigaUser, your membership has already been activated. You'll receive the Ahoy! Access Club Clipper bound into each issue.

If you're not a subscriber, fill out and return the postpaid card bound between pages 50 and 51 today!

Let everyone else pay list price. You don't have to...when you have Access!

## LOCK IN YOUR FREE MEMBERSHIP NOW!

Ahoy! Access Club membership will be in cluded free with your paid subscription for limited time only.

You are guaranteed free membership for the duration of any subscription paid for prior to December 31, 1988. After that date, a small additional charge may be levied.

So why not lock in free membership for as many years as you wish by extending your subscription now?

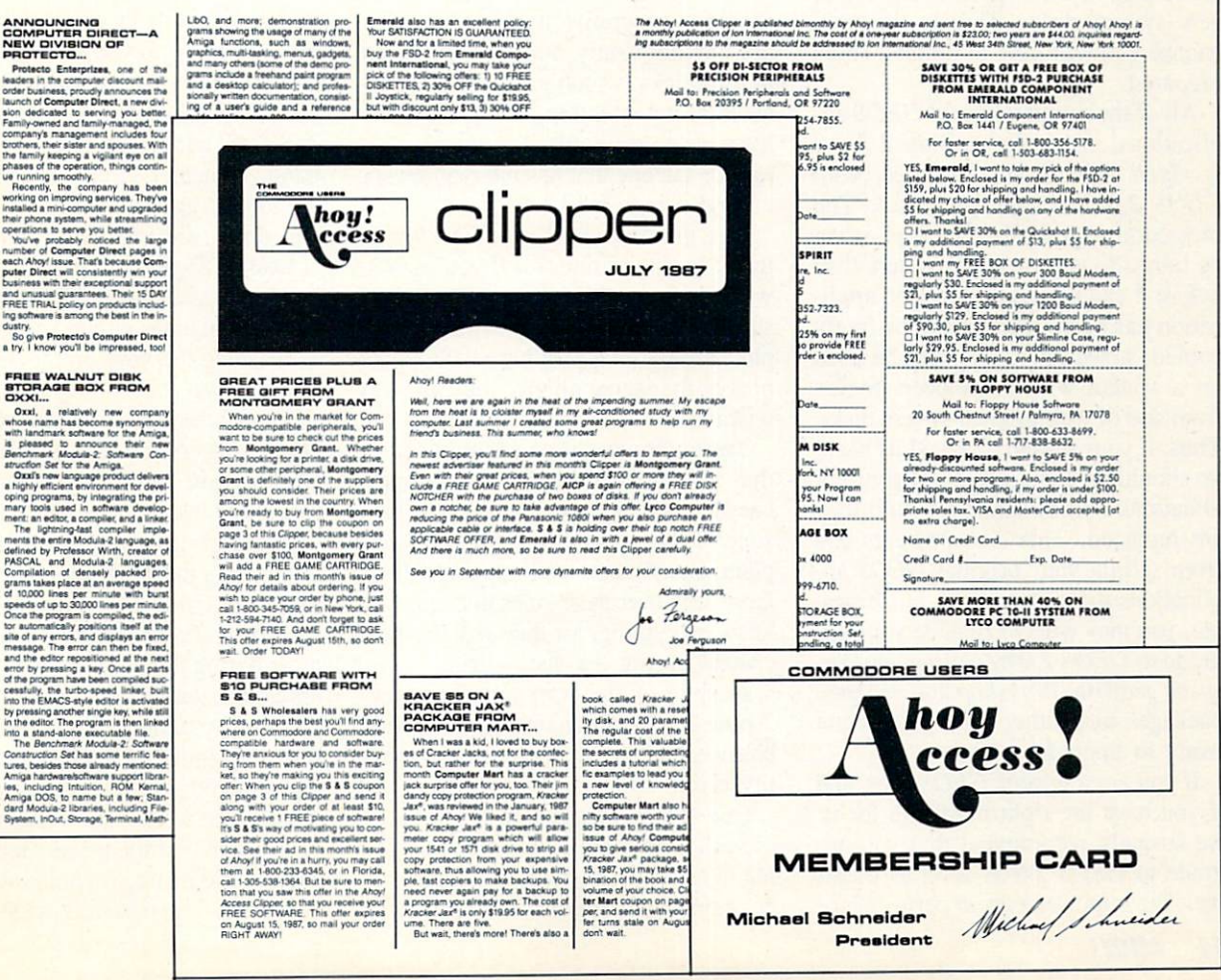

REVIEWS

recommendations are that the mini mum system should include two disk drives and 1351 mouse. You will need a 1541 or a 1571, preferably the latter, as  $GEOS$  is supplied on three  $5\frac{1}{4}$ " disks. For a second disk drive we urge the use of the 1581. Its large capacity and extra speed make it ideal for use with GEOS. We also recommend the inclusion of one of the Commodore 17XX series modules. For C-64 users, the 1764 is a good choice; however, if you can come up with a replacement power supply you should consider the 512K <sup>1750</sup> RAM expander. We were running our copy of GEOS 2.0 on a C-128 with two 1571 disk drives, a 1581 disk drive, and a 512K RAM expander. GEOS never had it so good.

GEOS still uses copy protection on its system disks. Although an original and a backup disk are provided, they cannot be duplicated. On the plus side, you only need one of the original disks when you boot the system. After boot ing, all work can be done from a copy of the system disk. The first time you use the system disk it installs itself and the backup copy on your system. You are also given the opportunity to link all of your GEOS applications to the new system disks. This is the only chance you will have to do this, so be prepared.

All of the separately sold GEOS applications, including geoWrite 2.1 and geoSpell which are supplied with GEOS 2.0, are copy protected. The protection requires that the application be linked to your original system disk before it can be used. Once the appli cation has been linked it can be freely copied; however, it can only be used on a system which has been booted from one of your original system disks. Thus, if your system disk and its back up should be damaged, all of your ap plications will be unusable until they are replaced. This also prevents you from selling your original GEOS ap plications to another user. For exam ple, you may wish to finance your up grade to GEOS 2.0 by selling your or iginal geoWrite Workshop and geoSpell packages to another user who is not ready to upgrade.

If you are a serious GEOS user, and if you have the right hardware for it, we strongly recommend that you up grade to GEOS 2.0 as soon as possi ble. The improvements in performance

54 AHOY!

are well worth the cost. If you are new to the C-64 and are looking for an easy to use, intuitive graphic operating sys tem, rest assured that GEOS 2.0 is the best GEOS yet.

Berkeley Softworks, 2150 Shattuck Avenue, Berkeley, CA 94704 (phone: 415-644-0883). - Morton Kevelson

## TYPING TEACHER Future Age Computers Commodore 64 Disk; \$29.95

There has probably never been a better typing teacher than the personal computer. You practice when it is con venient; you progress from one lesson to another at your own pace; speed drills can be taken whenever the urge moves you; and no one but you need see your embarrassing early scores.

Moreover, computerized typing teachers use a variety of displays to aid your drills and lessons, and because of this they do good job of keeping you from peeking at the keyboard to see what your fingers are doing.

That personal computers excel at teaching typing has been known for some time, and the variety of programs on the market attest to that fact. With so many programs available, choices are too frequently made on the basis of gimmicks: which program will bet ter hold my attention, the one that al lows me to type missiles at space al iens or the one that has me typing cars around a race track?

The gimmick to Typing Teacher is that it has no gimmicks. If you've ever wished you could walk into a software store and buy a straightforward, simple, bare-bones typing tutor without al phabet-menacing aliens, you can stop wishing.

Typing Teacher is so uncomplicated that the instructions for use occupy barely more than a single page, the balance of the manual being used to ex plain punctuation and spacing rules. Don't skip over these rules thinking you know everything, for they will become crucial during the speed drills.

In spite of its simplicity, however, Typing Teacher has a bit of trouble with balance that almost amounts to an iden tity crisis.

One of the first questions to be asked of such a program is whether it is going to teach you to type on a typewriter or on a computer. If you think there isn't enough of a difference to matter, take another look at your computer keyboard. Certainly the letters are the same, and they are probably arranged in the common QWERTY pattern. Yet computers have some characters not found on common typewriter key boards, and while some of these (such as " $\lt$ " and " $>$ ") may only be of interest to programmers, they are still there and need to be addressed. Fortun ately, Typing Teacher does recognize most of these extra keys.

The second question is whether the tutorials and speed drills will function as typewriters or word processors, and it is in this area that Typing Teacher de cides it is a semi-typewriter: words continue from one line to the next, but do not wrap around. As an example, only the first six letters of "respect" might fit on the line, leaving the final "t" to appear on the next line. It may not seem important, but when you're going through a speed drill and are trying to type exactly what you see on the screen, such breaks will drive you cra zy. More about that later.

You begin at the beginning, although it is possible to select any of 16 les sons. It is also possible to select in struction and drills for either QWER TY or Dvorak keyboards, though few Commodore owners will have use for the latter. The first lesson drills you on A,S,D,F, and G-a drill for the left hand. At center screen, the letter you are to type appears and, as quickly as you do it, the next letter appears.

Lesson Two adds keys for the right hand, and after that you'll begin exploring combinations of hand usage as well as learning the keys on the upper and lower rows.

As each lesson is finished, your word count and error count is shown on final screen, and then you may either repeat the lesson or go on to the next.

In speed drills, a partial paragraph is shown in the upper half of the screen and your own typed responses are shown in the lower half. One of the most boring things about typing teach ers is the quality of prose with which you must practice: "The quick brown fox...." is interesting the first time it is encountered, but seldom again. In us ing for drill work a short history of the development of the typewriter, Typing Teacher did manage to hold my interest.

You must type exactly what you see

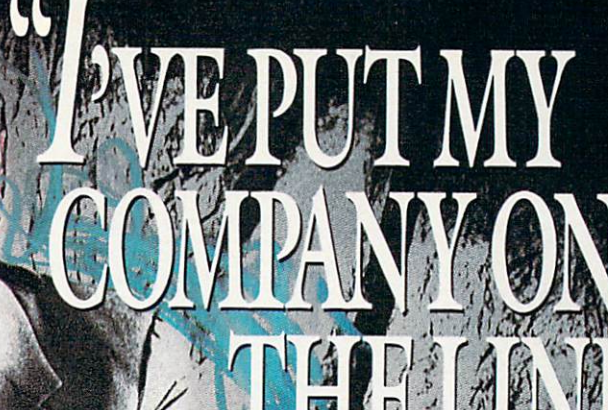

direct line, that is, from your home to Commodore<sup>®</sup> Headquarters via Q-Link, the telecommunications service that's everything a Commodore owner could hope for.

E MODEM OFFER

Using a Commodore 64<sup>®</sup> or 128<sup>™</sup>, disk drive, modem, and the Q-Link software, you're connected to inside information and help from the programmers and designers here at Commodore who built your machine. It's the best way I know to get you the answers quickly and personally.

Q-Link is also your link to leading Commodore software publishers and their wares, to over 15,000 public domain software programs you can download and keep, to teachers who'll help your kids with their homework, and to clubs, contests, games, and a host of other services that run the gamut of your imagination.

Experience it for yourself. And see why I've put my company on the line for you."

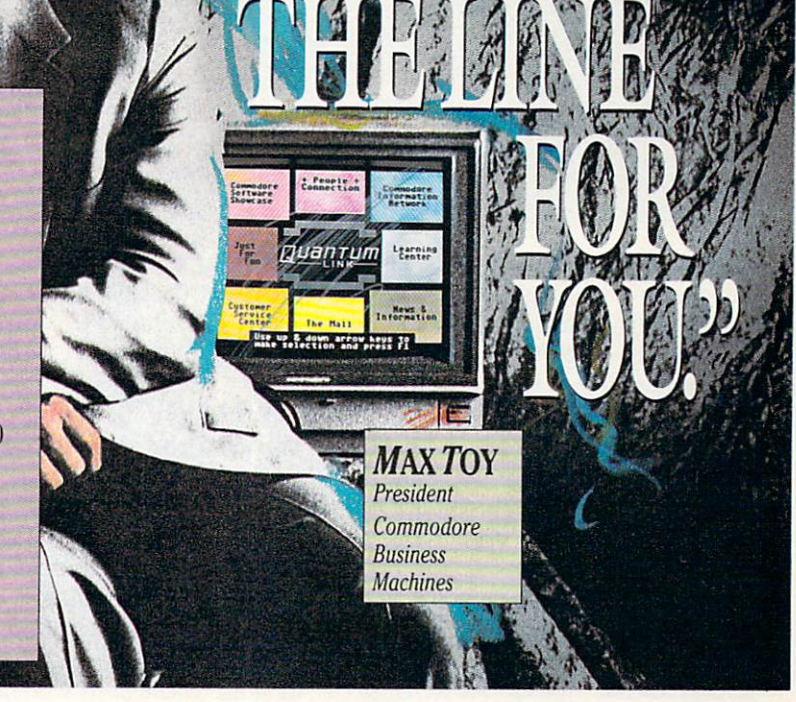

# Get a FREE Commodore modem and FREE Q-Link software when you join Q-Link. *Call toll-free*  $1°000°/02°22/0$  ext. 1560

or mail this coupon to Q-Link, 8619 Westwood Center Drive . Vienna, VA 22180

## Choose one:

□ I need a modem. Send me the FREE Commodore 300 baud auto-dial modem and the FREE Q-Link software. Charge me now for my first  $4$  months of  $Q$ -Link membership at \$39.80 (\$9.95 per month).

 $\Box$  I already have a modem. Send me the FREE Q-Link software and charge me now for my first month of Q-Link membership at \$9.95.

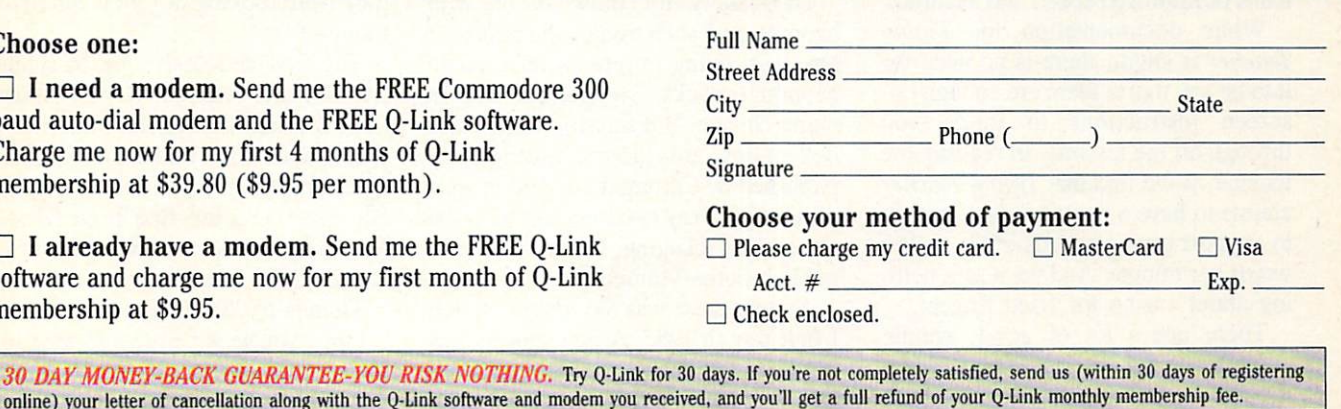

8619 Westwood Center Drive Vienna, VA 22180 1-800-782-2278 ext. 1560

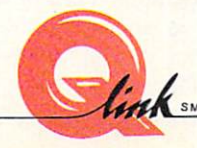

This offer is only valid for new members who respond to this advertisment. Offer expires March 31. 1989.

The Commodore Connection.

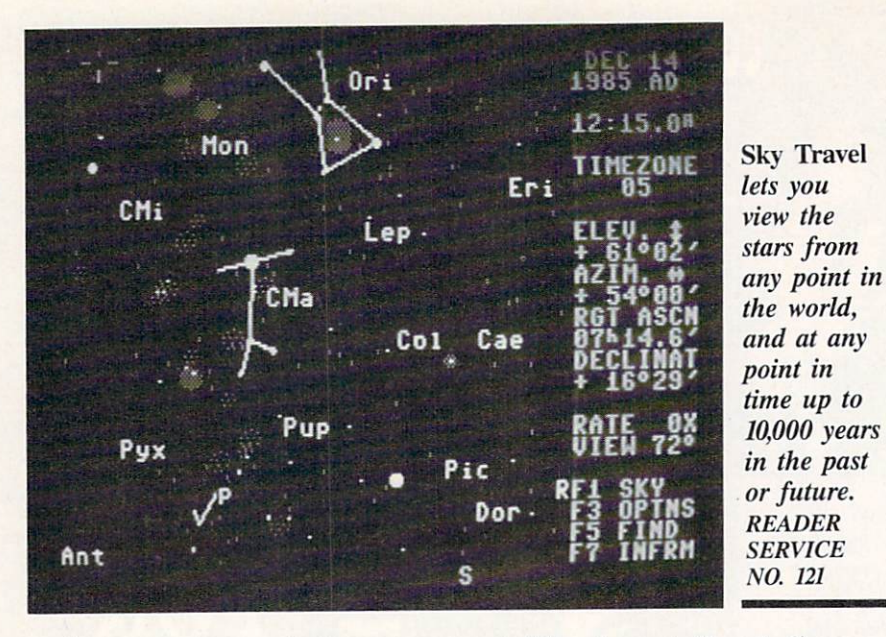

on the screen, down to the last space. Paragraphs always begin at the left mar gin, without indentation; the words break at the right without wrapping around; and if you forget to space af ter a colon (or forget any other punctuation convention outlined in the man ual) you're in trouble for the rest of the paragraph. It seems rather unfair that one error in the middle of your text will cause all the rest of the text to be in error, but it did happen to me more than once.

Since the emulation here is of a semi-typewriter, you use the RETURN key only when you're ready for your word count. Press it and you'll quick ly be given your words-per-minute rate, number of errors, corrected score, and so on. These results can be saved on a separate data disk, for later comparisons of improved speed and accuracy.

While documentation for Typing Teacher is slight, there is no need for it to be any more: there are enough on screen instructions to guide you through all the lessons. In reading the manual, you'll find that Typing Teacher claims to have a response fast enough to support typing speeds of up to 350 words per minute. And yet it says noth ing about caring for fried fingers.

There are a lot of good, simple points to Typing Teacher. I think I'd like it better if, in speed drills, it behaved less like a semi-typewriter, and more like a computer/word processor.

In sum, however, it may be that Typing Teacher's claim to fame will lie in the fact that it can teach typing with-

56 AHOY!

out frills, fancy stuff, and aliens. Future Age Computers, 3 McCracy Drive S.W., Rome, GA <sup>30161</sup> (phone:

404-235-4948). - Ervin Bobo

## SKY TRAVEL Microillusions Commodore 64 Disk; \$49.95

For a long time I've been dismayed about the principles of software mar keting: the "here today, gone tomorrow" philosophy that gives very few pro grams a shelf life of more than six months. Those of us who have owned computers for a while and who make regular trips to the software store find the practice adequate, but what of the new users who may never experience the fun of *Gorf* or the challenge of *Jup*iter Landing?

Fortunately for those of us who agonize over such things, the past year has seen many programs reissued in economy packs, sometimes with a name change. But missing from these collections are programs originally published by Commodore. And in spite of what you may have thought from the atrocious packaging, Commodore did publish some winners.

Among these was Sky Travel, which I first saw in 1985. A new edition has just been published by Microillusions. Granted that it is a repackaging of an old program—it is a program that was never as successful as some of us thought it should have been. Now that Microillusions has become an affiliate of Activision, it may be that Sky Trav

# REVIEWS

el will be better distributed than when published by Commodore.

Billed as an "all-encompassing as tronomy program," Sky Travel more than lives up to its name by providing you with the computer equivalents of a powerful telescope, an SST airliner, and a time machine.

Select the Map mode and you can set the cursor at any point in the world from which you may wish to view the sky. And if you know the latitude and longitude, you can set a finely tuned location. (If you don't know the coor dinates, an appendix lists those for most of the world's major cities.)

In selecting time, Sky Travel allows you to set month, day, year, and hours and minutes—and displays surprising accuracy for any date up to 10,000 years in the past or 10,000 years in the future.

As an example of those two power ful features, I'll tell a story I've told before: On the evening I purchased  $Sky$ Travel, our family talk on the way home was of stars, and naturally some one looked at the sky and wondered aloud about a bright object near the moon. When dinner was finished, booted Sky Travel and set the proper coordinates and the current date, and chose a time about 90 minutes earlier.

It happens that the default view of the program is the default view of one standing in my driveway, and the ob ject was there. Using the Inform feature, I found that the bright light was Mars.

Well, I immediately rushed the family back outdoors for another look, ready to impress them with my new knowledge, but after telling them what they were looking at I grew silent and thoughtful.

The first and best book of science fiction I ever read was Ray Bradbury's "The Martian Chronicles," but in spite of that and all the books that followed, was an astronomical idiot. This may not have been the first time I'd seen Mars, but it was my first time to see it and know what it was.

Thanks to Sky Travel.

Once you've set time and location, you return to the Sky mode. Your mon itor displays a small section of the sky with symbols and names for constella tions and planets filled in and with lines connecting the constellations. Any or all of these embellishments can be de-Continued on page 74

# BACK ISSUES OF Ahoy!

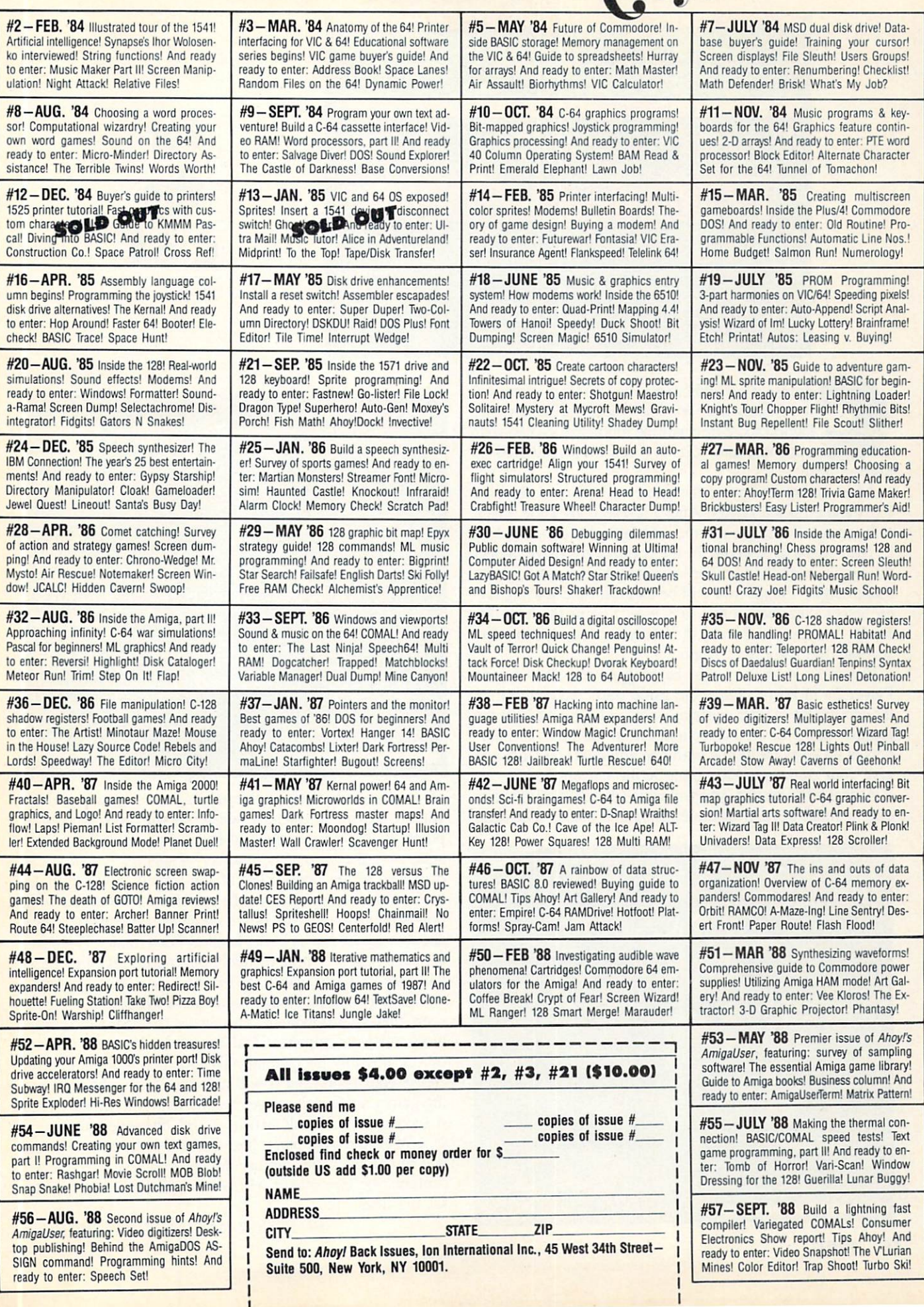

÷

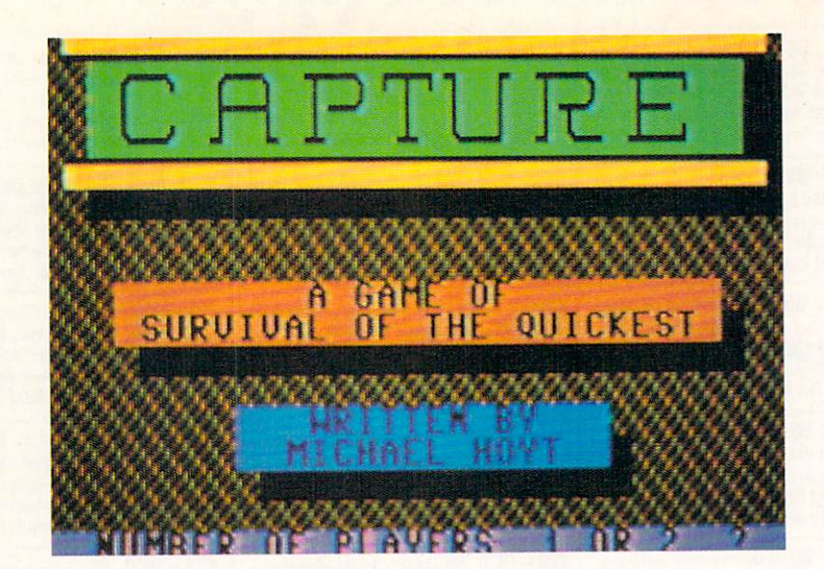

# For the C-64

apture is an addictive action/strategy game for the Commodore 64. The object is to achieve the highest score by capturing more objects than your opponent can. Capture can be played solo or head-to-head.

After saving a copy of the game to tape or disk, type RUN and press RETURN. After a few seconds a title screen will appear. Select the number of players by pressing 1 or 2. Next you will be asked for the width of the maze. Select the width using the number keys, and do the same for the maze height. Finally you will be asked for the starting lev el. Select a number from 1 to 8, level 1 being the least difficult. A maze will then be randomly created, and in a few seconds the game will begin.

Player l's joystick should be plugged into Port 1, and Player 2's in Port 2. Once the game starts, you can direct the movement of your ever-growing "snake" by pushing the joystick in the desired direction. Avoid the walls and bor ders at all costs; colliding with one will cost you a life and give your opponent  $100$  points X the current level.

As you move around, you will notice that the screen shows only a small portion of the entire game board. The head

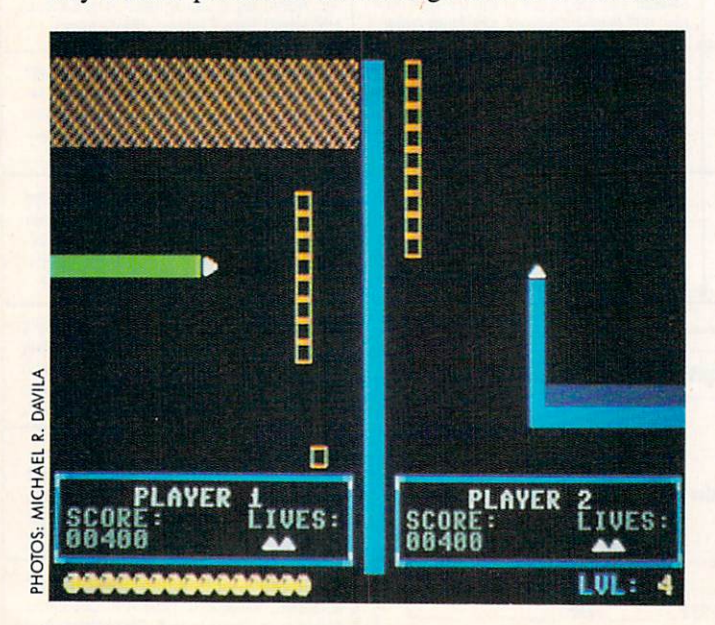

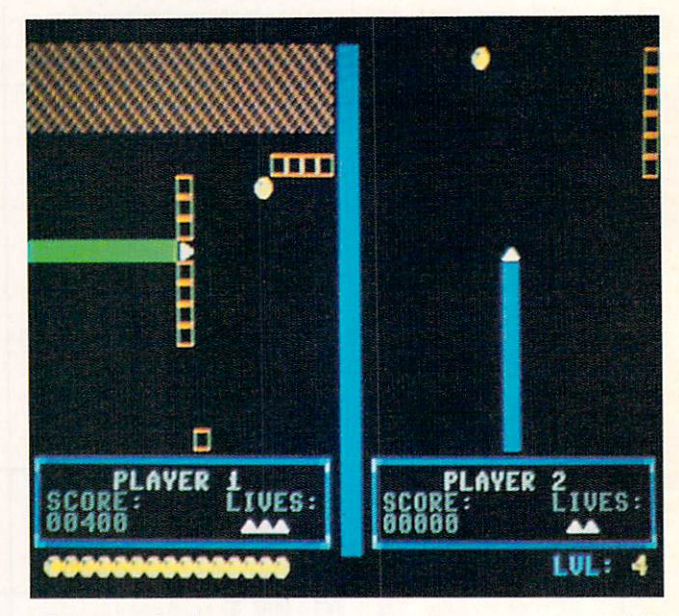

of your snake is always centered on your screen, so while you are moving, the screen will scroll with you. To collect points and advance to the next level, capture all the yellow spheres in the maze. The number of spheres remaining is displayed at the bottom left of the screen. The player to retrieve the last sphere will be generously rewarded with bonus points. Note that in the one player mode you move about twice as fast as in the head-to-head mode. This fast er speed makes it more difficult to move through the maze and thus partially makes up for the lack of an opponent.

There are several tactics you can use to achieve a higher score than your opponent. The easiest method is to simply block off your opponent and cause him to crash into an object, possibly his own tail. This method will greatly in crease your score, but it will also result in a shorter-lasting game, since each player begins with only three lives. A second, less difficult tactic is to save one sphere for yourself. When the other player has obtained all the other spheres, you can go back and capture the one you saved. Whoever captures the last sphere will receive all the bonus points for that level.  $\square$ 

### SEE PROGRAM LISTING ON PAGE 67

Attention new Ahoy! readers! You must read the following information very carefully prior to typing in programs listed in Ahoy! Certain Commodore characters, commands, and strings of characters and commands will appear in a special format. Follow the instructions and listings guide on this page.

**OGRAM I.ISTING** 

n the following pages you'll find several programs that you can enter on your Commodore computer. But before doing so, read this entire page carefully.

To insure clear reproductions, *Ahoy!'s* program listings are generated on a daisy wheel printer, incapable of printing the commands and graphic characters used in Commo dore programs. These are therefore represented by various codes enclosed in brackets []. For example: the SHIFT CLR/HOME command is represented onscreen by a heart

 $\Box$ . The code we use in our listings is [CLEAR]. The chart below lists all such codes which you'll encounter in our listings, except for one other special case.

The other special case is the COMMODORE and SHIFT characters. On the front of most keys are two symbols. The symbol on the left is obtained by pressing that key while holding down the COMMODORE key; the symbol on the right, by pressing that key while holding down the SHIFT key. COMMODORE and SHIFT characters are represented in our listings by a lower-case "s" or "c" followed by the symbol of the key you must hit. COMMODORE J, for ex ample, is represented by  $[c]$ , and SHIFT J by  $[s]$ .

Additionally, any character that occurs more than two times in a row will be displayed by a coded listing. For example, [3 "[LEFT]"] would be 3 CuRSoR left commands in a row, [5 "[s EP]"] would be 5 SHIFTed English Pounds, and so on. Multiple blank spaces will be noted in similar fashion: e.g., 22 spaces as  $[22 "$  "].

Sometimes you'll find a program line that's too long for the computer to accept  $(C-64)$  lines are a maximum of 80 characters, or 2 screen lines long; C-128 lines, a maximum of 160 characters, 2 or 4 screen lines in 40 or 80 columns respectively). To enter these lines, refer to the BASIC Com mand Abbreviations Appendix in your User Manual.

On the next page you'll find our Bug Repellent programs for the C-128 and C-64. The version for your machine will help you proofread programs after typing them. (Please note: the Bug Repellent line codes that follow each program line, in the whited-out area, should not be typed in. See instructions preceding each program.)

On the second page following you will find Flankspeed, our ML entry program, and instructions on its use.

Call Ahoy! at 212-239-6089 with any problems (if busy or no answer after three rings, call 212-239-0855).

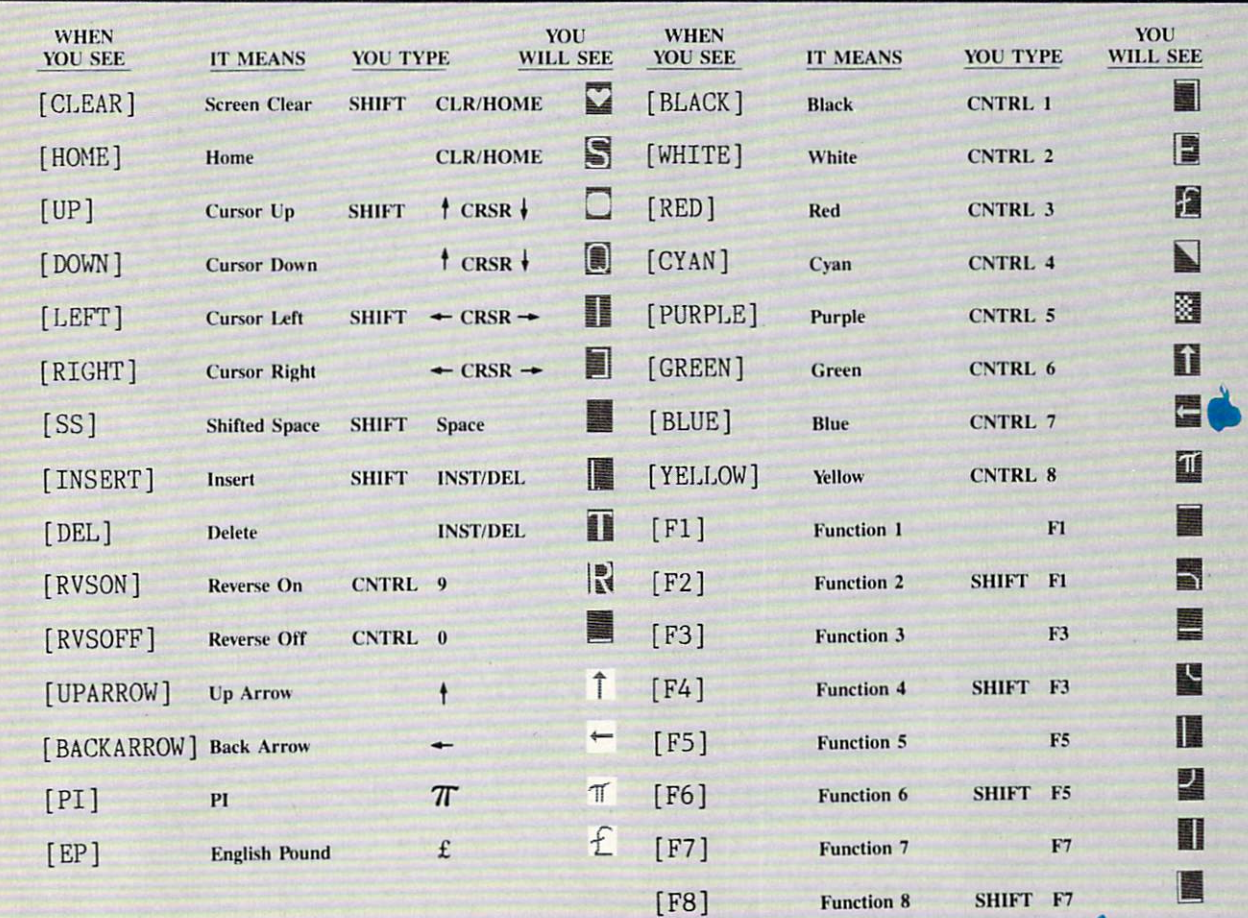

## BUG REPELLENT FOR THE 64 & 128 By BUCK CHILDRESS

Please note: the Bug Repellent programs listed here are for Ahoy! programs published from the May 1987 issue onward! For older programs, use the older version.

Type in, save, and run Bug Repellent. You'll be asked if you want automatic saves to take place. If so, you're prompted for the device, DISK (D) or TAPE (T). You then pick a starting file number, 0 through 99. Next, you enter a name, up to 14 characters long. At this point, Bug Repellent verifies your entries and gives you a chance to change them if you want. If no changes are needed, Bug Repellent activates itself. (Pressing RETURN without answering the prompts defaults to disk drive and begins your files with "OOBACKUP".)

Type NEW and begin entering an Ahoy! program. As you enter program lines and press RETURN, a Bug Repellent code appears at the top of your screen. If it doesn't match the code in the program listing, an error exists. Correct the line and the codes will match.

If used, automatic saves take place every. 15 minutes. When the RETURN key is pressed on a program line, the screen changes color to let you know that a save will begin in about three seconds. You may cancel the save by pressing the RUN STOP key. The file number increments after each save. It resets to 00 if 99 is surpassed. After saving, or cancelling, the screen returns to its original color and the timer resets for 15 minutes.

When you've finished using Bug Repellent, deactivate it by typing SYS 49152 [RETURN] for the Commodore 64 or SYS 4864 [RE TURN] for the Commodore 128.

### C-64 BUG REPELLENT

- •10 PRINTCHR\$(147)"L0ADING AND CHECKING THE DATA[3"."]":J  $=49152$
- •20 F0RB=0TOll:READA:IFA<0ORA>255THEN4O
- 30 POKEJ+B,A:X=X+A:NEXTB:READA:IFA=XTHEN50
- •40 PRINT:PRINT"ERROR IN DATA LINE:"PEEK(64)\*256+PEEK(63) :END
- 50 X=0: J=J+12:IFJ<49456THEN20
- •60 POKE198,O:POKE49456,O:A\$="YM:B\$=A\$:C\$="D":D\$="DISK":D  $=8:PRINTCHR$(147)$
- ■70 INPUT"D0 YOU WANT AUTOMATIC SAVES (Y/N)";A\$:PRINT:IFA \$="Y"THEN90
- •80 PRINT"NO AUTOMATIC SAVES[3"."]":GOTO150
- ■90 POKE49456,1:INPUT"DISK OR TAPE (D/T)";C\$:IFC\$O11D"THE  $NDE$   $1APE$
- ■100 POKE49457,D:D\$=D\$+" DRIVE":PRINT:INPUT"FILE NUMBER  $(1 - 99)'$ ; N
- •110 N\$=RIGHT\$(STR\$(N),2):IFN<10THENN\$=CHR\$(48)+CHR\$(N+48
- •120 F\$="BACKUP":PRINT:INPuT'FILENAME";F\$:F\$=N\$+LEFT\$(F\$,  $14$ ): L=LEN(F\$)
- •130 POKE49458,L:FORJ=lT0L:POKE49458+J,ASC(MID\$(F\$,J,l)): NEXTJ:PRINT
- -140 PRINT"SAVING DEVICE \*\* "DS:PRINT"STARTING WITH \*\* "F
- $\cdot$ 150 PRINT:INPUT"IS THIS CORRECT  $(Y/N)$ ";B\$:IFB\$<>"Y"THEN6  $\epsilon$
- •160 POKE77O,131:POKE771,164:SYS49152:END
- •170 DATA169,79,32,210,255,162,38,160,192,204,3,3,1507
- •180 DATA208,10,162,131,160,164,169,70,32,210,255,44,1615
- •190 DATA169,78,32,210,255,142,2,3,140,3,3,76,1113
- •200 DATA36,193,32,96,165,134,122,132,123,32,115,0,1180
- -210 DATA170,240,243,162,255,134,58,144,3,76,150,164,1799
- •220 DATA32,107,169,32,121,165,173,0,2,240,5,169,1215
- •230 DATA79,141,2,3,76,162,164,169,0,133,2,133,1064 •240 DATA251,133,252,133,254,24,101,20,69,254,230,254,197
- ■250 DATA24,101,21,69,254,170,230,254,164,252,185,0,1724
- -260 DATA2,133,253,201,34,208,6,165,2,73,255,133,1465
- •270 DATA2,201,32,208,4,165,2,240,8,138,24,101,1125
- •280 DATA253,69,254,170,44,198,254,230,252,164,253,208,23 49
- •290 DATA213,138,41,240,74,74,74,74,24,105,129,141,1327 ■300 DATA44,193,138,41,15,24,105,129,141,45,193,162,1230
- 
- •310 DATAO,189,43,193,240,12,157,0,4,173,134,2,1147
- •320 DATA157,0,216,232,208,239,169,38,141,2,3,173,1578 •330 DATA48,193,240,23,165,161,201,212,176,4,165,160,1748
- ■340 DATA24O,13,238,32,208,160,0,32,225,255,208,6,1617
- •350 DATA32,33,193,76,38,192,232,208,242,200,208,239,1893
- -360 DATA32.68,229,169,0,163,174,49,193,32,186,255,1555 -370 DATA173,50,193,162,51,160,193,32,189,255,169,43,1670
- •380 DATA166,45,164,46,32,216,255,162,1,189,51,193,1520
- •390 DATA168,200,152,201,58,144,2,169,48,157,51,193,1543
- •400 DATA201,48,208,3,202,16,234,32,33,193,76,116,1362 •410 DATA164,206,32,208,169,0,170,168,76,219,255,160,1827
- ■420 DATA1,1,160,0,0,65,72,79,89,33,0,0,500

C-128 BUG REPELLENT •10 PRINTCHR\$(147)"L0ADING AND CHECKING THE DATA[3"."]":J  $=4864$ 

- ■20 FORB=OT011:READA:IFA<OORA>255THEN40
- •30 POKEJ+B,A:X=X+A:NEXTB:READA:IFA=XTHEN50
- -40 PRINT:PRINT"ERROR IN DATA UNE:"PEEK(66)\*256+PEEK(65) :END
- •50 X=0: J=J+12:IFJ<5213THEN20
- 60 POKE2O8,0:POKE5213,0:A\$="Y":B\$=A\$:C\$="D":D\$="DISK":D= 8:PRINTCHRS(147)
- •70 INPUT"DO YOU WANT AUTOMATIC SAVES (Y/N)";A\$:PRINT:IFA \$="Y"THEN90
- •80 PRINT"NO AUTOMATIC SAVES[3"."]":COTO150
- •90 POKE5213,1:INPUT"DISK OR TAPE (D/T)";C\$:IFC\$<>"D"THEN D=1:D\$="TAPE"
- •100 P0KE5214,D:D\$=D\$+" DRIVE":PRINT:INPUT"FILE NUMBER (0  $-99)$ "; N
- -110 N\$=RIGHT\$(STR\$(N),2):IFN<10THENN\$=CHR\$(48)+CHR\$(N+48
- 120 F\$="BACKUP":PRINT:INPUT"FILENAME";F\$:F\$=N\$+LEFT\$(F\$, 14):L=LEN(F\$)
- -130 POKE5215,L:FORJ=1TOL:POKE5215+J,ASC(MID\$(F\$,J,1)):NE XTJ:PRINT
- •140 PRINT"SAVING DEVICE \*\* "D\$:PRINT"STARTING WITH \*\* "F
- ·150 PRINT:INPUT"IS THIS CORRECT (Y/N)";B\$:IFB\$<>"Y"THEN6
- •160 POKE77O,198:POKE771,77:SYS4864:END
- ■170 DATA32,58,20,169,41,162,19,236,3,3,208,4,955
- •180 DATA169,198,162,77,141,2,3,142,3,3,224,19,1143
- •190 DATA2O8.7.32,125,255,79,78,0,96,32,125,255,1292
- •200 DATA79,70,70,0,96,162,0,134,251,189,0,2,1053
- •210 DATA240,19,201,48,144,9,201,58,176,5,133,251,1485
- •220 DATA232,208,238,134,252,165,251,208,3,76,198,77,2042
- •230 DATA169.0,166,235,164,236,133,253,133,254,142,47,193
- •240 DATA20,140,48,20,24,101,22,69,254,230,254,24,1206
- ■250 DATA101,23,69,254,170,230,254,164,252,185,0,2,1704
- •260 DATA133,251,201,34,208,6,165,253,73,255,133,253,1965
- •270 DATA201,32,208,4,165,253,240,8,138,24,101,251,1625
- •280 DATA69,254,170,44,198,254,230,252,164,251,208,213,23  $f<sub>17</sub>$
- -290 DATA138,41,240,74,74,74,74,24,105,65,141,88,1138
- •300 DATA20,138,41,15,24,105,65,141,89,20,32,79,769 -310 DATA20,189,85,20,240,6,32,210,255,232,208,245,1742
- ■320 DATA174,47,20,172,48,20,24,32,240,255,173,93,1298
- ■330 DATA20,240,27,165,161,201,212,176,4,165,160,240,1771
- •340 DATA17,32,65,20,238,32,208,238,1,214,32,225,1322
- •350 DATA255,208,6,32,49,20,76,198,77,232,208,242,1603
- •360 DATA200.208,239,32,66,193,173,95,20,162,96,160,1644 •370 DATA20,32,189,255,169,0,170,32,104,255,169,0,1395
- •380 DATA174,94,20,168,32,186,255,169,45,174,16,18,1351
- $-$ 390 DATA172,17,18,32,210,233,162,1,189,96,20,168,1346
- •400 DATA200,152,201,58,144,2,169,48,157,96,20,201,1448
- -410 DATA48,208,3,202,16,234,32,49,20,141,0,2,955 •420 DATA76,183,77,58,59,32,65,20,206,32,208,206,1222
- •430 DATA1,214,169,0,170,168,76,219,255,32,79,20,1403
- •440 DATA169,26,141,0,214,173,0,214,16,251,96,162,1462
- •450 DATAO,142,0,255,96,19,18,32,32,32,32,146,804
- •460 DATAO,1,0,0,65,72,79,89,33,0,0,0,339

## FLANKSPEED FOR THE C-64 By GORDON F. WHEAT

Flankspeed will allow you to enter machine language *Ahoy!* programs without any mistakes. Once you have typed the program in, save it for future use. While entering an ML program with Flankspeed there is no need to enter spaces or hit the carriage return. This is all done automatically. If you make an error in a line a bell will ring and you will be asked to enter it again. To LOAD in a program Saved with Flankspeed use LOAD "name",1,1 for tape, or LOAD "name",8,1 for disk. The function keys may be used after the starting and ending addresses have been entered,

fl-SAVEs what you have entered so far.

f3-Loads in program worked on program worked on program worked on program worked on program worked on program worked on program worked on program worked on program worked on the control of the control of the control of the

f5—To continue on line you stopped on after LOADing in the previous saved work.

f7—Scans through the program to locate a particular line; or to find out where you stopped the last time you entered the program. It temporarily freezes the output as well.

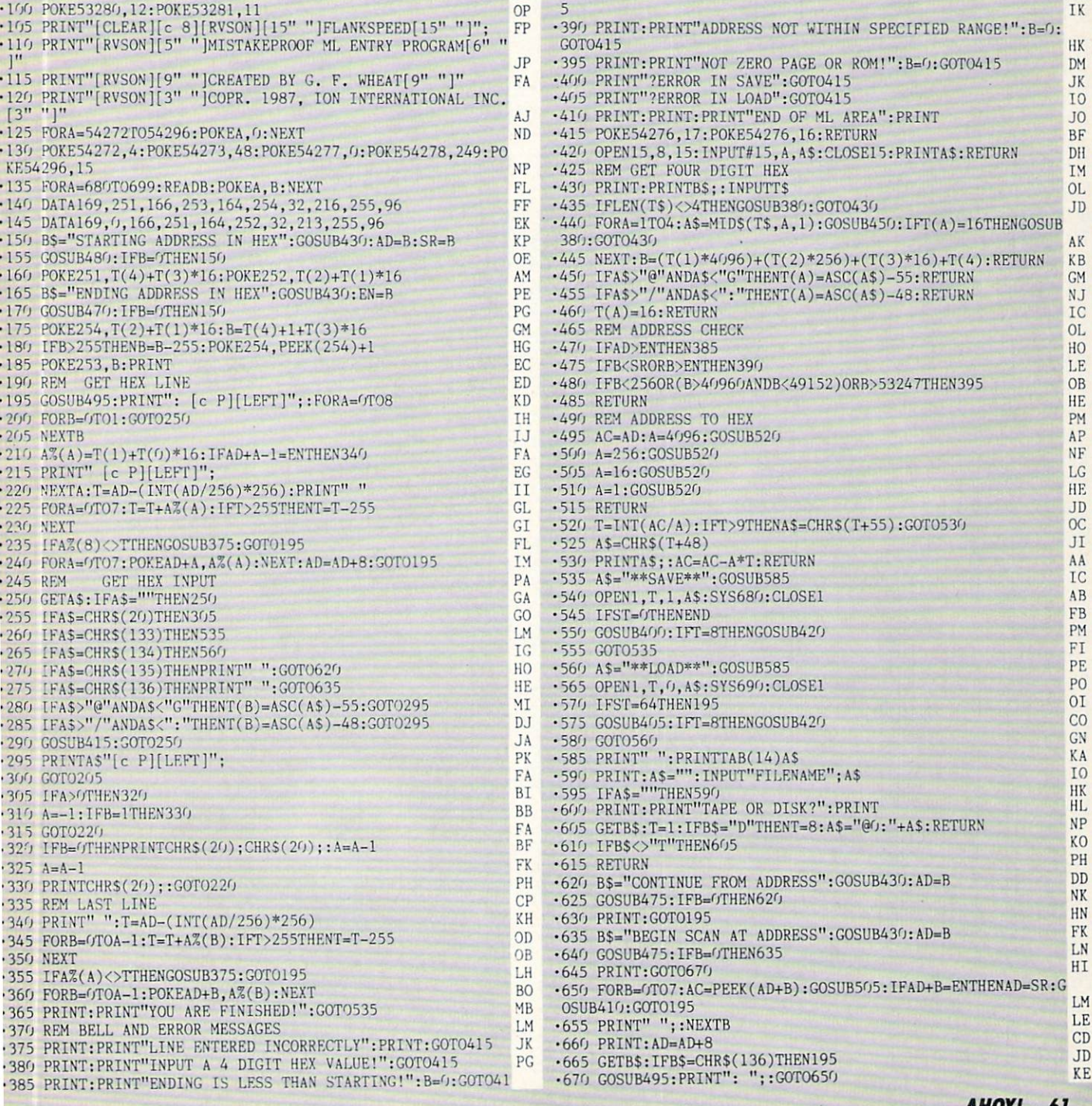

**IMPURIANI**: and provide other essential information on entering Ahoy! programs. Refer to these pages before entering any programs!

**BYTES** 

2030 FALSE=0: TRUE=NOT FALSE ight <sup>2040</sup> def fnptr(m)=peek(m)+256\*peek(m+1) eh .2050 VM=49152 :REM \$C000 START OF VARIA

BI

## **BASIC METAMORPHOSIS FROM PAGE 32**

#### **MINI-COMP** MINI-COMP

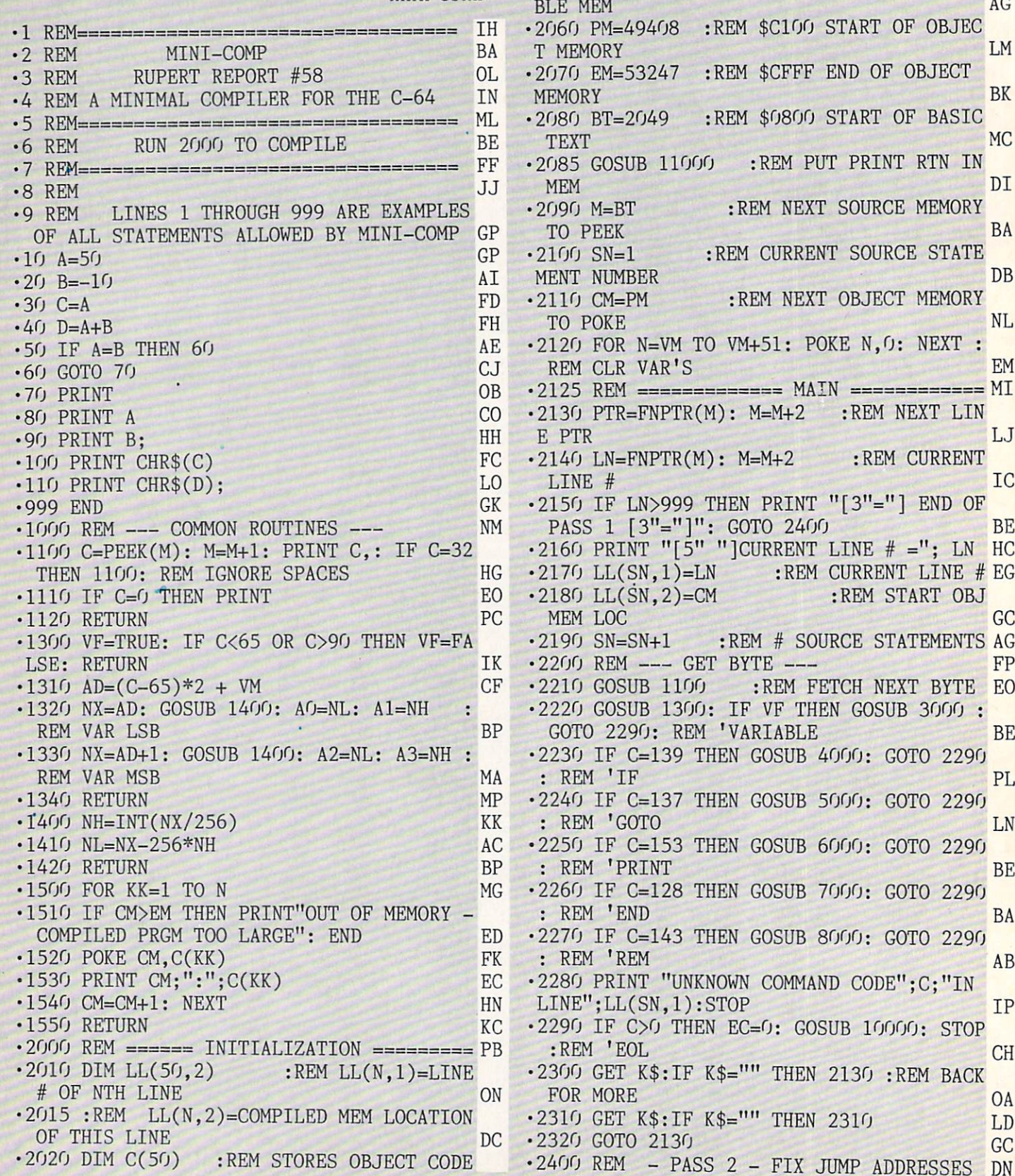

<sup>62</sup> AHOY!

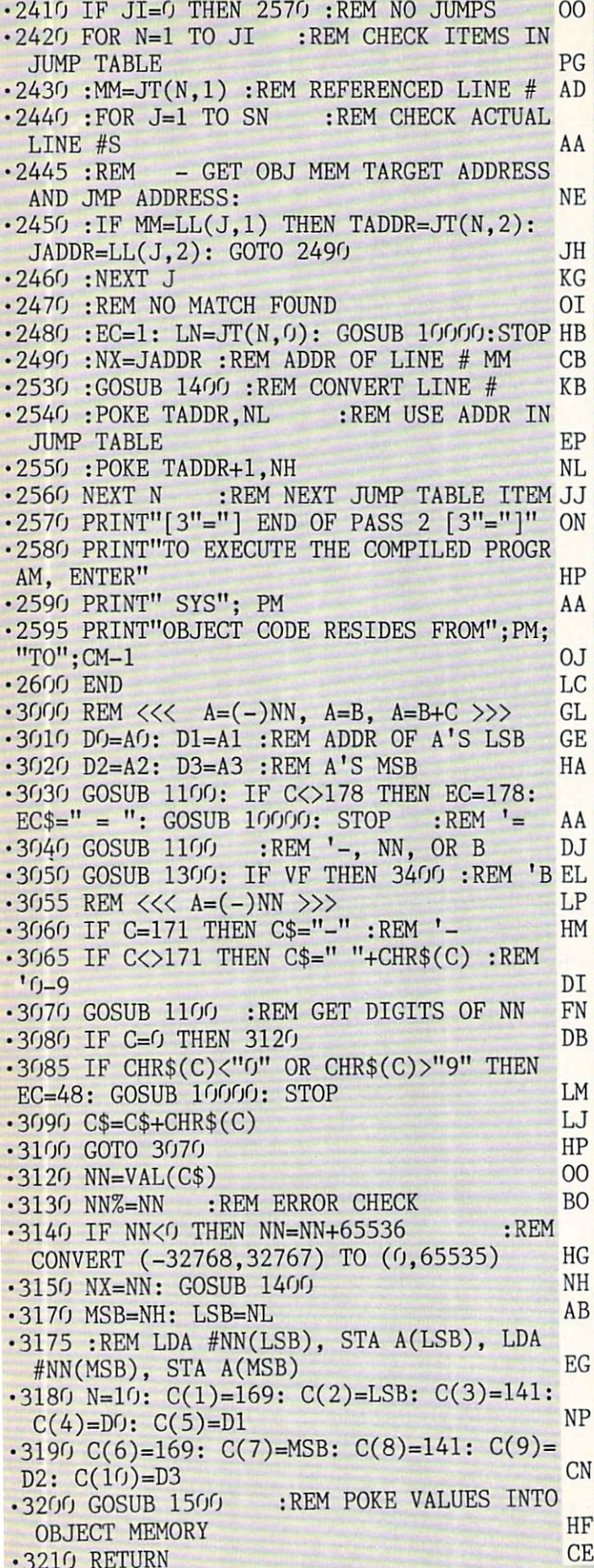

 $\bullet$  3400 REM  $\ll\lt$  A=B OR A=B+C >>> BN •3410 SO=AO: S1=A1 :REM B'S LSB ADDR PN •3420 S2=A2: S3=A3 :REM B'S MSB AL • 3430 GOSUB 1100 LO •3440 IF C=0 THEN 3600 :REM A=B DM  $\cdot$ 3450 REM  $\langle \langle \langle A=BAC \rangle \rangle$  KF  $-3460$  IF C $\lt>170$  THEN EC=170: EC\$=" + ": GOSUB 10000: STOP :REM TEST '+ HG •3470 GOSUB 1100: GOSUB 1300: IF NOT VF HEN EC=65: GOSUB 10000: STOP: REM 'C DK •3480 GOSUB 1100: IF C>0 THEN EC=O: GOSUB 10000: STOP : REM 'EOL ME •3490 S4=A0: S5=A1 :REM ADDR C'S LSB 01 •3500 S6=A2: S7=A3 :REM C'S MSB NE •3530 REM CLC, LDA B(LSB), ADC C(LSB),STA A(LSB) DJ •3535 REM LDA B(MSB), ADC C(MSB), STA A(M SB) MP  $-3540$  N=19:  $C(1)=24$ :  $C(2)=173$ :  $C(3)=S$ 0: C  $(4)=S1$  LD  $\cdot$ 3550 C(5)=109: C(6)=S4: C(7)=S5: C(8)=14 1:  $C(9) = D(1)$ :  $C(10) = D1$  HD  $\cdot$ 3560 C(11)=173: C(12)=S2: C(13)=S3: C(14 )-109: C(15)=S6: C(16)=S7 PK  $\cdot$ 3570 C(17)=141: C(18)=D2: C(19)=D3 DI •3580 GOSUB 1500 GA •3590 RETURN KC  $-3600$  REM  $\ll\ll$  A=B  $\gg$  MJ •3610 REM LDA B(LSB), STA A(LSB), LDA B(M SB), STA A(MSB) MG •3620 N=12:  $C(1)$ =173:  $C(2)$ =S0:  $C(3)$ =S1: C  $(4)=141: C(5)=D(1)$ :  $C(6)=D1$  IB  $\cdot$ 3630 C(7)=173: C(8)=S2: C(9)=S3: C(10)=1 41: C(11)=D2: C(12)-D3 GC • 3640 GOSUB 1500 JJ .3650 RETURN NO  $-4000$  REM  $<<$  IF A=B THEN MM  $>>$  KG •4010 GOSUB 1100 :REM 'A EL •4020 GOSUB 1300: IF NOT VF THEN EC=65: GOSUB 10000: STOP KP  $\cdot$ 4030 SO=AO: S1=A1: S2=A2: S3=A3 OK  $-4040$  GOSUB 1100: IF C<>178 THEN EC=178: GOSUB 10000: STOP :REM '= IK •4050 GOSUB 1100 :REM 'B FC -4060 GOSUB 1300: IF NOT VF THEN EC=65: GOSUB 10000: STOP JH ■4070 GOSUB 1100 :REM 'THEN FE .4080 IF C<>167 THEN EC=167: GOSUB 10000: STOP GLACIER CLASS COMPANY CLASS COMPANY CLASS COMPANY CLASS COMPANY CLASS COMPANY CLASS COMPANY CLASS COMPANY COMPANY COMPANY COMPANY COMPANY COMPANY COMPANY COMPANY COMPANY COMPANY COMPANY COMPANY COMPANY COMPANY COMPANY  $.4090 \text{ C$}$ =""<br> $.4100 \text{ GOS}$ UR 1100: IF C=0 THEN 4120 :REM •4100 GOSUB 1100: IF C=0 THEN 4120 GET MM EI •4110 C\$=C\$+CHR\$(C): GOTO 4100 BA  $\cdot$ 4120 MM=VAL(C\$)  $\overline{O1}$ <br> $\cdot$ 4130 TF MM $\leq$ 0R MM $>$ 999 THEN EC=1: GOSUB  $-4130$  IF MM<0 OR MM>999 THEN EC=1: 10000: STOP HK .4140 JI=JI+1 :REM JUMP TABLE INDEX OL  $\cdot$ 4150 JT(JI,0)=LN :REM CURRENT LINE # ML

 $\cdot$ 4160 JT(JI, 1)=MM : REM TARGET LINE # EB en de la companya de la companya de la companya de la companya de la companya de la companya de la companya de  $-6200$  REM  $---$  PRINT CHARACTER PC  $---$  HF  $-4170$  JT(JI,2)=CM+17 :REM MEM LOC AFTER **FB**  $+6210$  REM LDA #PC, JSR \$FFD2 JI 'JMP FB ■4180 REM LDA A(MSB), CMP B(MSB), BNE EX  $\cdot$  6220 PRINT:N=5: C(1)=169: C(2)=PC: C(3)=  $PG$  $OC$ 32 IT, OCCUPATION IN A REPORT OF PERSONAL PROPERTY OF A REPORT OF A REPORT OF A REPORT OF A REPORT OF A REPORT OF A REPORT OF A REPORT OF A REPORT OF A REPORT OF A REPORT OF A REPORT OF A REPORT OF A REPORT OF A REPORT OF A R ■4185 REM LDA A(LSB), CMP B(LSB), BNE EX  $\cdot$  6230 C(4)=210: C(5)=255: GOSUB 1500 DG IT, JMP MM KA  $\cdot$  6300 REM  $<<$  PRINT CHR\$(A)  $\lceil$ ;  $\rceil$  >>> MA  $-4190$  N=19:  $C(1)$ =173:  $C(2)$ =S2:  $C(3)$ =S3 **GK** •6310 GOSUB 1100: IF C<>40 THEN EC=40: GO  $\cdot$ 4200 C(4)=205: C(5)=A2: C(6)=A3  $JG$ SUB 10000: STOP : REM '( HP  $\cdot$ 4210 C(7)=208: C(8)=11: C(9)=173: C(10)= •6320 GOSUB 1100: GOSUB 1300: IF NOT VF  $S()$ :  $C(11)=S1$ C<sub>E</sub> HEN EC=65: GOSUB 10000: STOP **BE**  $-4220 \text{ C}(12)=205: \text{ C}(13)=A0: \text{ C}(14)=A1$  $GB$ •6330 REM LDA A(LSB), JSR \$FFD2 OL  $\cdot$ 4230 C(15)=208: C(16)=3: C(17)=76: C(18)  $\cdot$  6340 PRINT: N=6: C(1)=173: C(2)=A0: C(3)  $=0$ :  $C(19)=0$ **OA** • 4240 GOSUB 1500 PD  $=A1$ HD  $\cdot$  6350 C(4)=32: C(5)=210: C(6)=255 NP DI  $-4250$  RETURN •6360 GOSUB <sup>1500</sup> ED •5000 REM <<< GOTO MM >>>  $GB$  $-5010 \text{ C}\$ = $\frac{mm}{\text{AA}}$ •6370 GOSUB 1100: IF C<>41 THEN EC=41: GO SUB 10000: STOP : REM ') NO •5020 GOSUB 1100: REM GET DIGITS OF MM IB •6380 GOSUB 1100: IF C>0 THEN <sup>6400</sup> JO  $\cdot$ 5030 IF C=0 THEN 5060 MP  $-5040 \text{ C$-CS+CHR$(C)}$  HG •6390 PRINT: PC-13: GOSUB 6200: RETURN NG •5050 GOTO 5020 **BJ** •6400 IF C<>59 THEN EC=59: GOSUB 10000:  $-5060$  MM=VAL $(C$)$ **IN** STOP :REM '; HP  $-6410$  GOSUB 1100: IF C $\lt\gt$ 0 THEN EC=0:GOSUB •5070 IF MM<0 OR MM>999 THEN EC=l: GOSUB PP •5080 JI=JI+1 :REM JUMP TABLE INDEX IA  $\cdot$  5085 JT(JI, 0)=LN : REM SOURCE LINE#  $CG$  $\bullet$ 7000 REM  $\ll\ll$  END  $\gg\gg$  EL  $\cdot$  5090 JT(JI, 1)=MM : REM TARGET LINE# MM •5100 JT(JI,2)=CM+1 :REM OBJ MEM LOCATION  $\cdot$ 7010 N=1: C(1)=96: GOSUB 1500 IH AFTER 'JMP' NC  $\cdot$ 7020 GOSUB 1100: IF C< $>0$  THEN EC= $0:$ GOSUB •5110 REM JMP MM BP • 5120 N=3:  $C(1)$ =76:  $C(2)$ =0:  $C(3)$ =0 FO • 5130 GOSUB 1500 HB •8000 REM <<< REM >>> DE •5140 RETURN LG •8010 GOSUB 1100: IF C>0 THEN 8010 PA  $\cdot$  6000 REM <<< PRINT, PRINT A[;], OR PRINT •8020 RETURN AB  $CHRS(A)[:] \rightarrow\rightarrow$  NH  $\cdot$ 10000 PRINT: PRINT"[RVSON]SYNTAX ERROR IN LINE[RVSOFF]";LN MC •6010 GOSUB 1100: IF C=199 THEN <sup>6300</sup> :REM ■10010 IF EC=O THEN PRINT"EXPECTED END-OF **f**CHR\$ •6020 IF C=0 THEN PC=13: GOSUB 6200: RETU -LINE NOT FOUND": RETURN AN RN: REM 'PRINT KP •10020 IF EC=1 THEN PRINT"INVALID LINE NU •6030 GOSUB 1300: IF NOT VF THEN EC=65: MBER":RETURN AJ GOSUB 10000: STOP EB •10030 IF EC=48 THEN PRINT"NUMERIC VALUE  $\cdot$  6040 REM  $\ll$  PRINT A >>> HK 0-9 EXPECTED": RETURN DO •6050 REM LDX \$A(MSB), LDY \$A(LSB), JSR -10040 IF EG=65 THEN PRINT"VARIABLE A-Z XPECTED": RETURN PD the state of the coefficients of the coefficients of the coefficients of the coefficients of the coefficients of the coefficients of the coefficients of the coefficients of the coefficients of the coefficients of the coeff  $\cdot$  6060 PRINT: N=9: C(1)=174: C(2)=A0: C(3) •10050 IF EC>127 THEN PRINT"EXPECTED BASI  $=A1$ C KEYWORD "; EC\$: RETURN NI =A1 AK •6070 C(4)=172: C(5)=A2: C(6)=A3 BA •10060 PRINT"EXPECTED CHARACTER[3" "]";GH  $-6080$  C(7)=32: C(8)=224: C(9)=192 DE R\$(EC);"[3" "]WITH ASCII VALUE"EC :RETUR •6090 GOSUB <sup>1500</sup> DI N MA •6095 PC=32: GOSUB <sup>6200</sup> :REM ADD SPACE ·11000 REM -- PUT M.L. PRINT ROUTINE INTO  $-$ AFTER DIGITS KK  $-6100$  GOSUB 1100: IF C=0 THEN PC=13: GOSU MEMORY CHARGE COMPANY COMPANY COMPANY COMPANY COMPANY COMPANY COMPANY COMPANY COMPANY COMPANY COMPANY COMPANY COMPANY •11010 M=49376 :REM \$COEO OM B 6200: RETURN : REM PRINT CR PO •11020 CS=3319 :REM CHECKSUM FB  $\cdot$  6110 IF C< $>$ 59 THEN EC=59: GOSUB 10000:<br>STOP :REM ': •11030 READ B: IF B<0 THEN 11060 HD STOP : REM '; KL •11040 POKE M,B: M=M+1: CK=CK+B OM <sup>6120</sup> GOSUB 1100: IF C>0 THEN EC=O: GOSUB •11050 GOTO 11030 NB 10000: STOP EN •11060 IF CK<>CS THEN PRINT"ERROR IN DATA 64 AHOY!

ITTI UILIANTI and provide other essential information on entering Ahoy! programs. Refer to these pages before entering any programs!

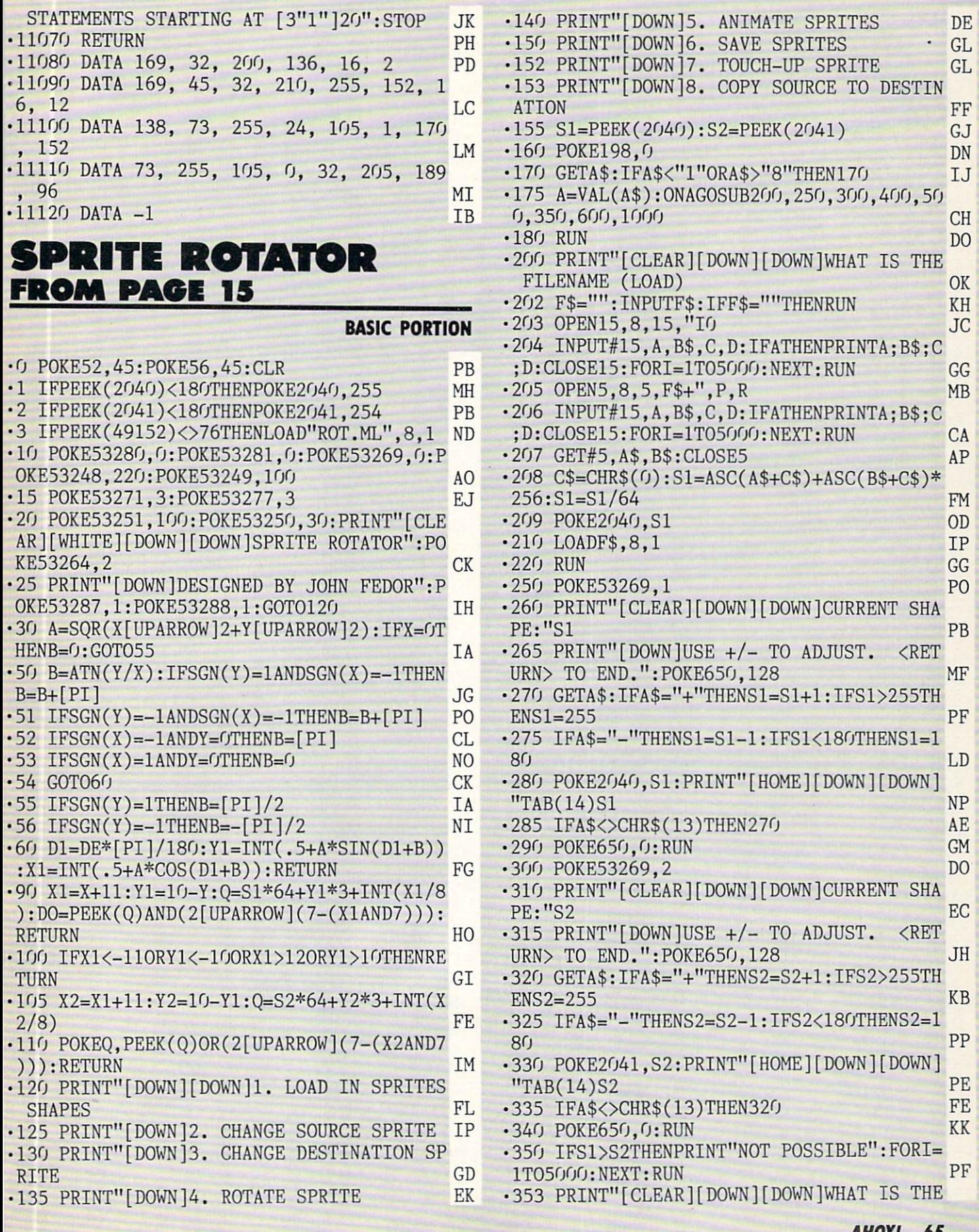

AHOY! <sup>65</sup>

FILENAME (SAVE)" BG .354 F\$="": INPUTF\$: IFF\$=""THENRUN FM .355 OPEN15,8,15,"IO":PRINT#15,"SO:"+F\$ MP ■356 0PEN5,8,5,F\$+",P,W DM  $-360$  A%= $(S1*64)/256$ : B%= $(S1*64)$ -A%\*256 HB -363 PRINT"[DOWN][DOWN]SAVING[4"."]" PK • 365 PRINT#5, CHR\$(B%)CHR\$(A%); LL 370 F0RI=Sl\*64T0S2\*64+63:PRINT#5,CHR\$(PE EK(I));:NEXT EM '375 CL0SE5 FH ■377 INPUT#15,A,B\$,C,D:IFATHENPRINTA;B\$;C ;D:FORI=1T05000:NEXT AP •378 CL0SE15 HO ■380 RUN AH -400 F0RI=S2\*64T0S2\*64+63:POKEI,0:NEXT GP •410 P0KE53269.3 JP •415 PRINT"[CLEAR][DOWN][DOWN]WHAT IS THE ROTATION (IN DEGREES)"; KI •420 INPUTDE LA •430 PRINT"[CLEAR][DOWN][DOWN]CALCULATING [3"."]"DE"DEGREES[DOWN]":PRINTTAB(25)PEE K(2040)TAB(33)PEEK(2041) KP •435 FORY=-10T010:FORX=-11T012:GOSUB90:IF DOTHENGOSUB30:GOSUB100 PO ■445 NEXT:NEXT:PRINT"[HOME][DOWN][DOWN]"T AB(14)"D0NE" MI •450 FORX=1T02000:NEXT:RUN GD •500 PRINT"[CLEAR][DOWN][DOWN]PRESS +/- O ADJUST HIGHLIGHTED SPRITE NO •510 PRINT"[DOWN]PRESS <RETURN> TO SWITCH START/END PF •515 PRINT"[DOWN]PRESS Fl TO BEGIN. DF •520 POKE650,128:POKE53269,3:X=1:A1\$="[RV SON]": A2\$="[RVSOFF] NB •522 PRINTA1\$"[HOME][8"[DOWN]"]START:[RVS OFF]"S1:PRINTA2\$"END :[RVS0FF]"S2 BH •523 POKE2O4O,S1:POKE2O41,S2 GN -525 GETA\$:IFA\$="+"ANDX=1THENS1=S1+1:IFS1 >255THENS1=255 MP 526 IFA\$="+"ANDX=2THENS2=S2+1:IFS2>255TH ENS2=255 OP •527 IFA\$="-"ANDX=1THENS1=S1-1:IFS1<18OTH ENS1=18O JC 528 IFA\$="-"ANDX=2THENS2=S2-1:IFS2<180TH ENS2=180 NG •530 IFA\$=CHR\$(13)THENX=3-X:B\$=A1\$:A1\$=A2 \$:A2\$=B\$ FB •535 IFA\$<>"[F1]"THEN522 HP •540 PRINT"[CLEAR][DOWN][DOWN]PRESS +/- O ADJUST SPEED AJ ■545 PRINT"[DOWN]PRESS <RETURN> TO EXIT OP •550 POKE53269,1:X=2O MJ •555 FORI=S1TOS2STEPSGN(S2-S1):POKE2040,I CG •560 FORQ=1TOX:NEXT JE •565 GETA\$:IFA\$="+"THENX=X+1 GI 570 IFA\$="-"THENX=X-1:IFX<1THENX=1 NF •575 IFA\$<>CHR\$(13)THENNEXT:GOT0555 KM 580 P0KE2040,S1:POKE650,0:RUN LH

•600 PRINT"[CLEAR][DOWN][DOWN]":P0KE53269 ,5 EM  $\cdot$  606 PRINT" [HOME] [WHITE] F1 - EXITS  $M - M$ IRROR" PC  $-607$  PRINT"F - FLIP I - INVERT CLR/HOME - CLEAR KE •610 SYS49158:G0SUB900 HI •630 LY=O:LX=O LN •635 POKE2O42,14 GM 640 F0RI=896T0959:POKEI,0:NEXT DG 645 F0RI=896T0913STEP3:POKEI,252:NEXT BI 650 P0KE53289,7:POKE53252,LX\*8+24:POKE53 253,LY\*8+82 IL •655 GETA\$:IFA\$="[CLEAR]"THENFORI=S1\*64TO S1\*64+63:POKEI,0:NEXT:G0SUB900:G0T0655 FP •660 IFA\$="[F1]"THENRUN CA •665 IFA\$="F"THEN800 BH •670 IFA\$="M"THEN850 AC 675 IFA\$="I"THENF0RI=Sl\*64T0Sl\*64+63:POK EI, 255-PEEK(I):NEXT:GOSUB9OO:GOTO655 IG •680 A=15-PEEK(5632O)AND15 LP •685 IF(AAND1)THENLY=LY-1:IFLY<OTHENLY=2O AI •690 IF(AAND2)THENLY=LY+1:IFLY>2OTHENLY=O EH •695 IF(AAND4)THENLX=LX-1:IFLX<OTHENLX=23 NE •700 IF(AAND8)THENLX=LX+1:IFLX>23THENLX=O GM •705 IF(PEEK(56320)AND16)THEN650 BE •710 A=S1\*64+LY\*3+INT(LX/8) HH •715 B=7-(LXAND7):IF(PEEK(A)AND(2[UPARROW ]B))THENP0KEA,PEEK(A)AND(255-(2[UPARR0W] B)): GOTO722 KN •720 P0KEA,PEEK(A)OR(2[UPARR0W]B) FJ •722 Z=LX+LY\*40+55296+160 AO •723 A=PEEK(Z)AND15:A1=1:IFA1=ATHENA1=12 AH •724 POKEZ,A1 GF •725 GOT0650 PC •800 A=S1\*64:POKE252,A/256:POKE251,A-PEEK (252)\*256:SYS49152:G0SUB900 LP •820 GOTO650 FC •850 A=S1\*64:POKE252,A/256:POKE251,A-PEEK (252)\*256:SYS49155:G0SUB900 BO •870 GOT0650 II 900 A=S1\*64:P0KE252,A/256:POKE251,A-PEEK (252)\*256:SYS49377:RETURN LF •1000 FORI=OTO63:POKES2\*64+I,PEEK(S1\*64+I ):NEXT:RUN MK R0T.M1

#### Starting address in hex: COOO Ending address in hex: C177

### Flankspeed required for entry) See page 61.

COOO: 4C 09 CO 4C 48 CO 4C B7 6F C008: CO AO 00 Bl FB 99 40 03 F3 C010: C8 C0 40 D0 F6 A0 3C A2 21 C018: 00 84 FD 86 FE 38 A9 3C 3E C020: E5 FD 18 65 FE A8 B9 40 23 C028: 03 85 02 18 A5 FD 65 FE D2 C030: A8 A5 02 91 FB A4 FD A6 57

**IMPORTANT!** Letters on white background are Bug Repellent line codes. Do not enter them! Pages 59 and 60 explain these codes<br>IMPORTANT! and provide other essential information on entering Ahov! programs. Refer to these pa

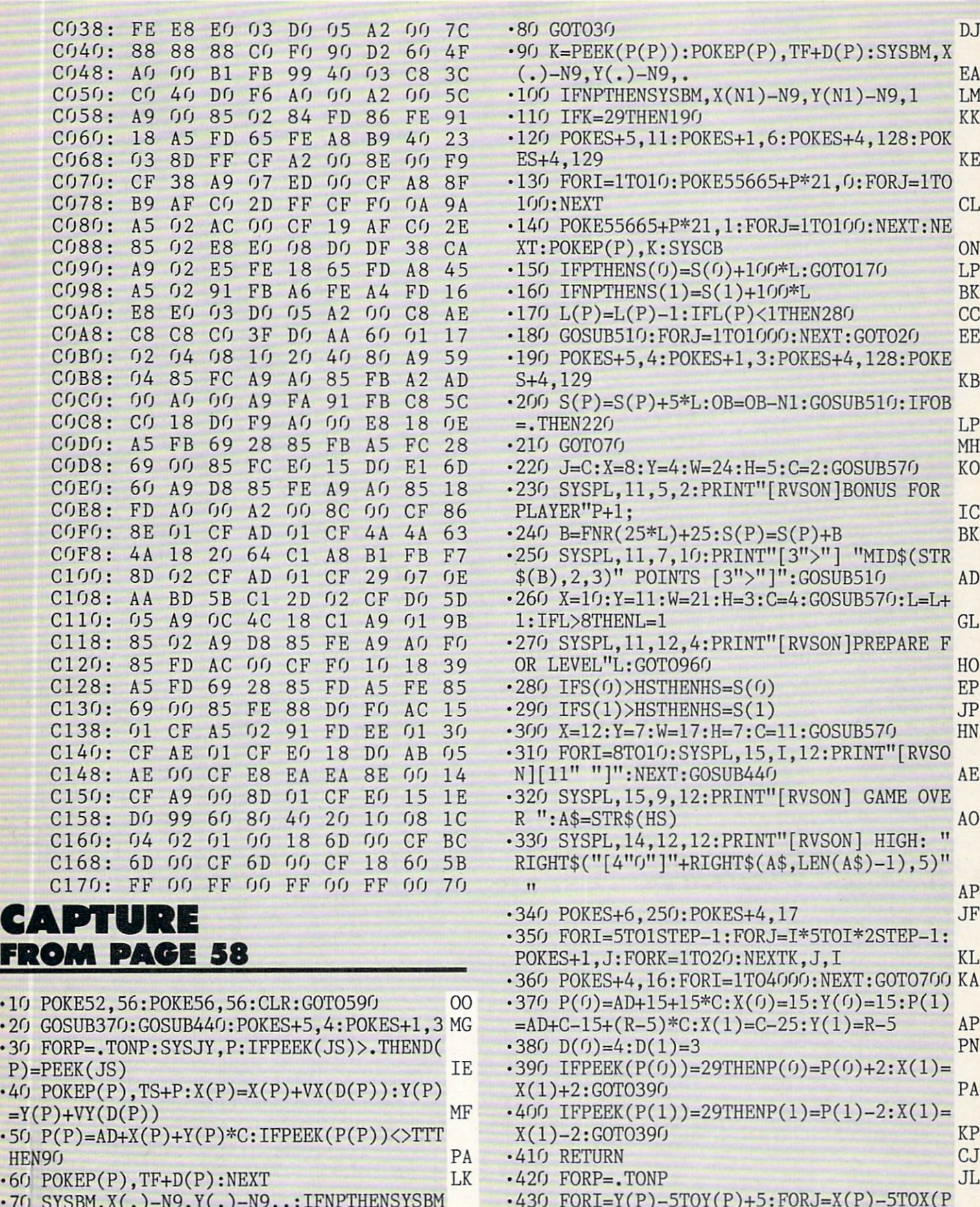

 $\lambda$ (N1)-N9, Y(N1)-N9, N1 BB

AHOY! 67

)+5:P0KEAD+J+I\*C,32:NEXTJ,I,P:RETURN KP

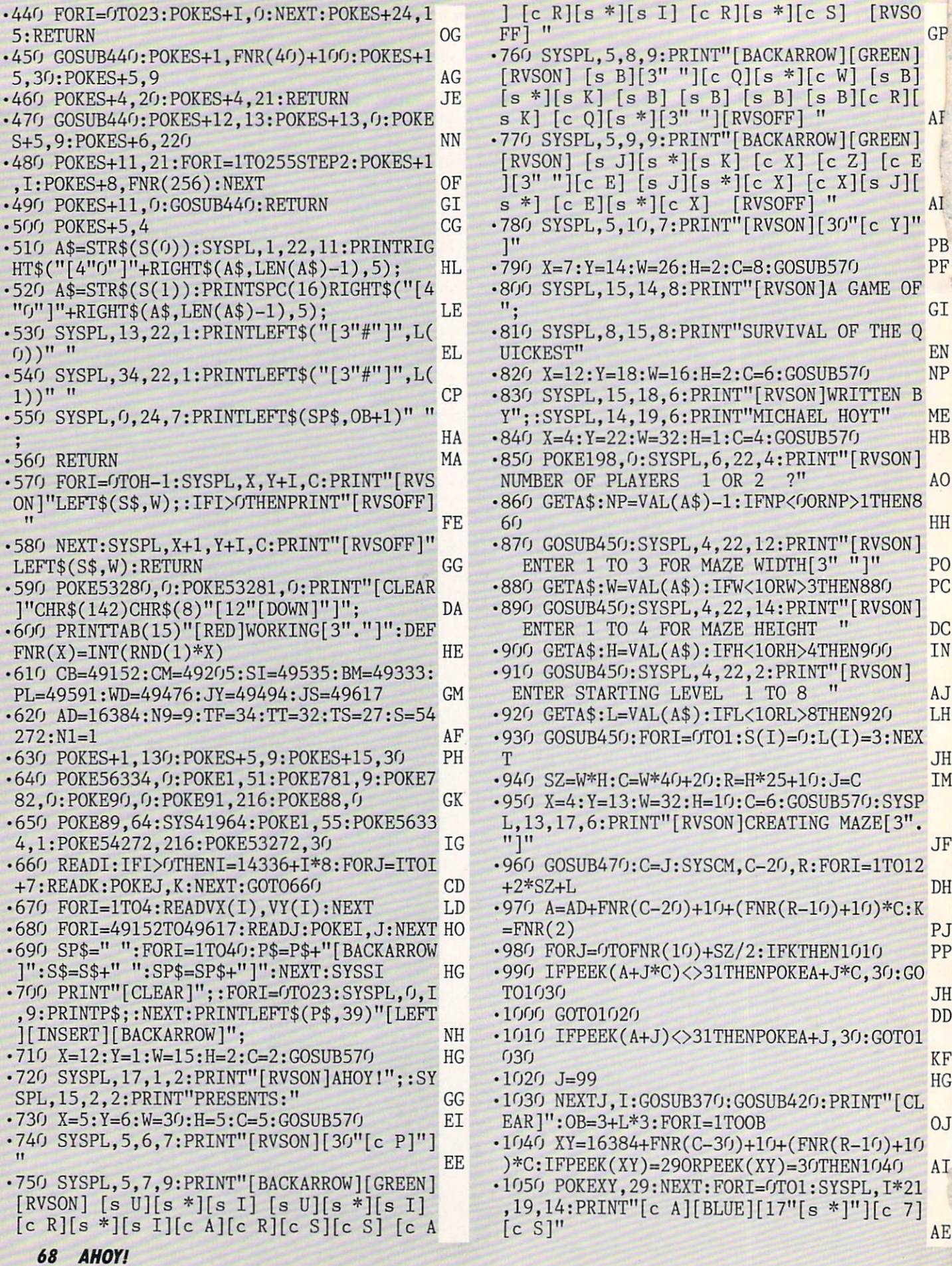

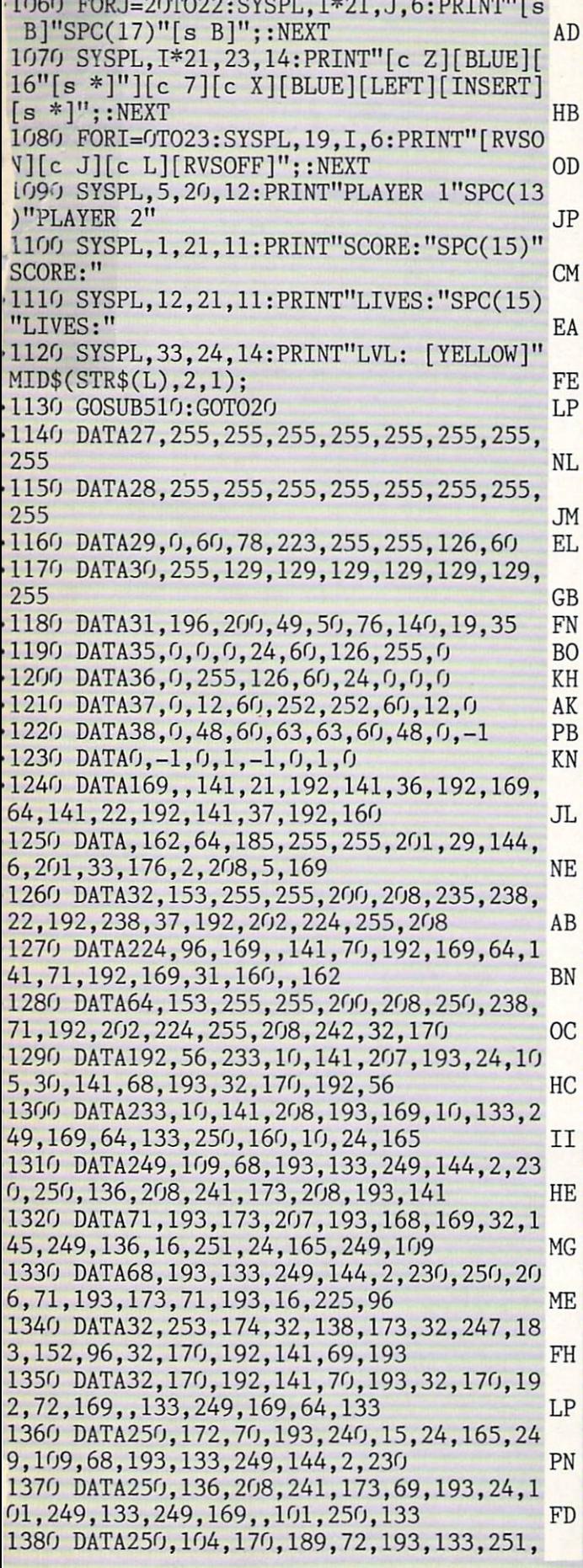

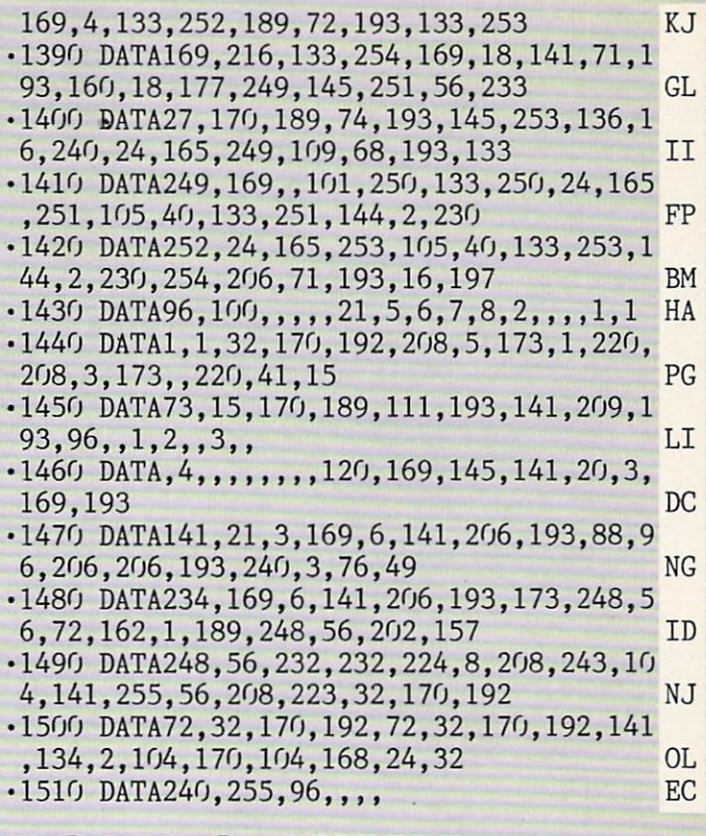

## BOMBS AWAY! FROM PAGE 39

Starting address in hex: COOO Ending address in hex: C55F SYS to start: 49152

Flankspeed required for entry! See page 61.

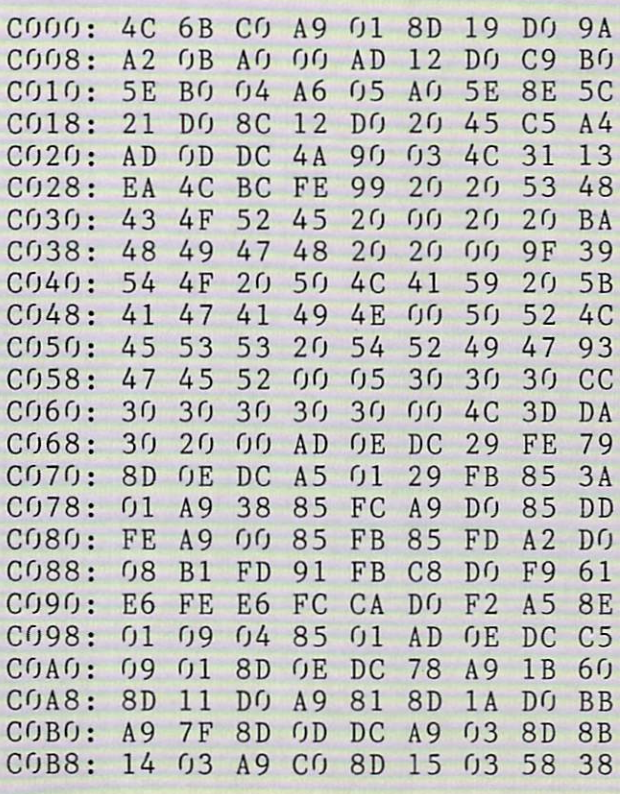

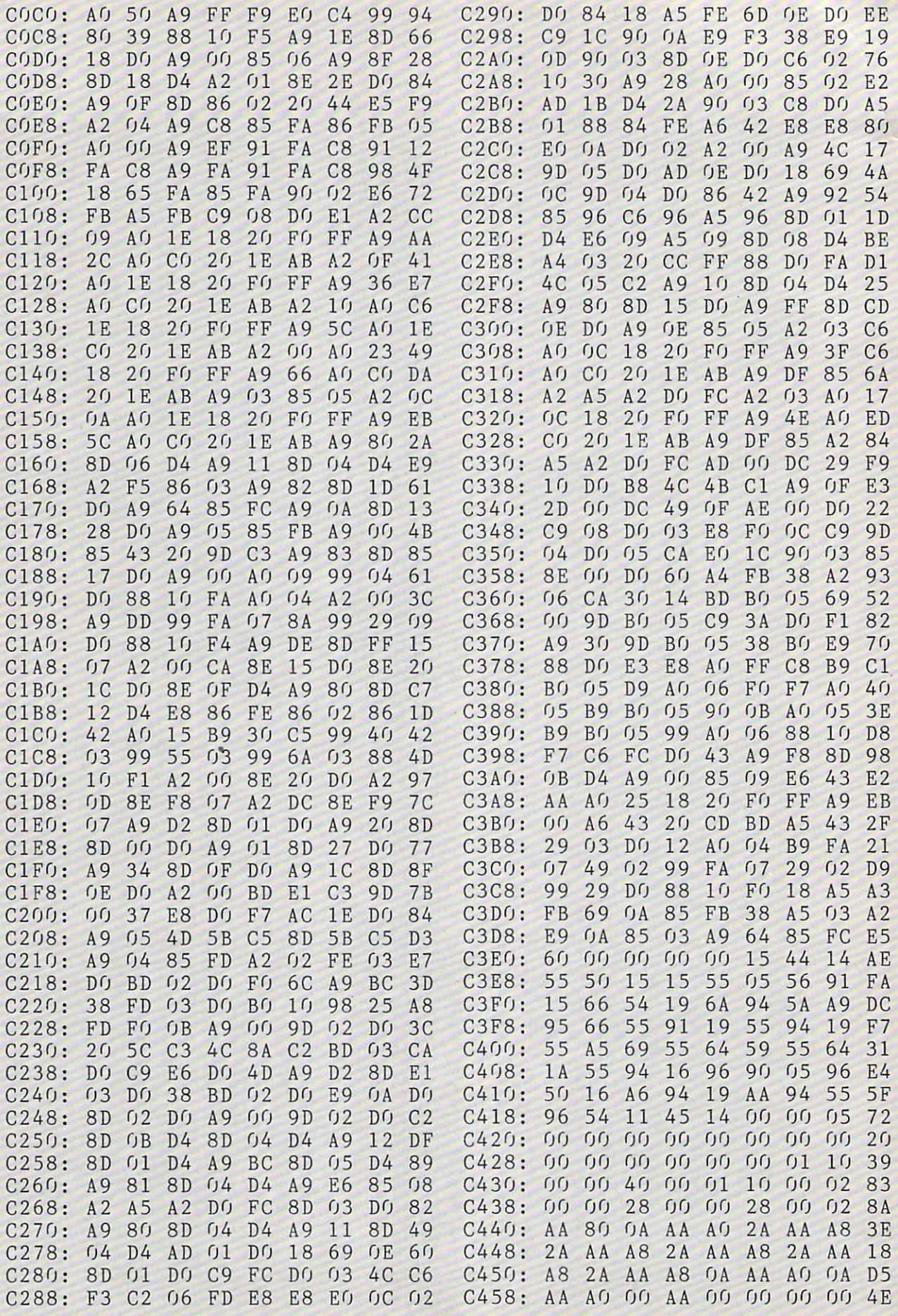

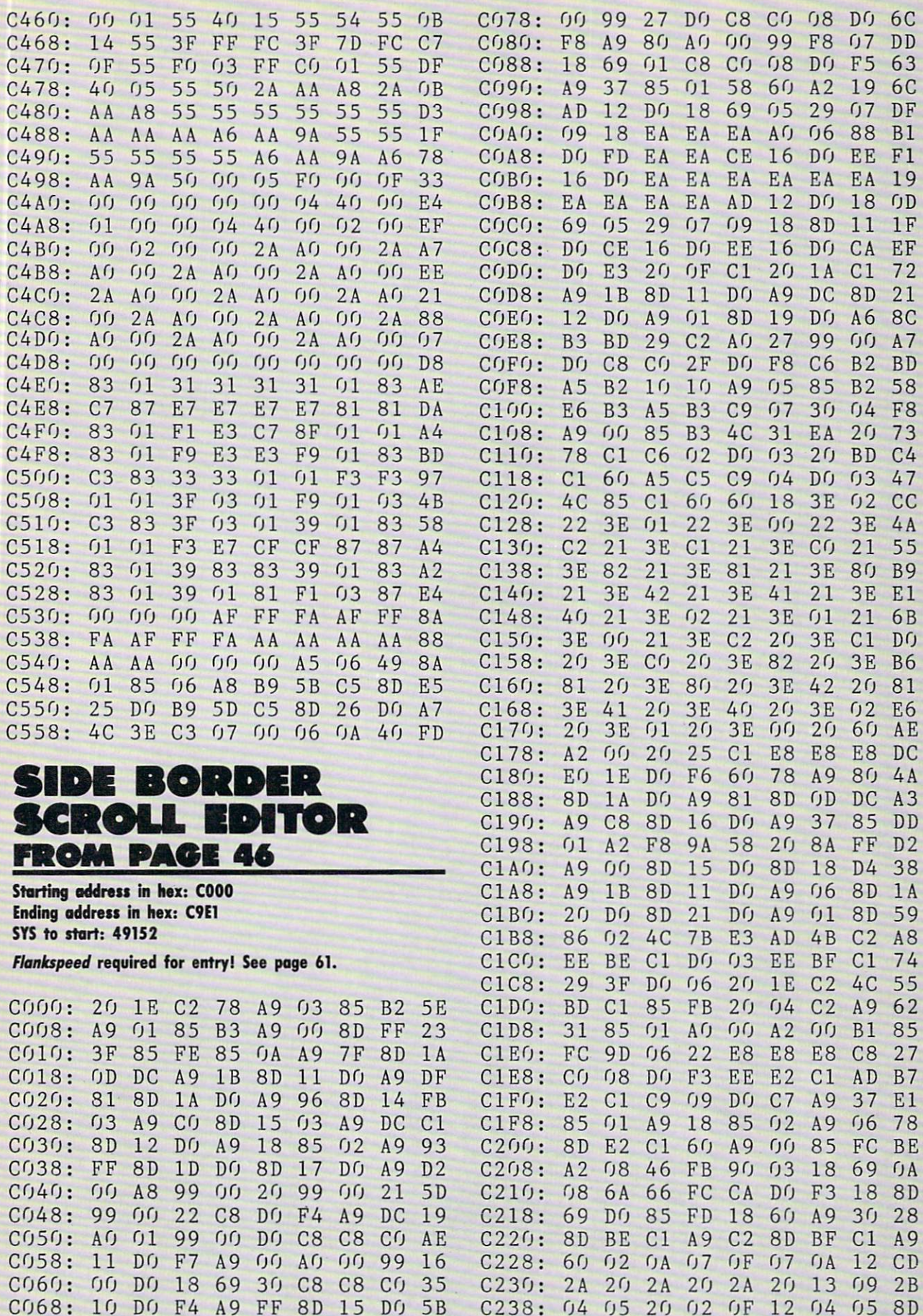

CU 70

A9

CU

8D

10

DO

A9

 $01$ 

AO

94

C240:

12

20

13

03

12

OF

OC

AHOY! 71

Cl

OC

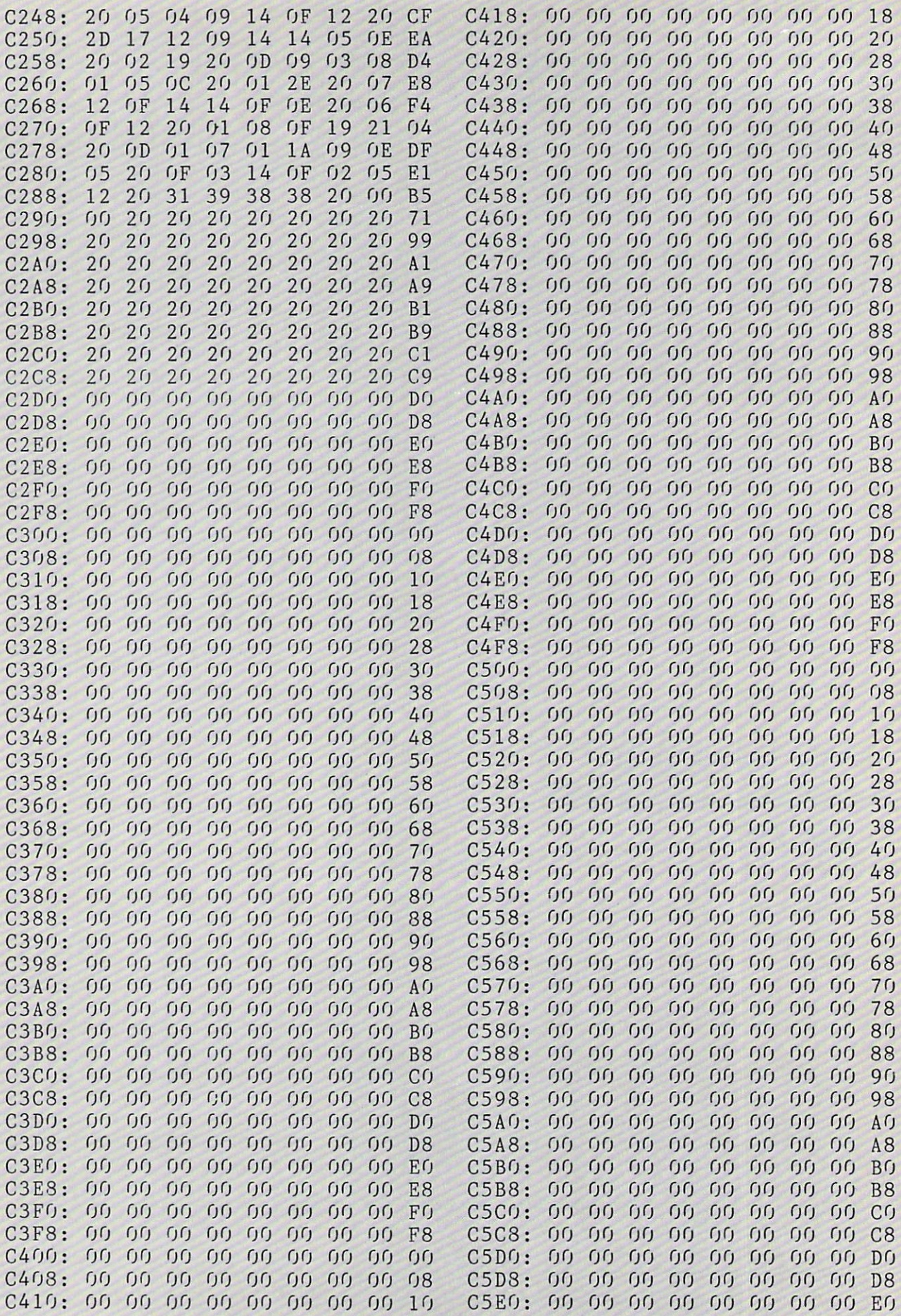
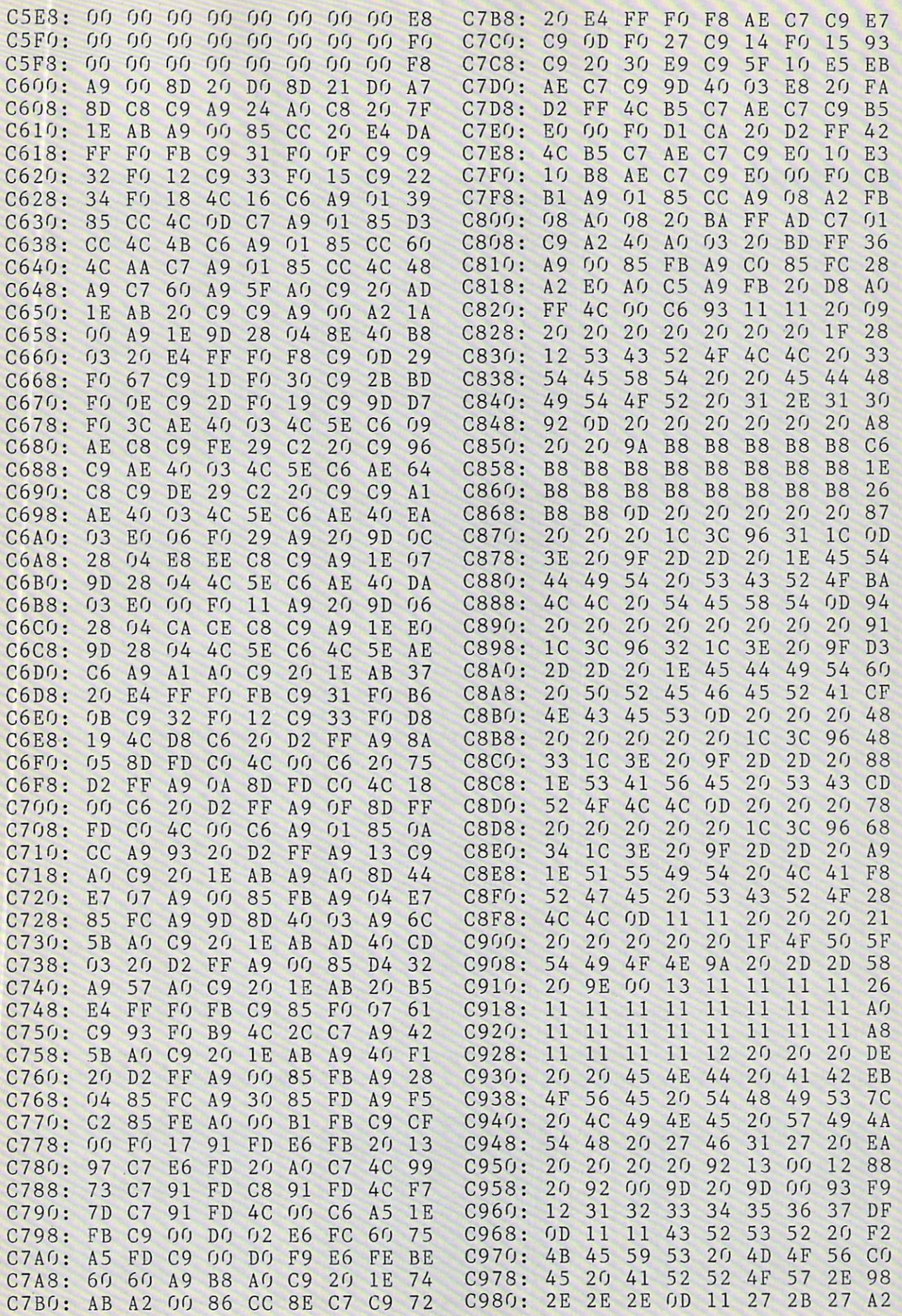

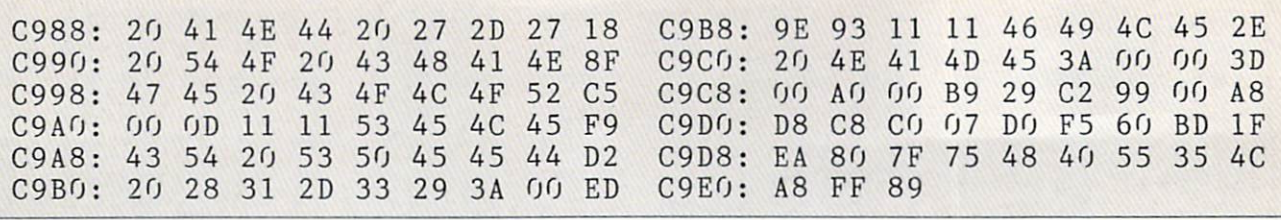

### REVIEWS

#### Continued from page 56

leted if you wish a naked look, but whether or not they are necessary de pends on your level of knowledge.

With the cursor keys, you can "slew" the screen in increments to turn your viewpoint through a full 360 degrees, and you can also adjust elevation to any point between the zenith (straight up) or nadir (straight down). At nadir, you'll find yourself looking through the earth, with heavenly bodies in place on the other side of the world, and you'll also find yourself looking at your feet. (One shoelace is untied.)

As you perform these moves, using either the cursor keys or a joystick, the legend in the right screen border up dates itself to show the new figures for elevation, azimuth, right ascension, and declination. Also displayed here are the date and time selected, the timezone from which you are viewing, the clock rate, and angle of view. Just be low these items there is an onscreen reminder as to how the function keys are used.

By moving the crosshair cursor about the sky, it is possible to center on an object and then touch the Inform (F7) key. A message regarding the object will appear in the lower border and will not only identify the object, but will tell what is known regarding magnitude, distance from earth, and so on.

Should you know what you wish to see, a faster way is to use the Find  $(F5)$ key. Cycle through the moon, planets, and Halley's comet, and you'll find list of major and minor constellations. Select the one you want, press Return, and the Sky screen will reconfigure to show that object at screen center.

If you've picked a constellation, it will add to the fun to select Deep Sky with the Options key (F3). Here, far galaxies will appear as whorls and spi rals. A good example is Andromeda. Though the cursor will center on the constellation, to the left of center you'll see the Andromeda galaxy (M31), looking like a saucer turned on end. Now magnify your view by decreasing the viewing angle from a default 72 degrees to 9 degrees. The result is the same as looking through a telescope with variable magnification, and now you'll see not only M31 but the two sat ellite galaxies.

Screens discussed so far are Sky and Map, accessed through the Fl key. There is a third called Chart, and this displays the stars and constellations on a "celestial sphere," with demarcation lines showing declination and right as cension. In this mode the stars are black on a white background, and this makes it a mode perfect for printing. Though only a portion of the sky is shown, as in Sky mode, it should be helpful to make a printout for tonight and then take the map and a penlight outside to help you in identifying the sights you'll see.

Some you won't see are the histori cal events made possible by setting the calendar for past dates. Halley's com et is visible only during the period of its approach to earth a few years ago. The documentation gives guidelines for

other historical stellar events such as alignments of planets, solar eclipses, and even the "star" of Bethlehem—now thought to be a planetary conjunction.

For other periodic events, such as transits of the sun by Mercury and Ve nus and both solar and lunar eclipses, the Sky Travel clock can be set to an accelerated rate so that the events hap pen in less time.

In the original version of Sky Travel were a few inside jokes, and one magazine conducted a kind of forum for several issues as new treasures were found. All were ground objects you wouldn't expect but would be pleasant ly surprised to find: set the coordin ates for St. Louis, Mo. and you can slew around until you spot the Gate way Arch. Select New York City and you'll see the Empire State Building. (One report from those days had it that King Kong was clinging to the side of the building. He is not there now, per haps because lately he hangs out at the World Trade Center.)

The documentation for Sky Travel is excellent, giving you a good grounding in the rules and laws of astronomy, explanations of planetary ephemeris, discussions as to why the Julian cal endar is used, and more. All of it is presented in very readable form.

As to the program itself, it is a marvel, and will be useful to anyone who has ever looked at the night sky in won der. It is well worthy of reissue.

Microillusions, 17408 Chatsworth Street, Granada Hills, CA <sup>91344</sup> (phone: 800-522-2041 or 818-360-3715). —Ervin Bobo

### ...COMING IN THE NOVEMBER ISSUE OF *AHOY!* (ON SALE OCTOBER 11)...

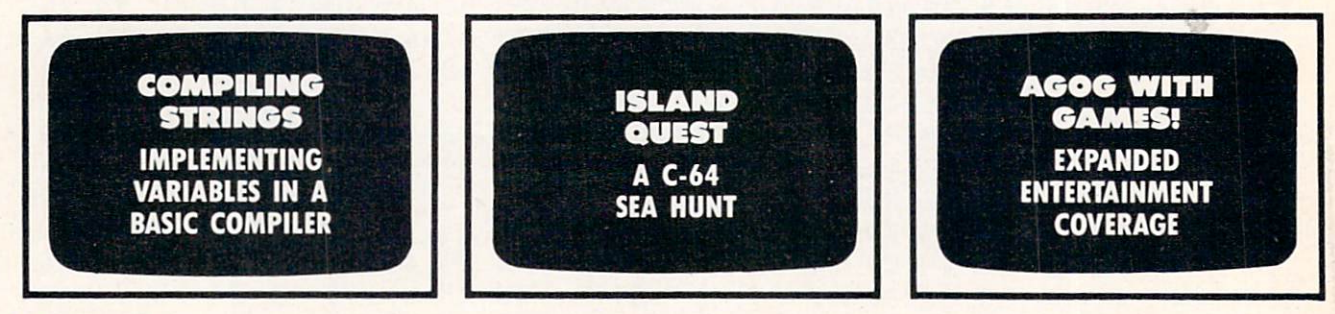

## THE NAME OF THE GAME IS SURVIVAL. Geogg

n Vietnam, an American soldier soon learned that there were no winners in this deadly game. To survive and sanity intact, and return to base safely, was all he could hope for. This was cap tured in the award-winning film, Platoon.

In Data East's Platoon, you will experience the full experience the full experience that the full experience the full experience of the full experience of the full experience of the full experience of the full experience of the full experience of impact of the film as you lead your platoon into the jungles, villages, bunkers, foxholes, and underground tunnels

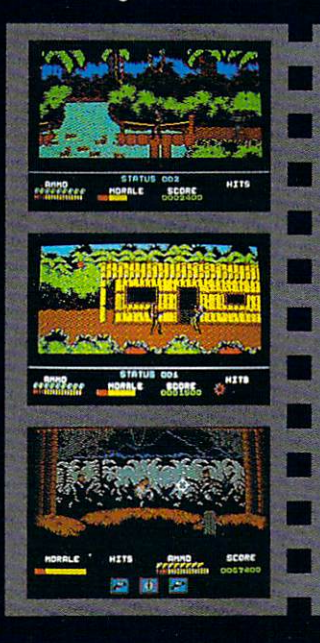

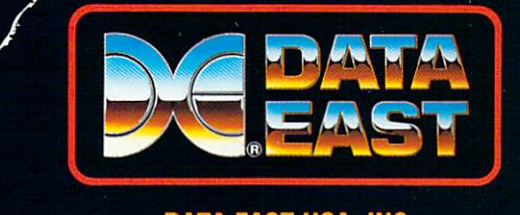

### DATA EAST USA, INC. <sup>470</sup> NEEDLES DR., SAN JOSE, CA 95112. (408)286-7074.

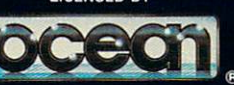

COMMODORE, APPLE, ATARI, IBM, AND OCEAN ARE REGISTERED<br>TRADEMARKS OF COMMODORE, ELECTRONICS LTD., APPLE<br>COMPUTERS, INC., ATARICORP, ELECTRONICS LTD., APPLE<br>COMPUTERS, INC., ATARICORP., IBM CORP., AND OCEAN<br>SOFTWARE LTD., R

of war-torn Southeast Asia. There you will encounter<br>guerilla fighters, snipers, guerilla fighters, snipers, snipers, snipers, snipers, snipers, snipers, snipers, snipers, snipers, snipers, s booby-trapped trip wires, wires, wires, wires, wires, wires, wires, wires, wires, wires, wires, wires, wires, armed patrols, and napalm air strikes. You must pick up food, medical supplies, and ammunition along the way.

At times, the odds may seem insurmountable. But don't think about winning about winning about winning and the contract of the contract of the contract of the contract of the contract of the contract of the contract of the contract of the contract of the contract of the to survive is enough.

# AND AMIGA1," ATARI\* ST,

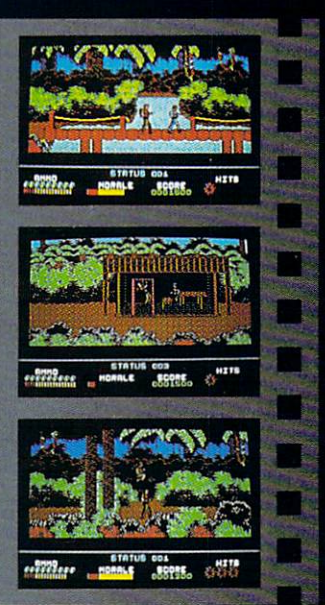

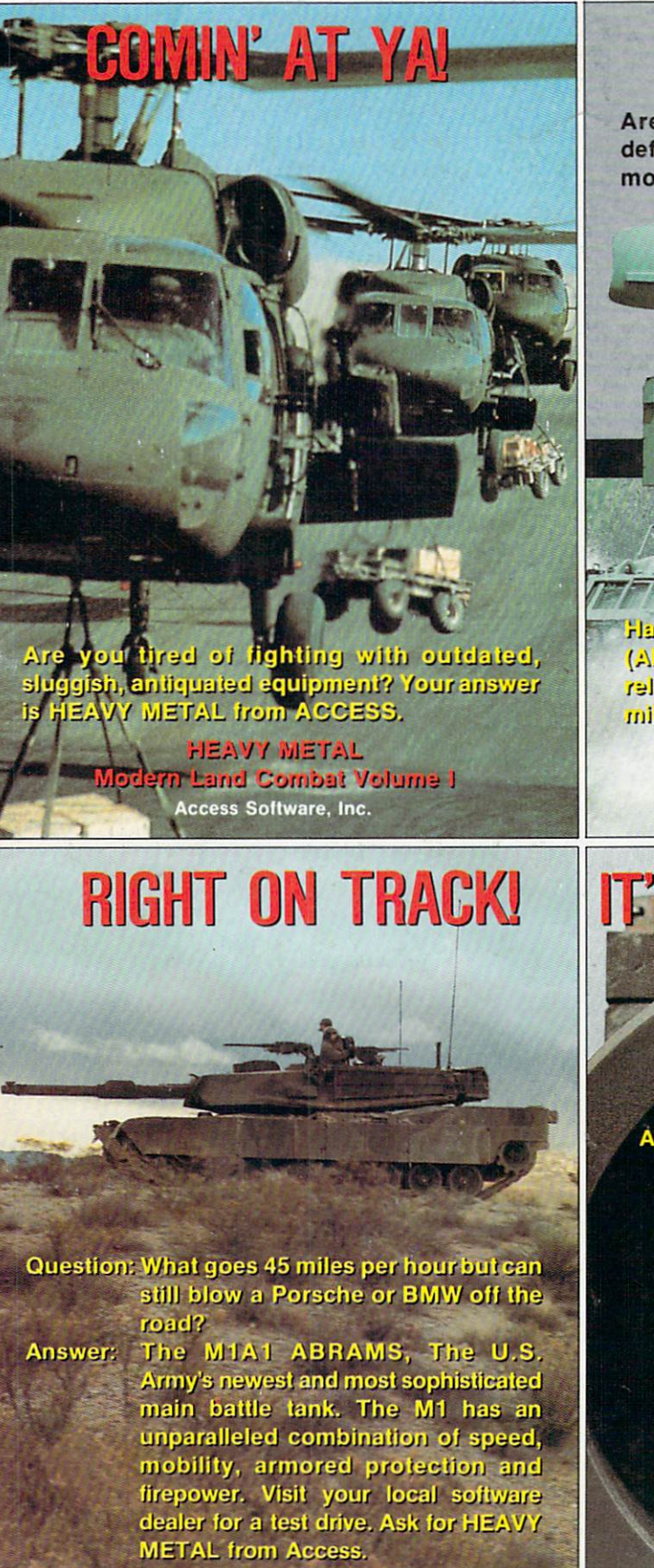

**HEAVY METAL** lodern Land Combat Volume I Access Software, Inc.

## **WHAT A BLAST!**

Are you looking for an effective forward defense system, but don't want to pay a lot of money?

(Air Defense Anti-Tank)<br>system featured in HEAVY METAL

rlaye you ineg Ali (ADAT3) in riedveweed reliable, affordable. Just the licket for the military hardware shopper on a budget.

**FITTIEIEN EN** 

HEAVY METAL Modem Land Combat Volume Access Software, Inc.

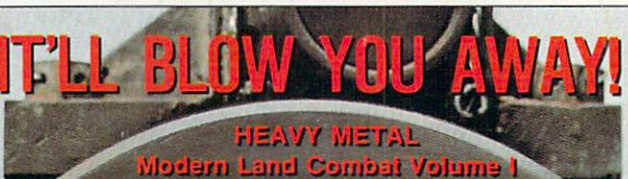

Answer this multiple choice question. Question: What is HEAVY METAL? Answer: A. The latest action packed game from ACCESS SOFTWARE that features the world's most advanced Land Combat Weaponry in an exciting combination of strategy and arcade action.

> B. A fast paced, heart-pounding, computer experience for both novice and advanced player alike.

> C. An unbelievably loud form of rock music.

D. All of the above.

Answer: D

Access Software, Inc. 545 West 500 South Bountiful, Utah 84010